**Repositorio Digital USM https://repositorio.usm.cl**

Tesis USM TESIS de Pregrado de acceso ABIERTO

2020

# SISTEMA INFORMATICO DE SEGUIMIENTO DE SUBSIDIOS OTORGADOS EN LA MODALIDAD DE ADQUISICION, PARA EL MINISTERIO DE VIVIENDA Y URBANISMO

# VON BISCHOFFSHAUSEN MALUENDA, JOSE MIGUEL

https://hdl.handle.net/11673/49308 Repositorio Digital USM, UNIVERSIDAD TECNICA FEDERICO SANTA MARIA

## **UNIVERSIDAD TÉCNICA FEDERICO SANTA MARÍA**

### **SEDE VIÑA DEL MAR - JOSÉ MIGUEL CARRERA**

## **SISTEMA INFORMÁTICO DE SEGUIMIENTO DE SUBSIDIOS OTORGADOS EN LA MODALIDAD DE ADQUISICIÓN, PARA EL MINISTERIO DE VIVIENDA Y URBANISMO**

Trabajo de Titulación para optar al Título Profesional de INGENIERO DE EJECUCIÓN EN SOFTWARE.

Alumno:

José Miguel von Bischoffshausen Maluenda

Profesor Guía:

Sr. Iván Tamayo Garrido

#### **DEDICATORIA**

A Carolina, Tomás y Alonso por su apoyo incondicional, gran disposición y sacrificio durante toda esta etapa de estudios. También agradecer a mis padres, hermanos, amigos y compañeros de trabajo por estar siempre atentos y dando una palabra de ánimo durante este proceso.

#### **RESUMEN**

**KEYWORDS:** VIVIENDA, BENEFICIARIOS, BENEFICIOS, ESTADO, GESTIÓN, MINVU, SERVIU, SEREMI.

El principal propósito de este trabajo de título es proveer al Ministerio de Vivienda de una herramienta para la trazabilidad de los subsidios individuales, que permita entregar información para la toma de decisiones estratégicas y de la política habitacional, aumentando la aplicación de estos subsidios. De esta forma, se desea conocer el flujo completo que llevan a cabo los ciudadanos beneficiarios en esta modalidad, entre la asignación del subsidio y hasta su pago en la compra de una vivienda o aplicación en proyecto habitacional.

Este trabajo se realiza en el Ministerio de Vivienda y Urbanismo de Chile. Esta organización es la encargada de ir en apoyo de las familias más vulnerables del país y que tienen distintas necesidades de tipo habitacional, entregando a ellas alguna de las alternativas de subsidio habitacional, ya sea para una vivienda nueva o usada, reparación de la vivienda existente, construcción de una vivienda en su terreno, u otra de las tantas posibilidades de las que dispone para el mejoramiento del entorno que los rodea.

En el capítulo 1 se aborda el análisis inicial de las necesidades de la organización, y que debe cumplir el sistema, un análisis de las alternativas de solución a la situación planteada por la organización, su evaluación, los riesgos asociados al proyecto y la estimación de costos del mismo.

La necesidad de la organización consiste en gestionar los beneficios otorgados de manera individual, hasta que las personas logren concretar la compra de una vivienda usada o asociarse a un proyecto habitacional.

Se incluye la descripción en detalle de la organización su misión, organigrama y objetivos estratégicos. Además, se detallan los servicios o productos entregados; se indican los departamentos que serán afectados y lo sistemas que interactúan o se relacionan con el proyecto.

Luego se presentan los objetivos del proyecto y los beneficios que se estima traerán a la empresa una vez construida la solución de sistema que se plantea a lo largo del documento.

Se ahonda en la situación actual de la organización, sin considerar el proyecto, dándose a conocer en detalle los problemas existentes, para pasar a detallar los requerimientos funcionales con lo que debe cumplir la solución que se propone.

Se presenta una propuesta de solución, continuando con los requerimientos y necesidades de la organización. Con esto es posible analizar las alternativas globales de solución, según distintos criterios importantes para la organización y el desarrollo del proyecto, donde fue seleccionada la mejor alternativa considerando costos,

integración con los otros sistemas, y tiempos de inicio del proyecto y de implementación, como también considerando la reducción de los riesgos de fracaso y los recursos de los que dispone la organización para proyectos informáticos.

Una vez seleccionada la alternativa más conveniente, se entrega un detalle sobre esta decisión, se detalla el plan de personal que requiere y la planificación inicial de los tiempos involucrados en el desarrollo de esta solución.

Para lograr una buena gestión del proyecto, es necesario considerar los riesgos que podrían afectar las distintas etapas del proyecto, por esto se incluye un apartado de la administración del riesgo, que incluye una matriz de riesgos con su ponderación y las consideraciones que se deben tener para disminuirlos o eliminarlos completamente. Cabe destacar aquí, que los riesgos serán evaluados también durante el proceso de construcción del proyecto.

El capítulo 1 finaliza con la estimación inicial de los costos asociados al proyecto, considerando la alternativa seleccionada, los tiempos y recursos necesarios. Esta estimación de costos será ajustada una vez realizada la licitación de los recursos externos involucrados. También se incorpora un apartado con la estimación de los beneficios económicos asociados al proyecto, costos que la organización estaría ahorrando y se podrán traducir en beneficio directo de los beneficiarios o en mejorar la gestión de la organización.

En el capítulo 2 se aborda el análisis más preciso sobre la alternativa de solución seleccionada. A partir de los requerimientos funcionales y no funcionales, se obtiene la creación de importantes diagramas que ayudan a un mayor detalle de las distintas aristas del proyecto y sus necesidades de información e interacción con los actores y sistemas que trabajan directa o indirectamente con la solución a implementar.

Se entrega un diagrama de actividades entre el sistema y los actores. En este caso tenemos mucha interacción con sistemas satélites y externos.

Se entrega un modelo de datos conceptual, para tener en cuenta el cómo será nuestra base de datos, dimensionándola y complementando la información del capítulo anterior.

Se muestran también los casos de uso iniciales, los que nos permite tener un análisis de las necesidades e interacción más detallada sobre el sistema a implementar, en su detalle se puede encontrar los contratos operacionales y los diagramas de secuencia respectivos.

El capítulo 2 finaliza con información de las salidas y entradas que debe entregar el sistema para cumplir con las necesidades de la organización.

En el capítulo 3 se aborda el diseño detallado de la alternativa de solución seleccionada a nivel técnico. La arquitectura con la que se abordará el desarrollo de solución. Luego se presenta información relativa al software disponible por la organización y que apoyará tanto la gestión del proyecto como su desarrollo.

El capítulo 3 continúa con el diseño de datos, que se compone de modelos de datos y modelo de clases, elaborados específicamente para la necesidad de la empresa y basados en el diagrama de casos de uso y matriz de requisitos. Esta sección del capítulo 3 finaliza el con el detalle de las tablas de la base de datos en el diccionario de datos.

Luego se presentan los diagramas de colaboración del sistema, para mostrar la comunicación entre usuarios y sistema.

Finalmente se presenta el diseño de la interfaz, donde se entrega información sobre el diagrama de menú del sistema y pantallas.

# **ÍNDICE**

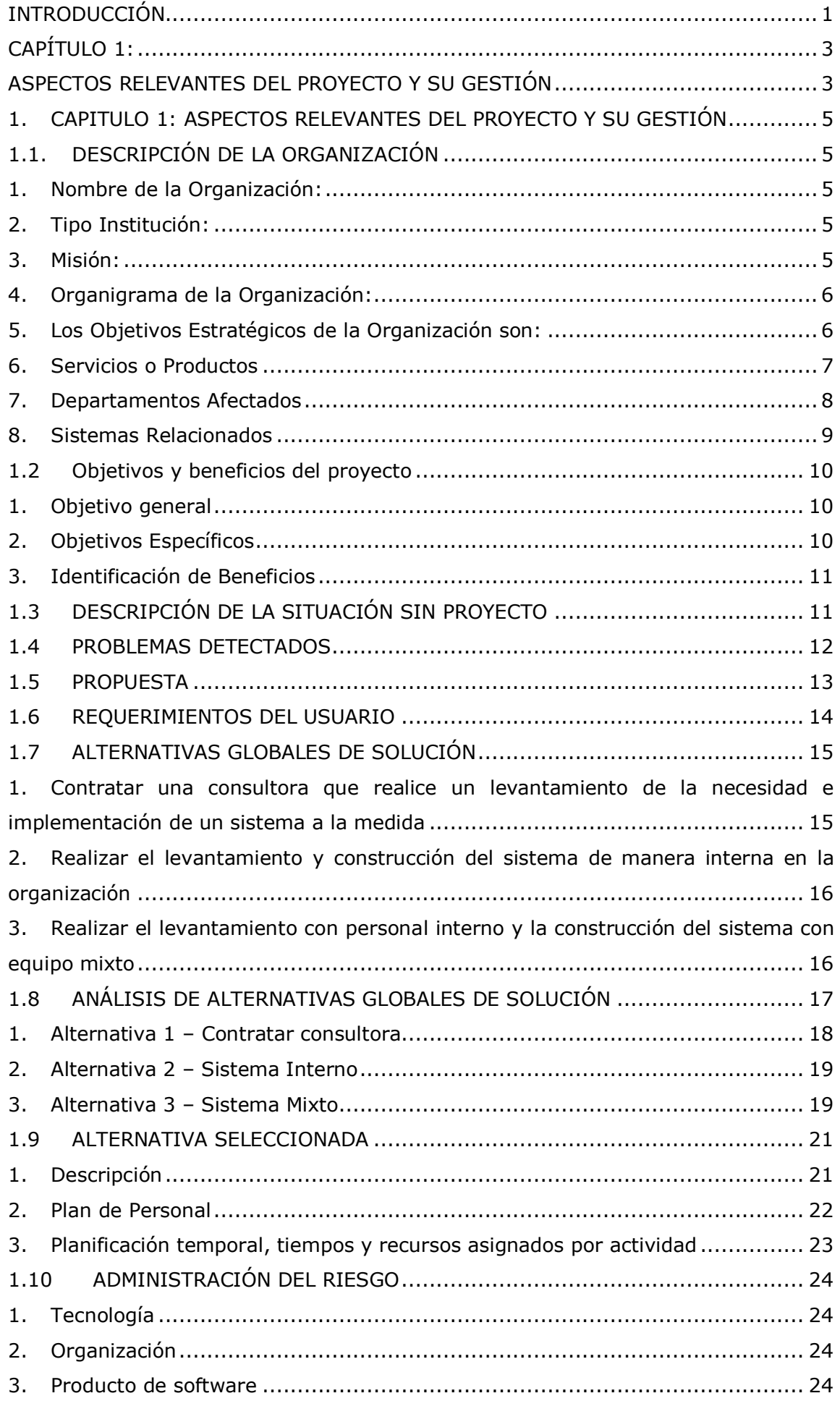

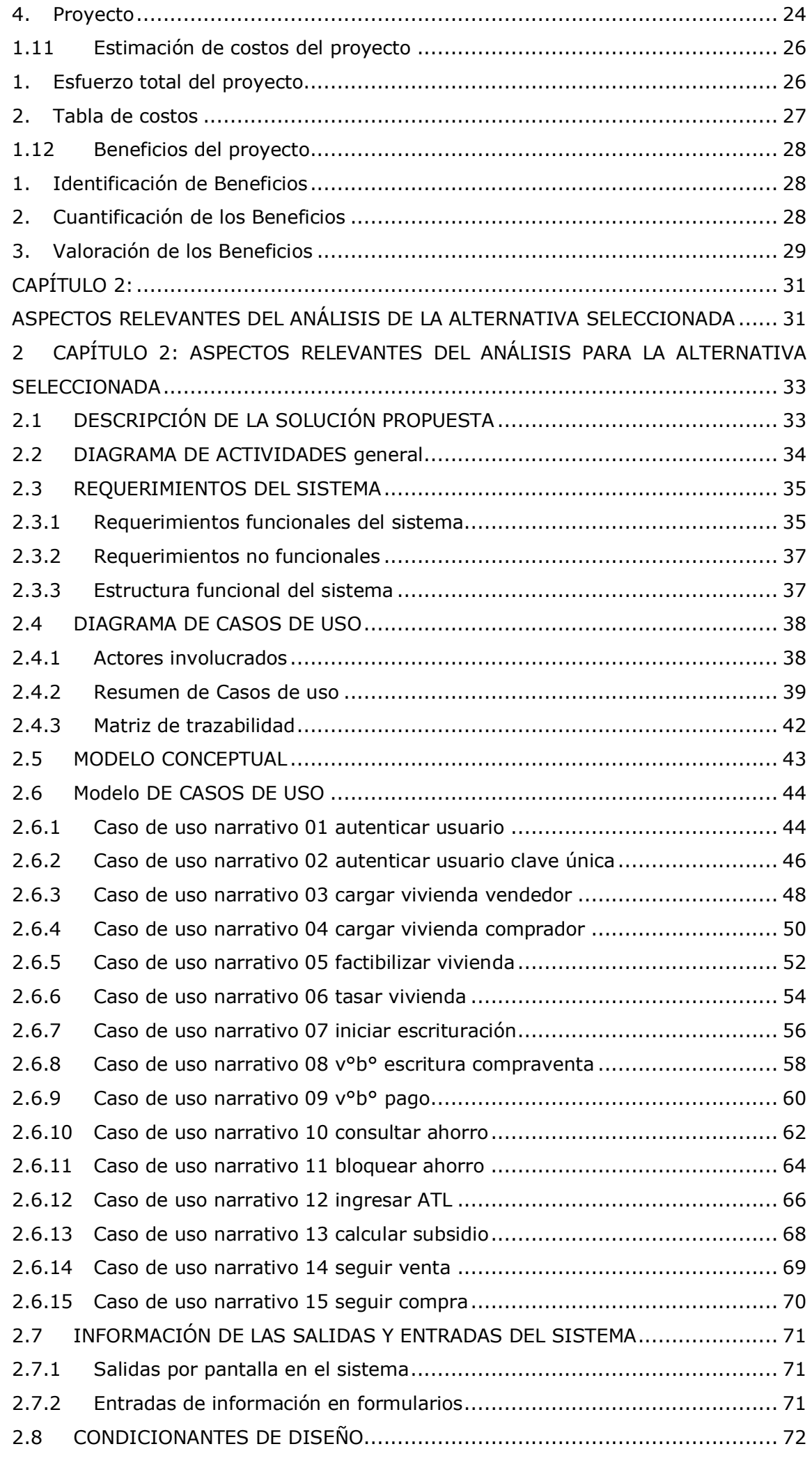

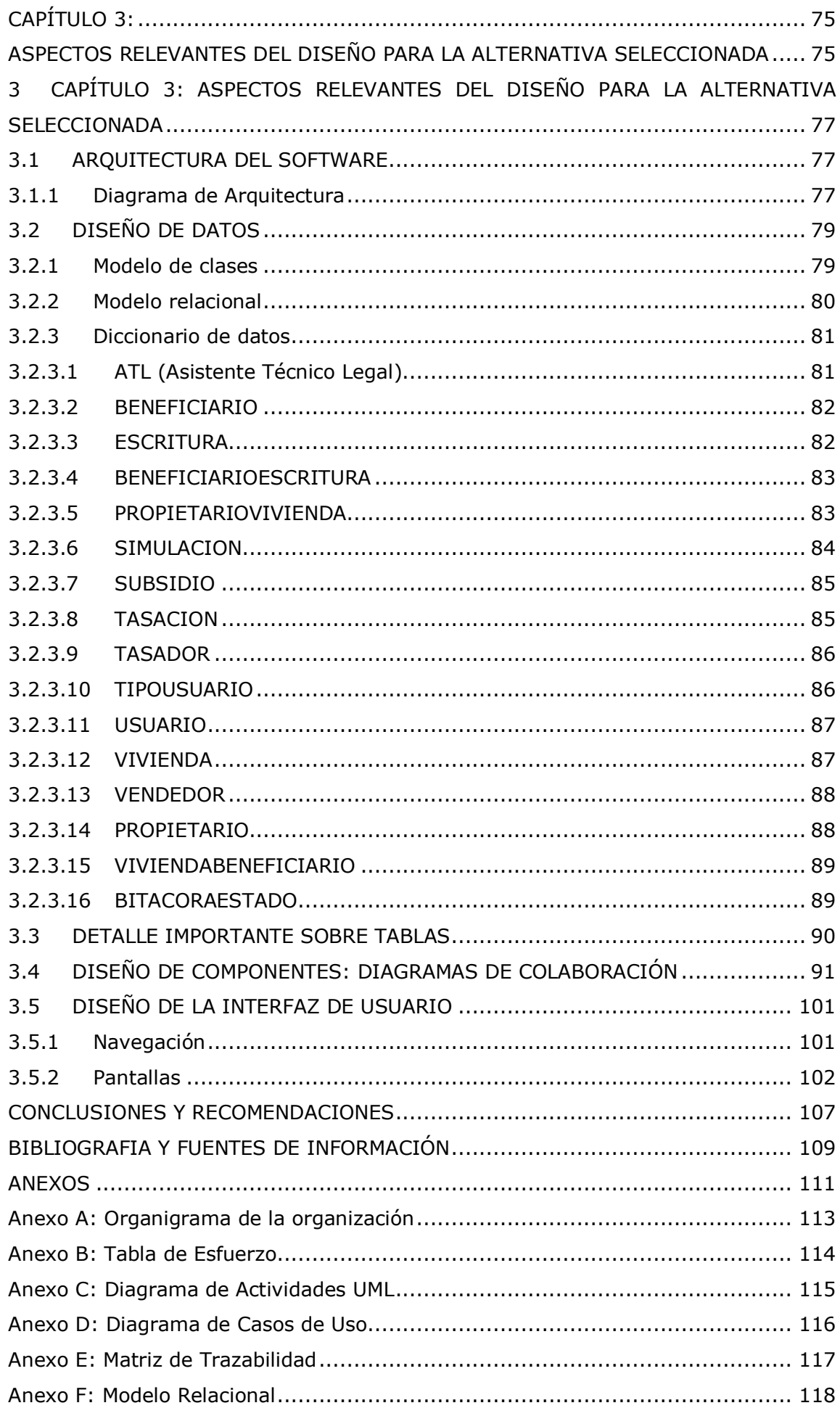

## **ÍNDICE DE FIGURAS**

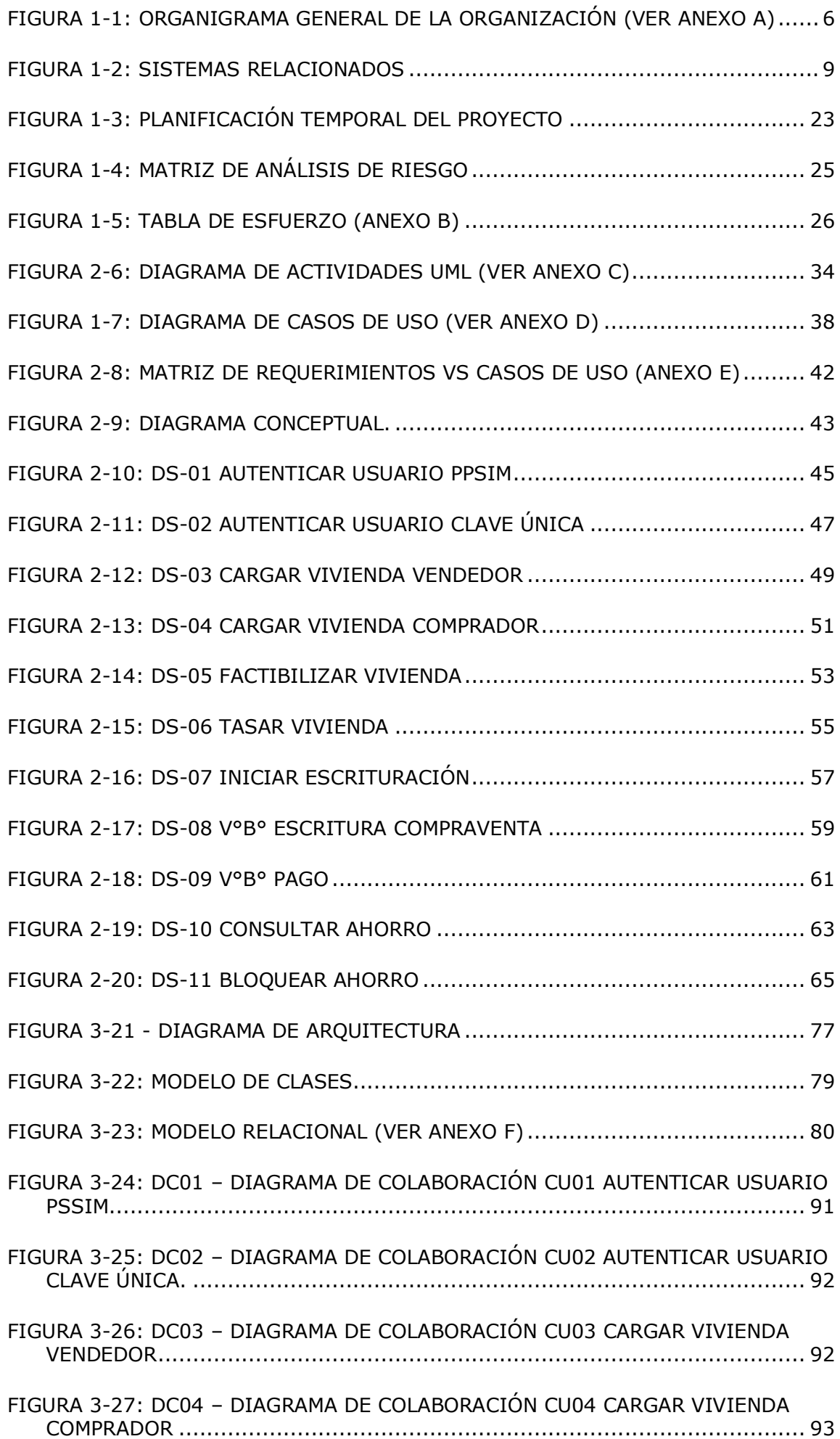

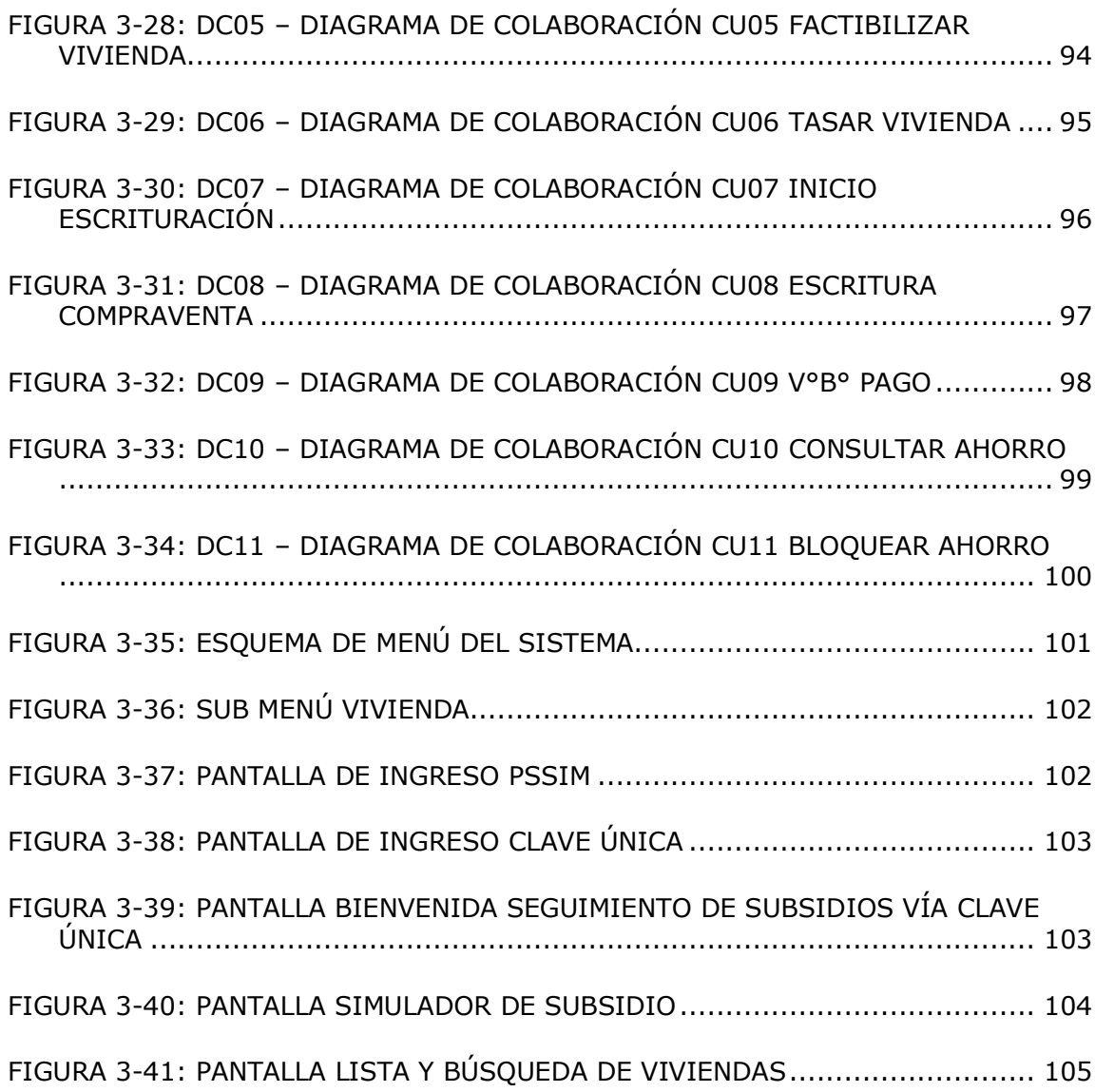

## **ÍNDICE DE TABLAS**

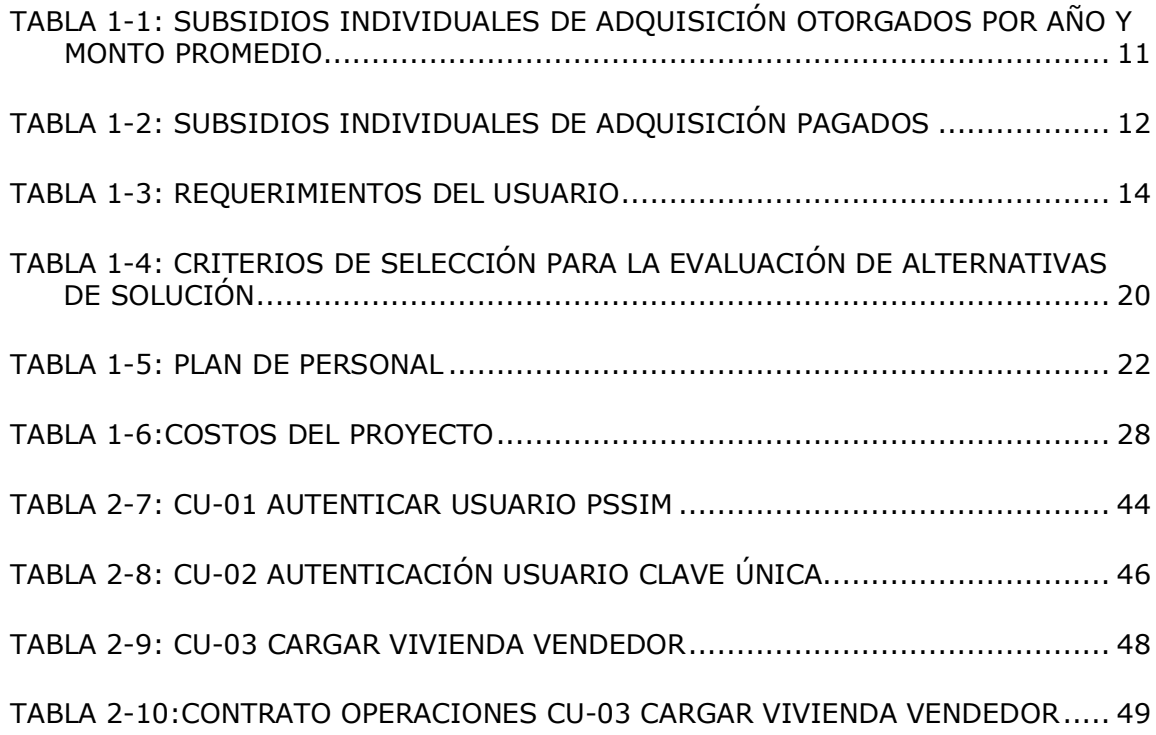

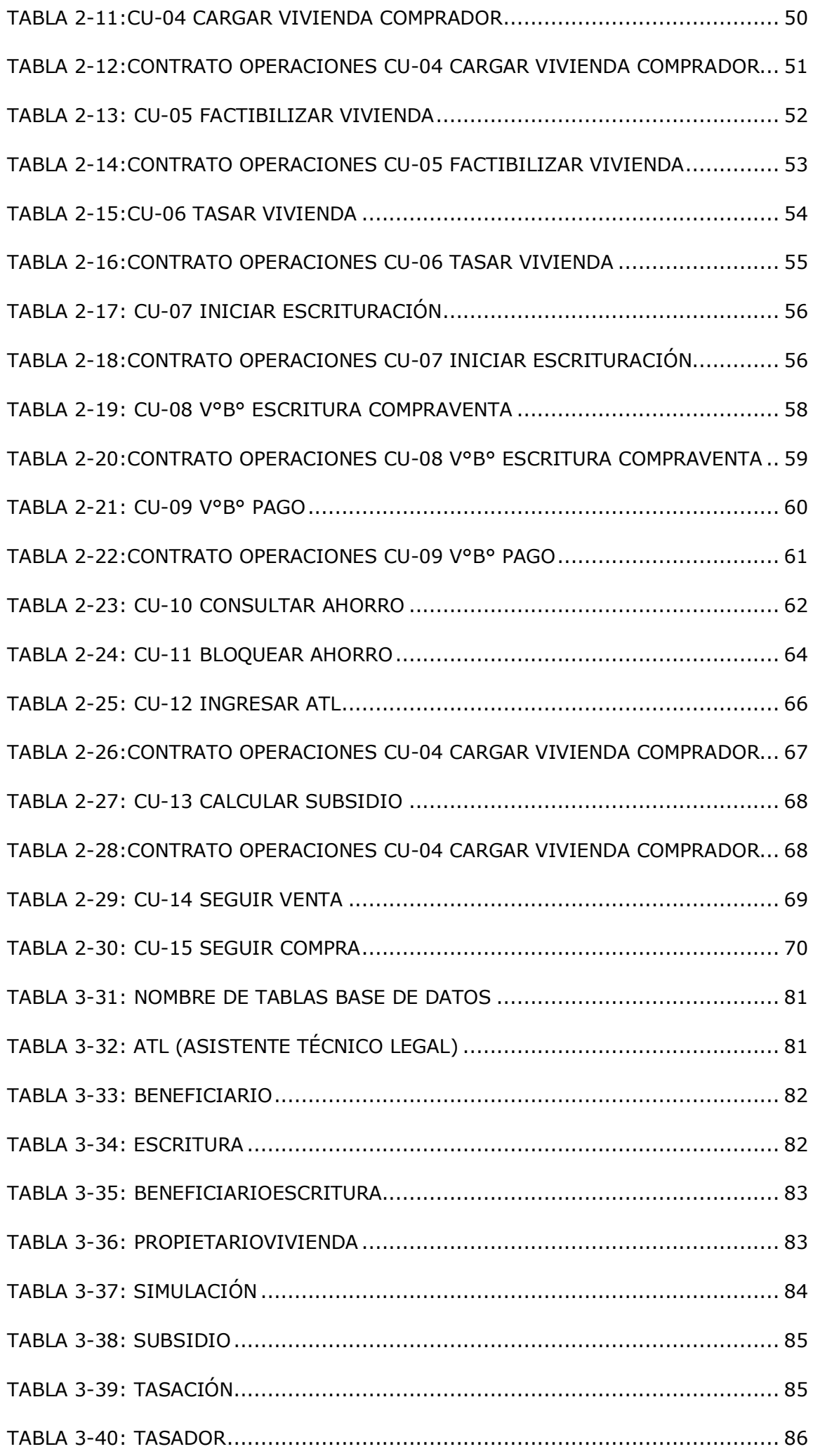

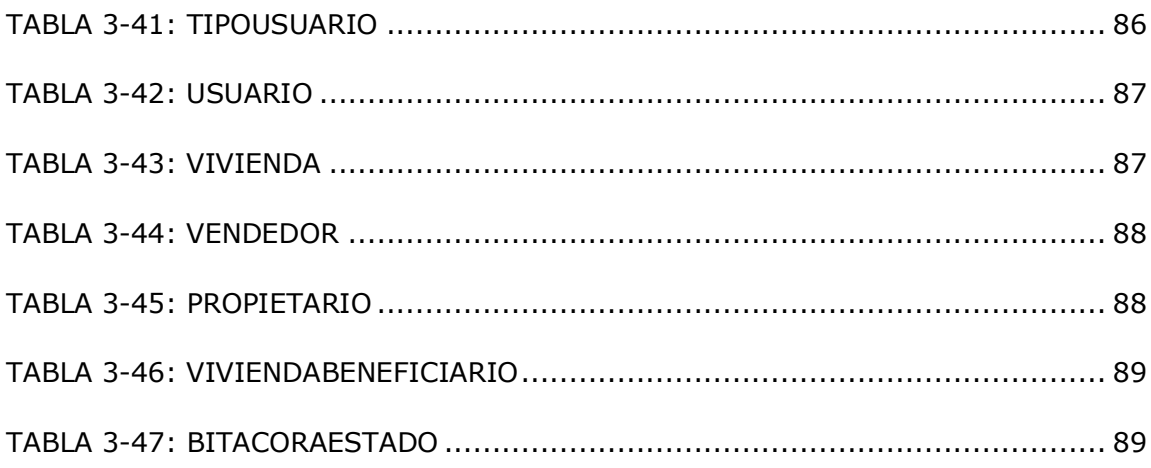

#### **SIGLAS Y SIMBOLOGÍA**

RUKAN o Sistema RUKAN. Sistema de información del Ministerio de Vivienda que almacena la información histórica y actual de las personas que postulan y resultan beneficiadas, como también la forma que postulan y marcas o impedimentos que tengan para futuras postulaciones.

MINVU o Ministerio de Vivienda y Urbanismo. Encargado de la generación y especificación de la política habitacional a nivel nacional.

SERVIU o Servicio de Vivienda y Urbanismo. Encargado de llevar a las regiones la política habitacional que se dicta por el Ministerio de Vivienda y Urbanismo. Es un organismo autónomo con su propio organigrama institucional, pero que se rige con la normativa que especifica el Ministro de Vivienda y Urbanismo.

SEREMI o Secretaria Regional Ministerial. Encargado de llevar a las regiones la política habitacional y apoyar a los SERVIU en distintas tareas, entregando información de manera oportuna y centralizando las necesidades para ser entregadas al nivel central o MINVU.

PSSIM. Sistema informático para el control de acceso a los distintos sistemas del MINVU. En él se manejan usuarios, sistemas, roles y tareas. De esta menara se tiene un control centralizado de la seguridad de los sistemas.

ATL. Asistencia Técnica Legal es una labor que realiza una entidad, compuesta por profesionales que evalúan las operaciones de Adquisición de Vivienda usada, en cuanto al estudio de títulos, como también respecto de los montos y estado de conservación de las viviendas. Son los encargados de facilitar la redacción de la escritura de compraventa, la que luego es verificada y validad por los servicios regionales. En algunas regiones, esta labor se reparte entre empresas particulares y también sub departamentos de los SERVIU.

#### **INTRODUCCIÓN**

<span id="page-19-0"></span>El 20 de febrero de 1906 se promulgó la ley para crear los Consejos de Habitaciones Obreras, con lo que aparecen las primeras iniciativas gubernamentales en torno al tema habitacional, a través de estos consejos que funcionaban en las principales ciudades del país y cuya finalidad era construir, mejorar y normaliza la vivienda popular. La iniciativa sensibilizó a la opinión pública sobre el problema habitacional y aportó las primeras estadísticas de vivienda, proporcionando antecedentes que serían la base para promulgar las leyes posteriores.

Luego de más de 100 años de historia y cambios en la política habitacional del país, el Ministerio de Vivienda y Urbanismo figura como una institución con múltiples programas para ir en ayuda de la población nacional, dando un aporte real al déficit habitacional.

El Ministerio de Vivienda y Urbanismo corresponde a una Institución de tipo gubernamental que pretende disminuir el déficit cualitativo (reparar o mejorar) y cuantitativo (nuevas unidades) de viviendas en el territorio nacional. Esto se realiza entregando aportes un aporte económico o subsidio según sea la vulnerabilidad y necesidades de las familias. Es una institución sin fines de lucro y obtiene financiamiento mediante la asignación de recursos desde el Gobierno Central. Está ubicada en la ciudad de Santiago en la calle Serrano número 15 en la Región Metropolitana.

Del Ministerio de Vivienda y Urbanismo dependen entidades regionales que van en directo apoyo a la gestión nacional de los aportes del estado en cuanto a soluciones habitacionales y mejoras a la calidad de vida de las familias, éstos son:

- SEREMI
- SERVIU
- Parque Metropolitano

Dentro de la gran cantidad de necesidades de la organización, se encuentra el correcto seguimiento a los distintos subsidios que otorga a la ciudadanía, lo que en algunos casos es más complicado por la diversidad de opciones que tienen para poder aplicar su beneficio. En este sentido, es que se detecta una necesidad específica de contar con información de los beneficios otorgados de manera individual y que no han ingresado a pago, pero que si tienen avances de algún tipo.

Para esto se pretende construir una herramienta que permita, de manera online, recopilar la información que ingresen distintas personas para así poder contar con un seguimiento completo del subsidio, para así conocer su estado real, cuanto falta por pagar los beneficios otorgados en los determinados años y también su ubicación en el territorio nacional.

Para el desarrollo de la solución se utilizará .NET 2017 con base de datos SQL Server 2015, que son el estándar que utiliza la organización en este momento. Se utilizará la metodología ágil SCRUM para la construcción del proyecto, que corresponde a la nueva metodología que se propone durante el año 2018 por la organización. Respecto a las herramientas a utilizar, se encuentran Balsamiq Mockups para el diseño de pantallas, Trello como tablero de actividades SCRUM, MS Project para el seguimiento global del proyecto, MS Word para documentación, entre otros.

<u>CAPÍTULO 1:</u>

<span id="page-21-1"></span><span id="page-21-0"></span>ASPECTOS RELEVANTES DEL PROYECTO Y SU GESTIÓN

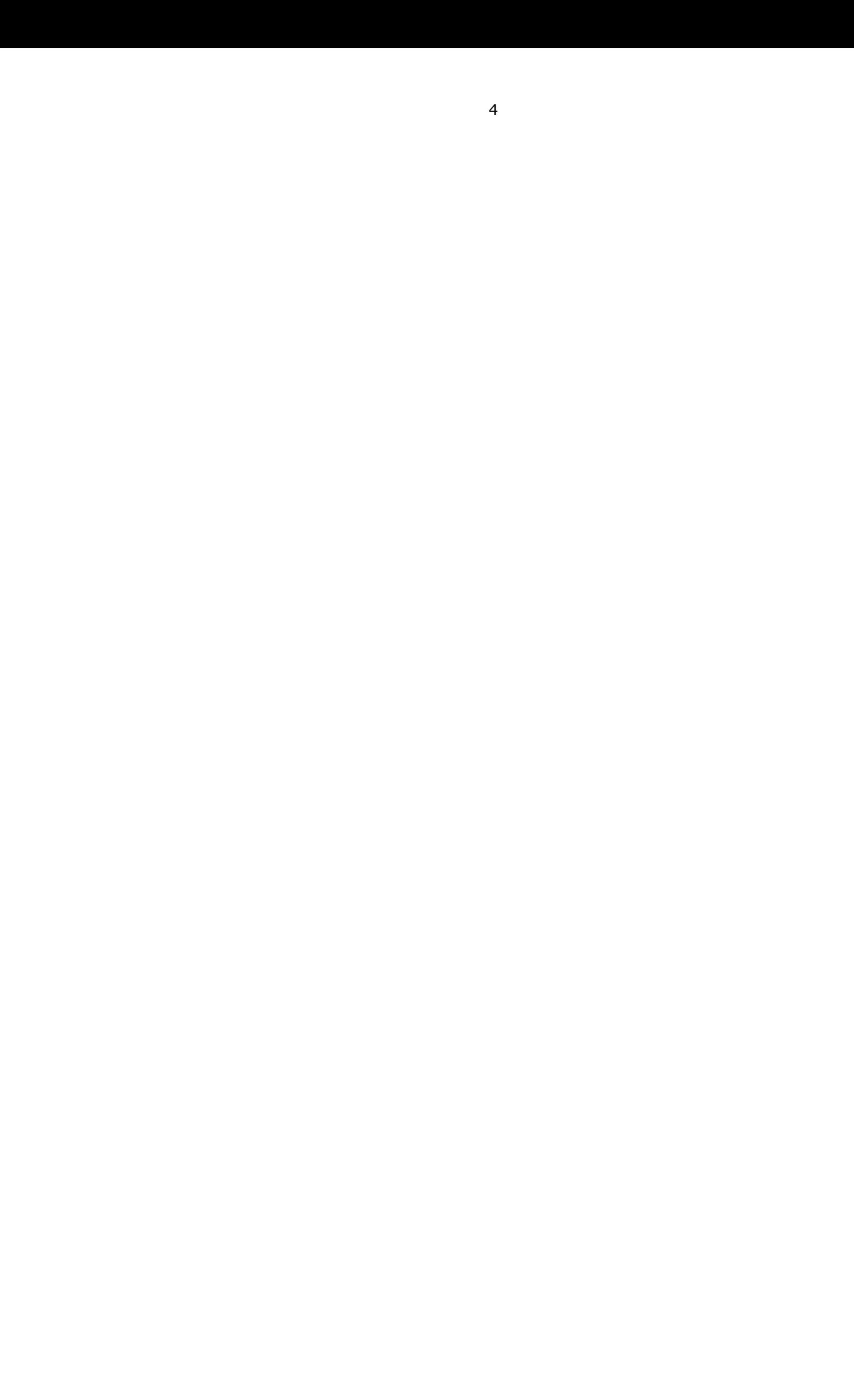

#### <span id="page-23-0"></span>**1. CAPITULO 1: ASPECTOS RELEVANTES DEL PROYECTO Y SU GESTIÓN**

En este capítulo se presenta la información de la empresa en la que se desarrolla el proyecto, cuáles son sus objetivos, los servicios que presta y su organigrama. Además, se muestran los departamentos que se afectan por el sistema a desarrollar y como éste se alimenta con información desde distintas fuentes de datos, tanto de la organización como de servicios externos. Finalmente, se da a conocer las alternativas de solución evaluadas y cuál es la alternativa seleccionada, con sus plazos y riesgos sobre el proyecto elegido. El trabajo realizado en este capítulo se lleva a cabo a través de la recopilación de información vía internet, entrevistas con personal de la organización y con el conocimiento del negocio obtenido en los 9 años de experiencia que he desarrollado en la misma organización.

#### <span id="page-23-1"></span>**1.1. DESCRIPCIÓN DE LA ORGANIZACIÓN**

A continuación, se presentan las principales características de la organización en la que se desarrollará el proyecto.

#### <span id="page-23-2"></span>1. Nombre de la Organización:

Ministerio de Vivienda y Urbanismo

#### <span id="page-23-3"></span>2. Tipo Institución:

La organización es una institución estatal que tiene la finalidad de brindar un servicio público a las familias chilenas, orientado a la entrega de beneficios del tipo habitacional y urbano.

#### <span id="page-23-4"></span>3. Misión:

"El Ministerio de Vivienda y Urbanismo (MINVU), tiene como mandato recuperar la ciudad, poniendo en el centro de su misión la integración social, avanzando hacia una calidad de vida urbana y habitacional, que responda no solo a las nuevas necesidades y demandas de los chilenos, sino también al compromiso con la sostenibilidad de la inversión pública, el medioambiente y la economía del país, con foco en la calidad de vida de las personas más vulnerables, pero también de los sectores medios".

<span id="page-24-0"></span>4. Organigrama de la Organización:

En la Figura 1-1, se puede ver el organigrama general de la organización resumido, a la cabeza se encuentra el Ministro de Vivienda, el que junto a su Gabinete procuran mejorar la calidad de vida de los ciudadanos y ciudadanas de nuestro territorio nacional. Continúa con el Subsecretario de Vivienda, quien junto a su Gabinete procuran gestionar y organizar el funcionamiento del Ministerio.

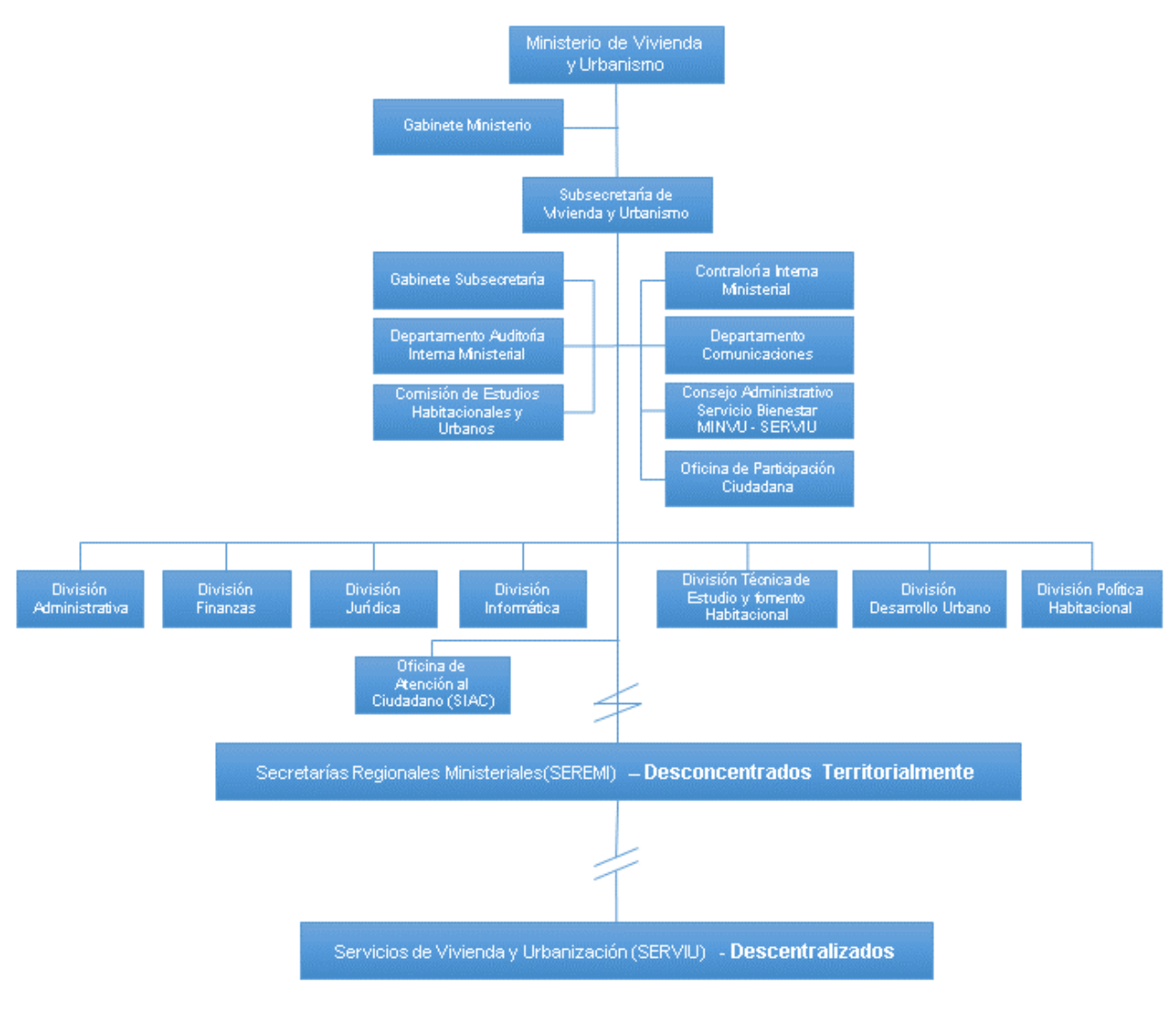

Figura 1-1: Organigrama general de la organización (ver anexo A) Fuente: Elaboración Propia

- <span id="page-24-2"></span><span id="page-24-1"></span>5. Los Objetivos Estratégicos de la Organización son:
	- Disminuir el déficit habitacional de los sectores más vulnerables, reduciendo la inequidad y fomento la integración social a través de la entrega de soluciones habitacionales.
	- Recuperar barrios, con énfasis en los vulnerables, con deterioro habitacional y/o urbano, generando inversiones, que disminuyan el déficit, en los espacios

comunes, fortaleciendo las redes sociales y posibilitando una equilibrada inserción de éstos en las ciudades.

- Asegurar el desarrollo de las ciudades, promoviendo su planificación, aumentando la inversión en infraestructura para la conectividad y espacios públicos que fomenten la integración social.
- Proveer a la ciudadanía productos y servicios de calidad en los ámbitos de vivienda, barrio y ciudad, a través de la implementación de un sistema de gestión de calidad.
- Asegurar una adecuada y oportuna información estandarizada a los ciudadanos/as y fortalecer las instancias de participación responsable en la gestión y uso de las inversiones en vivienda, barrio y ciudad.
- Consolidar una gestión participativa y comprometida de los funcionarios con los desafíos Institucionales, basada en la entrega de información oportuna y de calidad a través de canales de información validados, y fortaleciendo las competencias, climas laborales, trabajo en equipo y los sustentos tecnológicos apropiados para la entrega de un buen servicio.

#### <span id="page-25-0"></span>6. Servicios o Productos

El Ministerio de Vivienda tiene como objetivo entregar los servicios a las familias del territorio nacional, todos a través de los distintos Decretos Supremos emitidos por las autoridades y que establecen las políticas, montos, requisitos y condiciones bajo las cuales se puede postular y resultar beneficiado en cada uno de ellos. Los principales subsidios son:

- Subsidios como aporte solidario individual destinado a la Compra de Vivienda con o sin deuda, el que puede ser complementado con o sin crédito hipotecario.
- Subsidios como aporte solidario destinados a la Construcción de Vivienda con o sin deuda, lo que ser construido en Sitio Propio, en un Nuevo Terreno y de manera individual o colectiva.
- Subsidio como aporte solidario para financiar el arriendo de una vivienda, lo que debe ser complementado con un copago por parte del beneficiario.
- Subsidio como aporte solidario para financiar el Mejoramiento de la vivienda o el entorno o para la reparación de la vivienda.
- Mejoramiento de la ciudad entregando soluciones de distintos tipos, como:
	- o Mejoramiento de Condominios de Vivienda
	- o Mejoramiento de Cites
	- o Mejoramiento y Recuperación de Barrios
	- o Mejoramiento y Regeneración de Condominios Sociales
- o Mejoramiento y Construcción de Pavimento Participativo
- o Mejoramiento y Construcción de Espacios Públicos
- o Mejoramiento y Construcción de Parques
- o Mejoramiento y Construcción de Ciclo vías
- o Mejoramiento y Construcción de Vialidad Urbana

#### <span id="page-26-0"></span>7. Departamentos Afectados

Los departamentos afectados por la solución que se requiere implementar, corresponden a los siguientes:

- División de Política Habitacional, encargada de analizar la situación habitacional de los ciudadanos del territorio nacional y proponer mejoras a los distintos programas habitacionales, para que vayan en directo beneficio de las familias más vulnerables y de sectores medios del país.
- Departamento de Atención a Grupos Vulnerables, dependiente de la División de Política Habitacional, es encargado de la política habitacional y entrega de beneficios a las familias más vulnerables del país, a través de soluciones habitacionales sin deuda.
- Servicios de Vivienda y Urbanismo (SERVIU), encargados de llevar los distintos programas habitacionales a todo el territorio nacional, permitiendo que las familias de las distintas comunas del país dispongan de oportunidades equitativas en cuanto a las soluciones habitacionales que el Ministerio pone a su disposición.
- Oficina de Atención al Ciudadano (SIAC), encargada de la entrega de información a la ciudadanía, es la primera cara del Ministerio frente a las familias que requiere de una solución habitacional.
- Secretarías Regionales Ministeriales (SEREMI), tienen la tarea de definir estrategias específicas según las características de su región, y permiten entregar soluciones pertinentes, lo que da una mayor diversidad de soluciones a las familias que tienen una necesidad habitacional.
- Comisión de Estudios Habitacionales y Urbanos (CEHU), encargados de generar estadísticas y estudios de los datos que entregan los beneficiarios, permitiendo realizar ajustes a la normativa para que logre llegar a la mayor cantidad de familias que tienen una necesidad habitacional.

#### <span id="page-27-0"></span>8. Sistemas Relacionados

La organización cuenta con varios sistemas que deberán alimentar con información la solución que se requiere, la que será consultada tanto vía procedimientos almacenados como vía WebServices, esto último dependiendo del sistema y la base de datos que utilice. En la Figura 1-2 se puede ver la conexión existente entre los sistemas, y el detalle de cada uno es:

- RUKAN: Es el sistema que almacena y administra los datos de las personas, sus postulaciones, beneficios, pagos y todo lo relacionado con exenciones y otros datos relevantes.
- UMBRAL: Es el sistema que almacena y administra los datos relacionados a los proyectos, grupos de beneficiarios y otros datos del Decreto Supremo N°49 de 2011.
- SNAT: Es el sistema que almacena y administra los datos de proyectos y su asistencia técnica.
- SIAC-CRM: Es el sistema de atención a los ciudadanos, respecto a dudas, consultas o cualquier visita efectuada al SERVIU.
- Portal TuVivienda: Portal de oferta de viviendas que pueden ser adquiridas o arrendadas por beneficiarios de subsidios de los distintos programas habitacionales del Ministerio.
- Sistema de Pago de Subsidios: Sistema que almacena y administra los pagos efectuados a vendedores o constructoras que solicitan pagos según las distintas condiciones y requisitos de los subsidios habitacionales del Ministerio.

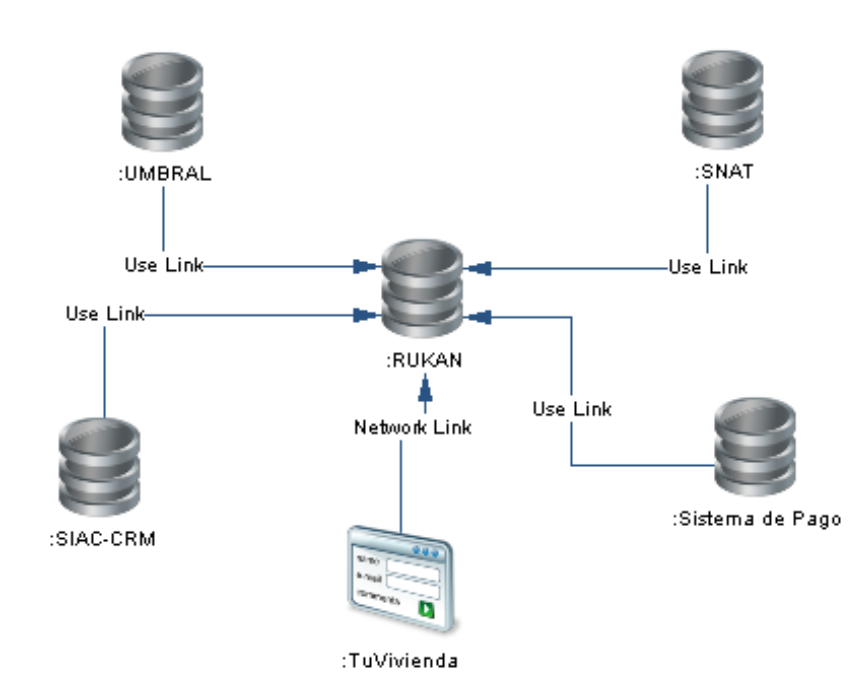

<span id="page-27-1"></span>Figura 1-2: Sistemas Relacionados Fuente: Elaboración Propia

#### <span id="page-28-0"></span>**1.2 OBJETIVOS Y BENEFICIOS DEL PROYECTO**

#### <span id="page-28-1"></span>1. Objetivo general

El objetivo principal del proyecto es:

"Proveer a la organización de una herramienta para la trazabilidad de los subsidios individuales, que permita entregar información para la toma de decisiones estratégicas y de la política habitacional, aumentando la aplicación de estos subsidios".

#### <span id="page-28-2"></span>2. Objetivos Específicos

A continuación, se indican los objetivos específicos del proyecto:

- Disponer de información oportuna de los tiempos y estado de los distintos beneficios otorgados, como también de los trámites realizados por los beneficiarios.
- Optimizar los tiempos actuales que tienen los Servicios de Vivienda de las regiones del país, en el pago de una operación de compra de vivienda a personas que venden su casa a familias con Subsidio del D.S. N° 49.
- Garantizar el pago oportuno de las casas a personas que vendan sus viviendas a familias que hayan obtenido un subsidio del DS49.
- Generar un sistema de seguimiento de las operaciones de compraventa que ingresan las escrituras al SERVIU.
- Obtener la certificación ISO9001 para el proceso de pago de operaciones de adquisición de vivienda del DS49.
- Generar un incentivo a las familias que quieran vender su vivienda, para que lo hagan a través del DS49 dados sus plazos de pago.
- Aumentar los porcentajes de aplicación de los subsidios del DS49 gracias a la mayor oferta de viviendas por los plazos de pago que maneja el DS49.
- Disminuir el gasto que deben realizar los servicios regionales para llevar un seguimiento manual de las operaciones de adquisición.

#### <span id="page-29-0"></span>3. Identificación de Beneficios

El resumen de beneficios que se obtendrán con el desarrollo de este proyecto, y que se verán en detalle más adelante, está la obtención de información detallada de los distintos estados, tiempos involucrados y costos asociados a los distintos procesos que llevan a cabo las personas con las operaciones de adquisición. Con esto se disminuirán los costos en el tiempo invertido para la obtención de los datos o en generar proyecciones.

Se estima un aumento en la oferta de viviendas usadas para comprar con subsidio, lo que disminuirá el gasto que deben invertir los distintos actores para lograr concretar un proceso de aplicación del subsidio.

Pago oportuno de las operaciones de vivienda, lo que ayudará a los vendedores a tener que incurrir en gastos y tiempo adicional, para conocer el estado de su venta y pago.

Eliminar la posibilidad de pagos suplicados por no conocer el estado real de los beneficios, con esto se elimina el gasto legal y tiempo destinado a recuperar estos recursos.

Se reduce el gasto administrativo que conlleva la actualización de vigencia de los subsidios por no lograr aplicarlo en los tiempos establecidos en la normativa.

#### <span id="page-29-1"></span>**1.3 DESCRIPCIÓN DE LA SITUACIÓN SIN PROYECTO**

En la actualidad no se tiene información respecto de las operaciones que se encuentran en trámite o en curso, conociendo esta información de manera regional y en planillas Excel.

La cantidad de subsidios otorgados por el Ministerio de Vivienda y Urbanismo en la modalidad individual para la adquisición de viviendas construidas, corresponden a los indicados en la tabla 1-1, con sus respectivos montos calculados como total.

<span id="page-29-2"></span>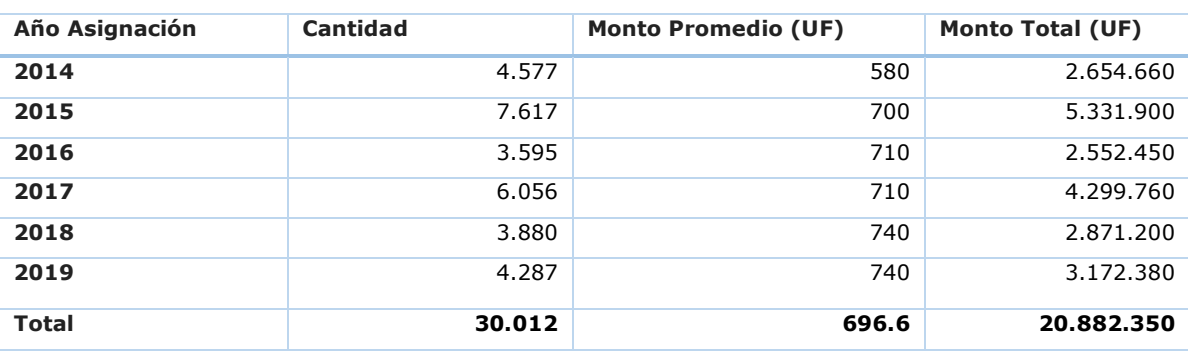

Tabla 1-1: Subsidios Individuales de Adquisición Otorgados por año y monto promedio

Fuente: Ministerio de Vivienda y Urbanismo

<span id="page-30-1"></span>Según la información que se maneja a nivel central y presentados en la tabla 1-2, de estos subsidios otorgados, sólo se cuenta con información de 11.744 casos que han sido pagados de los 30.012 casos informados en la tabla 1-1.

| Año          | Cantidad |
|--------------|----------|
| 2014         | 2.702    |
| 2015         | 4.154    |
| 2016         | 1.781    |
| 2017         | 2.514    |
| 2018         | 588      |
| 2019         | 5        |
| <b>Total</b> | 11.744   |

Tabla 1-2: Subsidios Individuales de Adquisición pagados

Fuente: Ministerio de Vivienda y Urbanismo

A partir de esto podemos inferir que menos del 40% de las operaciones de adquisición de vivienda han sido concretadas, pero no se manejan cifras sobre la cantidad de ellas que se encuentran en trámite de compra o en algún otro proceso intermedio.

Además, no se tiene información centralizada sobre el desempeño sobre la ATL (Asistencia Técnico Legal), que es prestada tanto por empresas externas con convenio, como por los mismos SERVIU Regionales.

#### <span id="page-30-0"></span>**1.4 PROBLEMAS DETECTADOS**

Dentro de la gran cantidad de procesos propios de la labor del Ministerio, se detecta una baja aplicación de los Subsidios destinados a la Compra de Viviendas usadas en el territorio nacional, donde se pueden establecer los siguientes problemas:

- No se dispone de información de seguimiento entre que se otorga el beneficio y es pagada una vivienda que consiguió la familia beneficiada. Perdiendo información importante sobre los distintos plazos que toma cada uno de los procesos, perdiendo así toda posibilidad de mejora.
- Existe un alto costo asociado al desconocimiento de la información para la organización.
- Las personas no conocen el valor real del subsidio al que pueden optar, por tanto, no conocen el valor máximo de vivienda que pueden comprar.
- Existe una gran cantidad de beneficios que vencen entre el proceso de escrituración y pago del beneficio, lo que conlleva a mayores retrasos dados los procesos administrativos que deben realizar los servicios regionales para otorgar prorrogas de fecha a los beneficios vencidos.
- Se detecta una excesiva demora en el pago de las operaciones de adquisición ya escrituradas que se ingresan al SERVIU, donde llegan a pasar varios meses para que el vendedor reciba el pago de su casa. Esto implica problemas como:
	- o El vendedor no cuenta con el dinero de la venta de su casa en forma oportuna.
	- o El beneficiario del subsidio que compra la vivienda, no recibe su casa hasta que sea pagada, lo que hace que deba incurrir en gastos de arriendo o situaciones de allegamiento durante ese período. En ocasiones incluso, el vendedor desiste de la venta, debiendo iniciar nuevamente el proceso de búsqueda de una nueva vivienda.
	- o Los vendedores de casas no quieren vender con subsidio por la excesiva demora en los plazos de pago. Lo que deriva en:
		- Poca oferta de viviendas para beneficiarios del D.S. Nº49.
		- Bajo porcentaje de aplicabilidad de los subsidios del D.S. Nº49.
		- Alto porcentaje de subsidios que caducan en espera de una solución habitacional.

#### <span id="page-31-0"></span>**1.5 PROPUESTA**

Generar un sistema de trazabilidad de las operaciones de adquisición de vivienda, donde se pueda desde obtener información para la toma de decisiones, y hasta mejorar los plazos de adquisición de las viviendas, aumentando de esta manera la aplicación de los subsidios y la oferta de viviendas en el territorio nacional.

El sistema debe proveer al usuario la posibilidad de simular su subsidio ingresando sus datos y los datos de la vivienda que le interesa adquirir.

El sistema debe permitir el ingreso de las visitas y consultas de las familias respecto de la aplicación del subsidio, como también las viviendas que le han interesado sin lograr avanzar en su adquisición y las razones, para tener una base de información desde la misma fuente del dato, sobre los problemas y posibilidades de mejora a la normativa vigente.

El sistema debe contemplar la lectura de personas que tengan beneficios individuales desde el Sistema RUKAN, para luego entregar opciones y marcar la familia con el estado "Vivienda Encontrada", con esto iniciaría el proceso de envío información al Tasador del SERVIU para que visite la vivienda y verifique si cumple con las condiciones exigidas por el reglamento. Una vez verificada esta información, y sólo para viviendas que cuentan con factibilidad, se da inicio al proceso de Escrituración, para lo cual se asigna un Asistente Técnico Legal a la persona beneficiada, quien lo asesorará durante todo el proceso de escrituración.

El sistema debe contar con servicios de consulta y actualización de datos desde y hacia el sistema RUKAN, específicamente módulo Ventanilla, donde se almacenan los estados de las personas beneficiadas, y se centraliza la información para todos los programas habitacionales.

#### <span id="page-32-0"></span>**1.6 REQUERIMIENTOS DEL USUARIO**

En la tabla 1-3, se detallan los requerimientos definidos por el usuario y la organización, que corresponde a lo mínimo que debe realizar el sistema para cumplir con dar una solución a lo planteado en los apartados anteriores.

<span id="page-32-1"></span>

| <b>Número</b>  | <b>Descripción</b>                                                                                                    |
|----------------|----------------------------------------------------------------------------------------------------|
| $\mathbf{1}$   | El sistema debe permitir el seguimiento del proceso de compra por parte de un beneficiario<br>a través de internet.                                                         |
| $\overline{2}$ | El sistema debe permitir el seguimiento del proceso de venta por parte de un vendedor a<br>través de internet.                                                              |
| 3              | El sistema debe permitir realizar una simulación del subsidio estimado que podrá obtener un<br>beneficiario a través de internet.                                           |
| 4              | El sistema debe permitir cargar información de la vivienda del interesado (beneficiario).                                                                                   |
| 5              | El sistema debe permitir cargar información por parte de ATL sobre la vivienda que presenta<br>el interesado.                                                               |
| 6              | El sistema debe permitir cargar información por parte de SERVIU sobre el inicio de la<br>operación de compraventa.                                                          |
| 7              | El sistema debe permitir la consulta y Bloqueo del ahorro adicional que tiene la familia para<br>optar al subsidio de premio al ahorro en las entidades bancarias en línea. |
| 8              | El sistema debe permitir la carga de información sobre el inicio del proceso de escrituración<br>por parte de SERVIU.                                                       |
| 9              | El sistema debe permitir la carga de información sobre la inscripción y fin de proceso de<br>escrituración por parte de ATL.                                                |
| 10             | El sistema debe permitir el ingreso del VºBº del Departamento Jurídico sobre inscripción de<br>la prohibición de enajenar el inmueble y otros datos relevantes.             |
| $11$           | El sistema debe permitir la carga de información sobre inicio del proceso de pago de la<br>operación de compraventa.                                                        |
| 12             | El sistema debe permitir el seguimiento del proceso de pago que se lleva a cabo en el<br>Sistema de Pago de Subsidios.                                                      |
| 13             | El sistema debe permitir emitir un Reporte sobre el estado de operaciones de compraventa<br>iniciadas.                                                                      |

Tabla 1-3: Requerimientos del usuario

Fuente: Elaboración Propia

#### <span id="page-33-0"></span>**1.7 ALTERNATIVAS GLOBALES DE SOLUCIÓN**

A continuación, se presentan 3 alternativas globales de solución, basadas en las opciones disponibles para la elaboración de una propuesta de solución a los problemas detectados, para luego ser clasificadas bajo diferentes criterios. Dentro de las alternativas se analizó la posibilidad de comprar un producto en el mercado de software, pero dadas las características tan específicas del proyecto, no se encontró una herramienta existe que cumpla con las necesidades de la organización o se pudiera adaptar a ellas, además el costo de la integración con el resto de sistemas aumentaría en exceso el costo de la aplicación. Es por esto que sólo se abordarán las alternativas en que la construcción del sistema se realice a la medida de las necesidades de la organización, que corresponden a las siguientes:

- Contratar una consultora que realice un levantamiento de la necesidad e implementación de un sistema a la medida.
- Realizar el levantamiento y construcción del sistema de manera interna en la organización.
- Realizar el levantamiento con personal interno y la construcción del sistema con equipo mixto.

El detalle de cada una de estas opciones es el siguiente:

## <span id="page-33-1"></span>1. Contratar una consultora que realice un levantamiento de la necesidad e implementación de un sistema a la medida

Esta alternativa de solución corresponde al levantamiento e implementación del sistema a través de una empresa externa a la organización y contratada específicamente para este fin a través de licitación pública como gran compra. La ventaja de esta opción, es que la solución será construida a la medida de la organización; considera todos o la mayoría de los requerimientos, integraciones y reportes necesarios. La desventaja es la rigidez del proyecto, ya que, en forma posterior al levantamiento abordado por la empresa no se pueden realizar cambios a los mismos, o los cambios son en exceso costosos, lo que considera un gran riesgo de fracaso o retraso del proyecto. A esto se suman los mayores costos de adquisición, mantención y curva de aprendizaje del equipo que implemente la solución, y que el conocimiento en cuanto al desarrollo quedaría en la empresa externa y no en la organización, debiendo asumir una posterior curva de aprendizaje en caso de mantenciones correctivas o para nuevas funcionalidades por parte del personal interno. Como corresponde a un proyecto de mediana a gran envergadura y larga duración, la licitación es considerada como una gran compra, lo que requiere un mayor tiempo en su confección, licitación y adjudicación. Esto último podría rondar en los 6 y 10 meses para recién lograr iniciar el levantamiento de requerimientos con la empresa que adjudique el proyecto. A todo esto, se debe sumar el costo humano y profesional en caso que la empresa que adjudique el proyecto no cuente con profesionales que hayan desempeñado funciones o hayan participado en otros proyectos similares, ya que se debe realizar una larga inducción sobre el funcionamiento de la organización.

## <span id="page-34-0"></span>2. Realizar el levantamiento y construcción del sistema de manera interna en la organización

Como segunda alternativa de solución se cuenta con la generación de un sistema a la medida con personal interno de la División de Informática, que se encuentran disponibles para las distintas necesidades de toda la organización. Las ventajas de esta opción son; el menor costo del sistema al utilizar íntegramente los recursos disponibles en la organización, lo que no dependería de la contratación de empresas vía licitación; tener un mayor control del desarrollo al considerar equipos internos que ya conocen las distintas metodologías de trabajo de la organización y tener un mejor control de los cambios requeridos; el conocimiento completo de lo levantado y desarrollado queda en el equipo interno de desarrollo, lo que ayuda a desarrollar de mejor manera futuras mantenciones y correcciones que fueran necesarias después de la entrega del proyecto. La desventaja es que esta alternativa depende directamente de las necesidades, urgencias y prioridades de las distintas divisiones y departamentos de la organización y el resto de sus necesidades. Se debe considerar que la división de informática atiende todas las necesidades en cuanto a tecnologías de información a nivel nacional, lo que podría producir un retraso en el inicio del proyecto, su detención en el tiempo, o la reducción de los recursos asignados en cualquier momento por urgencias o contingencias a nivel nacional. Ejemplo de esto mismo es lo acontecido en Chile el 27 de febrero de 2010 con el terremoto de 8,3° que afectó a gran parte del territorio nacional; momento en que la organización sufrió una modificación estructural mayor para ir en ayuda de la reconstrucción del país, afectando directamente los proyectos y desarrollos que se encontraban en curso y pendientes, quedando detenidos hasta nuevo aviso y en muchos casos nunca fueron abordados en el tiempo dada la urgencia de la situación y la perdida de vigencia de los instrumentos que los sancionaban.

## <span id="page-34-1"></span>3. Realizar el levantamiento con personal interno y la construcción del sistema con equipo mixto

Como tercera opción está realizar un trabajo mixto entre el personal interno de la organización y la contratación o compra de Horas Hombre a una empresa a través de convenio marco disponible para entidades públicas. Con esta opción se pretende abordar el levantamiento detallado de requerimientos y la construcción del sistema sea liderada por personal interno y apoyada con desarrolladores contratados

a una empresa que preste servicios informáticos con conocimientos en el sector vivienda. La ventaja de esta opción es que el conocimiento quedará radicado en la organización. También serán aplicadas las metodologías del departamento informático y el desarrollo será construido bajo la supervisión del mismo departamento. El apoyo constante de personal interno, asegura el correcto entendimiento por parte de los profesionales externos, aumentando así las posibilidades de éxito del proyecto. La desventaja es que el proyecto dependerá de los distintos participantes y deberá ser revisado durante todo el proceso. También los costos aumentan, respecto de la segunda alternativa, debido a que se debe realizar una compra menor de horas hombre, lo que también implica un proceso de alrededor de 2 a 3 meses de retraso en el inicio del proyecto, pero el costo de ambas situaciones es mucho menor al de la primera alternativa.

#### <span id="page-35-0"></span>**1.8 ANÁLISIS DE ALTERNATIVAS GLOBALES DE SOLUCIÓN**

Para la evaluación de las alternativas de solución indicadas, se ha diseñado una matriz de selección de alternativas.

Los criterios de selección indicados a continuación serán evaluados en una escala de 1 a 10 para cada uno de ellos, y el resultado se obtendrá a partir de la suma para cada alternativa.

- **Costos:** Fueron evaluados en cuanto al costo final de la contratación de los servicios en los casos de empresas externas, la disponibilidad y demanda de personal interno. Se encuentra dividido en 3 sub criterios:
	- O Costo de adquisición del proyecto
	- O Costos fijos de mantenimiento
	- O Costos de implementación
- **Plazos:** Los plazos están divididos en las etapas de aprobación, adquisición, requerimientos y su análisis, curva de aprendizaje e implementación del proyecto. Se refieren a los tiempos necesarios para estas etapas y los distintos trámites administrativos que requieren para su finalización. También considera los plazos requeridos para la priorización de los trabajos internos y la demanda existente de estos profesionales, al igual que la rotación de los desarrolladores.
- **Funcionalidad:** La funcionalidad se refiere a que tan útil es el sistema para el proceso y los usuarios que trabajan con él. Además, se considera el conocimiento del negocio y su impacto positivo durante el proceso de implementación del proyecto, de las herramientas y metodologías de desarrollo utilizadas por la organización.
**Integración:** La integración se refiere a la capacidad del sistema para integrarse con el resto de aplicaciones y plataformas de la organización, tanto en línea como con las locales.

#### 1. Alternativa 1 – Contratar consultora

- **Costos**: El costo de contratar una consultora es elevado, tanto en lo económico como en los tiempos involucrados. El costo de adquisición, en este caso, se considera al proceso administrativo de licitación, revisión de ofertas, publicación de resultados, definición de contratos y todo lo realizado hasta antes de la llegada de la empresa que adjudica el proyecto. Respecto a los costos de implementación son los más altos de las 3 opciones dada la contratación por horas de la empresa dedicada y especialista en el desarrollo de proyectos de software. Además, dentro de los profesionales se consideran sólo profesionales senior. Respecto de los costos de mantención, son altos ya sea por extensión de contrato, recontratación de la misma u otra empresa, o por personal de la organización. En este último caso, el costo es por la curva de aprendizaje del equipo que realizará la mantención, ya que no existe conocimiento detallado de la solución entregada por la empresa.
- **Plazos**: El plazo que involucra la creación de la licitación y hasta la adjudicación, va de los 6 a 8 meses, luego de esto inicia el tiempo de inducción a la empresa y los profesionales. En forma posterior inicia el levantamiento de requerimientos, que debe ser con un gran nivel de detalle, tanto para lo que involucra el proyecto, como también en cuanto a reglas de negocio que ya se encuentran definidas e implementadas en otros sistemas, lo que supone un plazo muy largo para el proyecto en cuestión, como también la alta disponibilidad de usuarios de negocio.
- **Funcionalidad**: Respecto de la funcionalidad, sería a la medida, por lo que se considera que en este punto es más fuerte. De todas maneras, la empresa que adjudique el proyecto, podría no tener conocimientos o trabajos previos con el sector vivienda, por tanto, podría tener una desventaja en cuanto a las funciones de negocio, aumentando el costo para los usuarios de negocio en cuanto a detallar funcionalidades que ya se encuentran implementadas en otros sistemas.
- **Integración**: En cuanto a la integración, al ser una licitación pública, este punto es definido en las bases de licitación, exigiendo que la empresa que adjudique el proyecto, esté obligada a trabajar con el resto de los sistemas. Acá la desventaja, es que, si la empresa no ha trabajado antes en la organización, tendrá que ser inducida en aspectos

técnicos para lograr una buena integración, y en caso de no cumplir con esto, se debe poner término anticipado al contrato por incumplimiento y volver a llamar a la licitación, o adjudicarla al siguiente oferente.

### 2. Alternativa 2 – Sistema Interno

- **Costos:** Los costos en cuanto a lo económico son nulos, pero si los evaluamos como costo hacia la empresa, es un costo considerable, ya que se deben dejar de abordar otros requerimientos de los usuarios de la organización. Esto tanto para la adquisición, mantención e implementación.
- **Plazos:** Si bien es cierto que, al ser personal interno de la organización, los plazos son menores por el conocimiento del negocio, herramientas y formas de programación. El plazo se ve afectado por la gran cantidad de funcionalidades que se encuentran pendientes de solución por parte de la organización, las que tienen distintas urgencias. Esto entrega incertidumbre al proyecto respecto a los plazos, e incluso podría no realizarse según se establezcan las urgencias por parte de las autoridades de la organización.
- **Funcionalidad:** en este punto la alternativa cumple con todo lo necesario, pero pierde baja su evaluación dado el gran riesgo de implementar el proyecto con funcionalidades incompletas por falta de tiempo o cambios en las urgencias de la organización.
- **Integración:** en este punto, se estima que la alternativa es óptima y la integración dependerá directamente del levantamiento que se realice, y del conocimiento del usuario de negocio como también del equipo que implemente la solución.

#### 3. Alternativa 3 – Sistema Mixto

 **Costos:** Esta alternativa tiene costos un poco más bajos que la primera, y elimina en gran medida los riesgos de la segunda. Respecto de los costos económicos es similar a la primera alternativa, ya que la contratación se debe realizar mediante la compra de horas hombre, pero baja el costo por considerar menos profesionales. Adicional a esto, el proceso de licitación es menor al realizar la compra por convenio marco, lo que tiene plazos de 2 a 3 meses. El costo de mantención se puede realizar tanto por la misma empresa, a través de la extensión del contrato o nuevo contrato por horas mediante convenio marco; o por personal interno de la organización. En ambos casos el costo es menor que la primera alternativa, pero mayor a la segunda.

- **Plazos:** Los plazos para el inicio del proyecto son de 2 a 3 meses, y es posible tener mayor certeza con la programación del proyecto. Al contar con personal de la organización dedicados al proyecto, disminuye la curva de aprendizaje de la empresa, entregando además mayor fluidez a la toma de requerimientos e implementación de reglas de negocio ya conocidas.
- **Funcionalidad:** En este ámbito la alternativa cumple con creces y sólo pierde puntos al depender de personal externo para la implementación del sistema, lo que se reduce bastante al contar con personal de la organización que se encontrará apoyando la labor en todo momento.
- **Integración:** En este puto la alternativa se considera optima al contar con personal interno de la organización, que entregará las herramientas y conocimiento para su correcto uso, con esto se estima una correcta integración de la solución a la plataforma existente.

En la tabla 1-4 se puede apreciar la matriz comparativa de los criterios de selección en la evaluación, donde los valores otorgados corresponden a notas de 2 a 10 según sea el cumplimiento de cada alternativa en cada uno de los criterios, donde: 10 es lo óptimo, 8 es bueno, 6 medio, 4 bajo y 2 muy bajo.

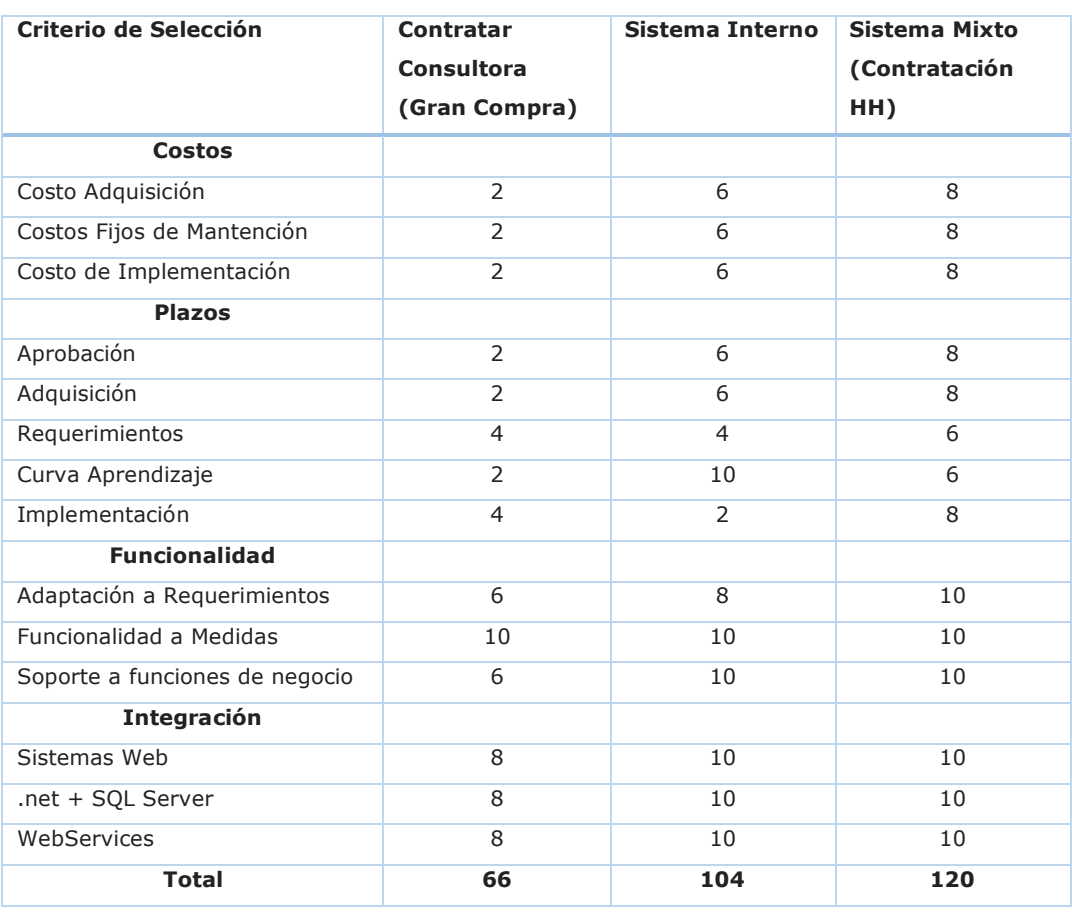

Tabla 1-4: Criterios de selección para la evaluación de alternativas de solución

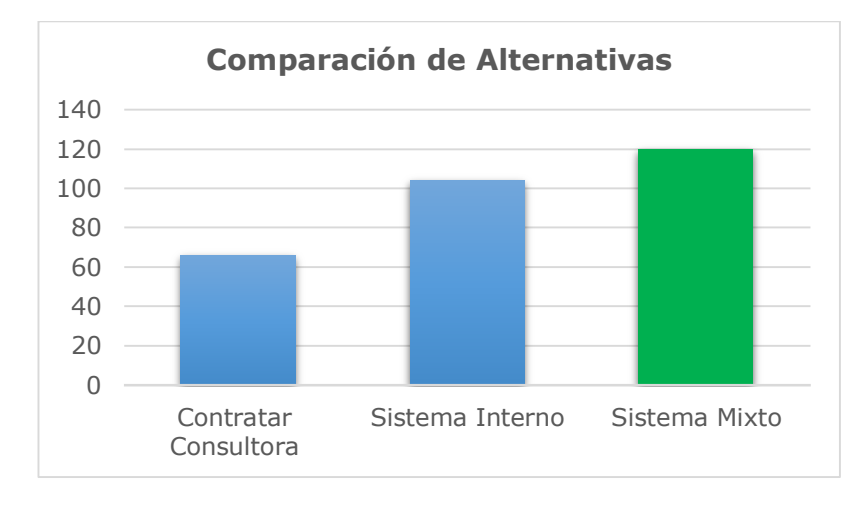

En el gráfico 1-1 se puede ver que la alternativa más conveniente, según la escala seleccionada, corresponde al sistema mixto.

Gráfico 1-1: Matriz de selección de alternativas por puntaje obtenido Fuente: Elaboración Propia

De lo presentado en la tabla 1-4 y gráfico 1-1, se obtiene como resultado que la mejor alternativa para la implementación del sistema es con un levantamiento con personal interno y la construcción con equipo mixto con los 120 puntos obtenidos.

### **1.9 ALTERNATIVA SELECCIONADA**

A continuación, se describe la alternativa de solución seleccionada, correspondiente al desarrollo del producto de manera mixta.

#### 1. Descripción

La alternativa seleccionada considera el desarrollo del sistema de manera mixta, donde se debe realizar la contratación de horas hombre por la licitación de empresas de informática en convenio marco con el estado en la plataforma de Mercado Público. El proyecto será apoyado en puntos clave y revisiones por personal interno que liderarán el proyecto durante sus distintas etapas. Al abordar el proyecto de esta manera, se evitan los retrasos por problemas asociados a la disponibilidad de recursos informáticos internos, y se pueden llevar con el personal ya asignado al departamento que requiere la solución. También se reduce el costo del proyecto, no siendo necesaria la contratación vía licitación de grandes compras del estado, lo que tiene un gran impacto en los tiempos de licitación, debiendo gestionar los recursos vía compras menores reduciendo en gran medida los plazos y dando mayor certeza en el cumplimiento de los objetivos.

#### 2. Plan de Personal

El plan de personal que se contempla para el proyecto se resume en la tabla 1-5, y a continuación se detallan los siguientes profesionales:

**Jefe de Proyecto**: Es quien debe liderar el proyecto y es interno, debe contar con habilidades de gestión y manejo de personas, además de contar con conocimientos técnicos y conocer bien el negocio. Finalmente, debe poder controlar el avance y verificarlo con el usuario líder para revisar entregas. Dentro de sus tareas están realizar y dirigir reuniones, velar por el cumplimiento de lo planificado, gestionando de la mejora manera los recursos asignados.

**Analista de Sistemas:** Es el responsable de establecer junto a los usuarios cuales son las necesidades y expectativas frente al sistema. Lidera el paso a producción y correcto funcionamiento inicial del sistema. Es externo y también apoyará al jefe de proyecto en reuniones y gestión de los desarrolladores y sus tareas.

**Desarrollador**: Profesional externo que se enfoca en el área técnica, debe conocer el lenguaje de programación y debe tener aptitudes de investigación. Es el responsable de construir el sistema y ponerlo en marcha. Para esto se considera una capacitación por parte de los desarrolladores internos en cuanto a las metodologías y herramientas utilizadas por la organización. Además, los desarrolladores externos tendrán el apoyo de los desarrolladores internos cada vez que lo requieran.

**Equipo QA**: Equipo de profesionales de la organización que se enfoca en el área de pruebas del sistema, y es el encargado de la calidad del mismo.

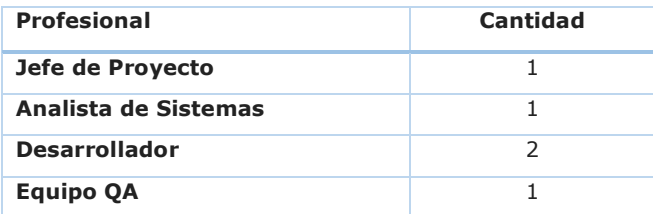

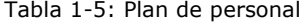

### 3. Planificación temporal, tiempos y recursos asignados por actividad

En la Figura 1-3, se puede ver la planificación inicial y estimada de acuerdo a las actividades se realiza en base a un ciclo de vida en cascada, pero las etapas de Análisis, Diseño y Construcción serán abordadas mediante iteraciones de la metodología Scrum, por lo que sus plazos podrían cambiar en el tiempo, según se vayan dando las iteraciones del proceso de construcción.

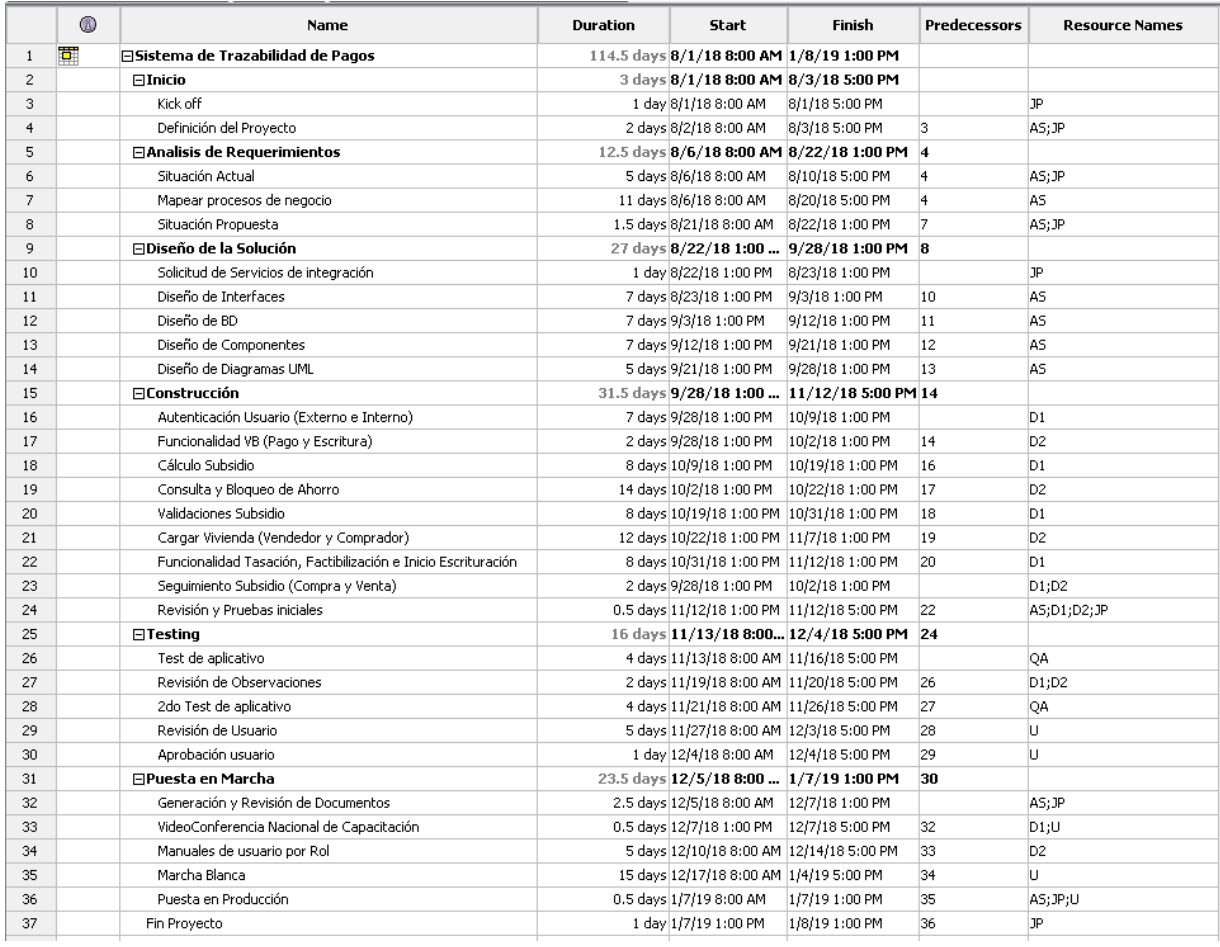

Figura 1-3: Planificación temporal del proyecto Fuente: Elaboración Propia

#### **1.10 ADMINISTRACIÓN DEL RIESGO**

A continuación, se presenta el listado de los riegos separados por categoría, los cuales son presentados luego en una matriz que simplifica su presentación y análisis.

### 1. Tecnología

Disponibilidad de Plataforma de Desarrollo Ministerial

### 2. Organización

- Excesivas diferencias en los procesos administrativos regionales
- Falta de compromiso por parte del Ministerio
- Cambios en la Normativa por Cambio de Autoridades
- Destinar recursos de desarrollo comprometidos a otras tareas urgentes del Ministerio

### 3. Producto de software

 Servicios Internos del Ministerio no están en tiempos comprometidos

### 4. Proyecto

- Lentitud en la revisión de los equipos de QA
- Lentitud en la revisión de modelo de datos por DBA
- Mala planificación de los tiempos de investigación del negocio
- No disponibilidad de recursos humanos para el proyecto
- Mala estimación del tiempo de desarrollo

En la Figura 1-4, se presenta la matriz de riesgos y su ponderación. En ella se detalla la información de los riesgos involucrados en el proyecto, donde los colores de los diferentes riesgos indican lo siguiente:

- Rojo: El riesgo es importante y es necesario centrarse en resolverlo.
- Amarillos: El riesgo presenta un grado de importancia y es necesario observarlo. Si existen los recursos disponibles, actuar sobre éste.
- Verde: El riesgo no es relevante y no necesita acciones.

La prioridad de cada uno de los riesgos se obtiene multiplicando la posibilidad de ocurrencia por el impacto que el riesgo significa para el proyecto, su resultado es multiplicado por el costo de retiro del riesgo. A menor prioridad del riesgo, es de más fácil solución, y por tanto mayor es la urgencia de abordarlo.

Se puede apreciar también cual es el plan de mitigación que se aplicará, ya sea la mitigación del riesgo, evitar el riesgo o conocerlo y aceptarlo como parte del proyecto.

Sin embargo, la principal estrategia es tener el riesgo presente y evaluarlo durante el desarrollo del proyecto.

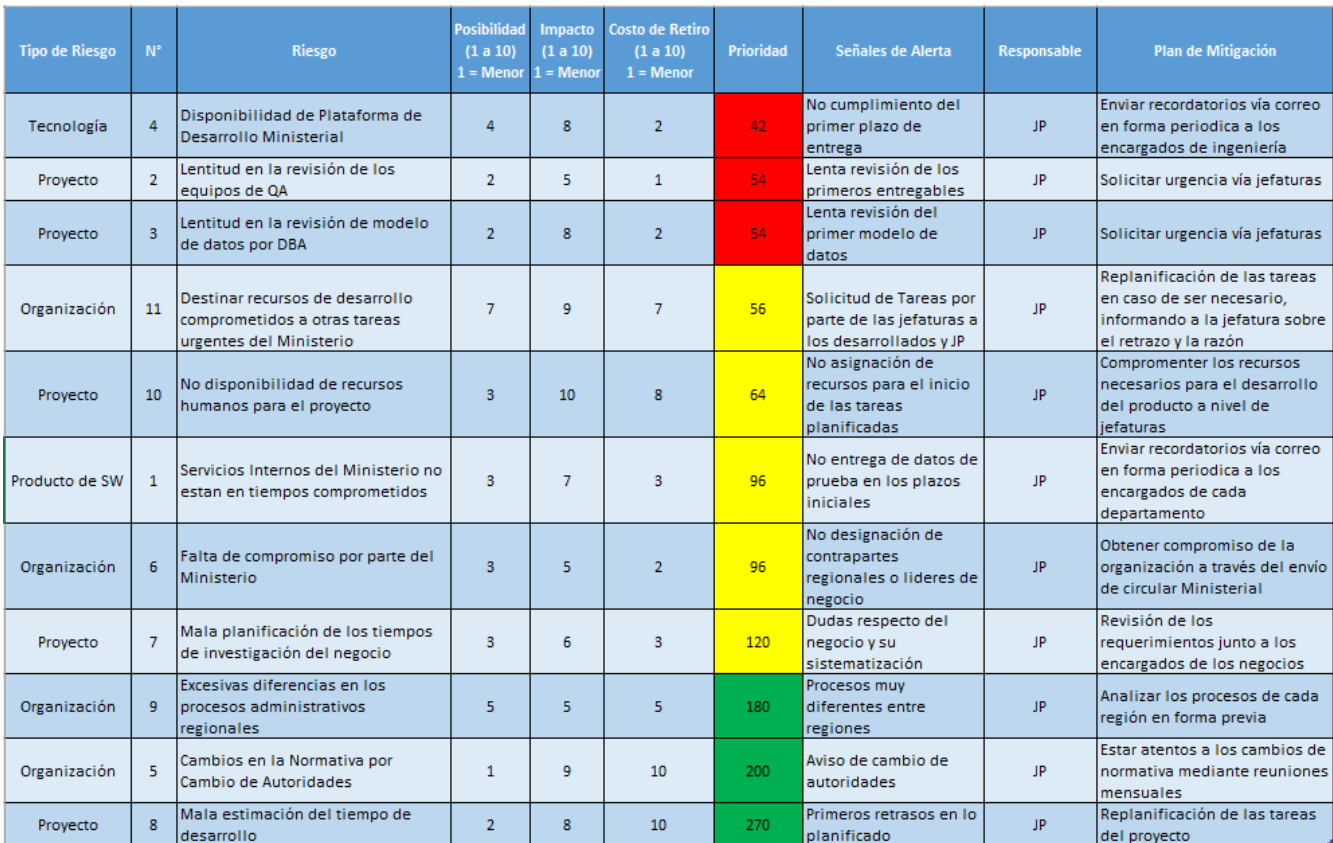

Figura 1-4: Matriz de análisis de Riesgo Fuente: Elaboración Propia

La prioridad de cada uno de los riesgos fue calculada de la siguiente forma:

Cálculo de prioridad: (11 – N° Posibilidad) \* (11 – Impacto) \* Costo

Para ello los valores de N° Posibilidad e Impacto, se clasifican de 0 a 10; luego, se aplica la fórmula mencionada para obtener la clasificación del riesgo; esto quiere decir, mientras el valor más bajo, este tiene mayor prioridad en su atención.

Para saber cómo mitigar estos riesgos, se plantean las siguientes soluciones:

 Mantener contacto directo y fluido con las jefaturas, solicitando el apoyo necesario en caso de ocurrencia de los riesgos que los involucran.

 Mantener reuniones periódicas tanto con las jefaturas como departamentos para evitar retrasos en la entrega de servicios, datos de prueba y requerimientos.

### **1.11 ESTIMACIÓN DE COSTOS DEL PROYECTO**

La estimación de los costos del proyecto ha sido calculada en base al esfuerzo y bajo la perspectiva de que se utilizarán recursos tanto internos como externos a la organización, y que correspondan a los perfiles necesarios.

### 1. Esfuerzo total del proyecto

Con la carta Gantt desarrollada, se puede realizar la tabla de esfuerzo total del proyecto, considerando los factores expuestos en la planificación. En la tabla de la Figura 1-5, vemos la estimación de esfuerzo que está en días, y se realizó para todos los recursos involucrados. En las columnas se pueden ver las etapas de la carta Gantt con sus recursos, y en las filas se encuentra el detalle de las tareas por etapa. En la última columna se puede ver el total de esfuerzo por etapa, lo que sumado da un esfuerzo total de 167,5 días. Por otro lado, en las últimas filas podemos ver el total por etapa y total recurso por etapa, que suman también 167.5 días como total de esfuerzo.

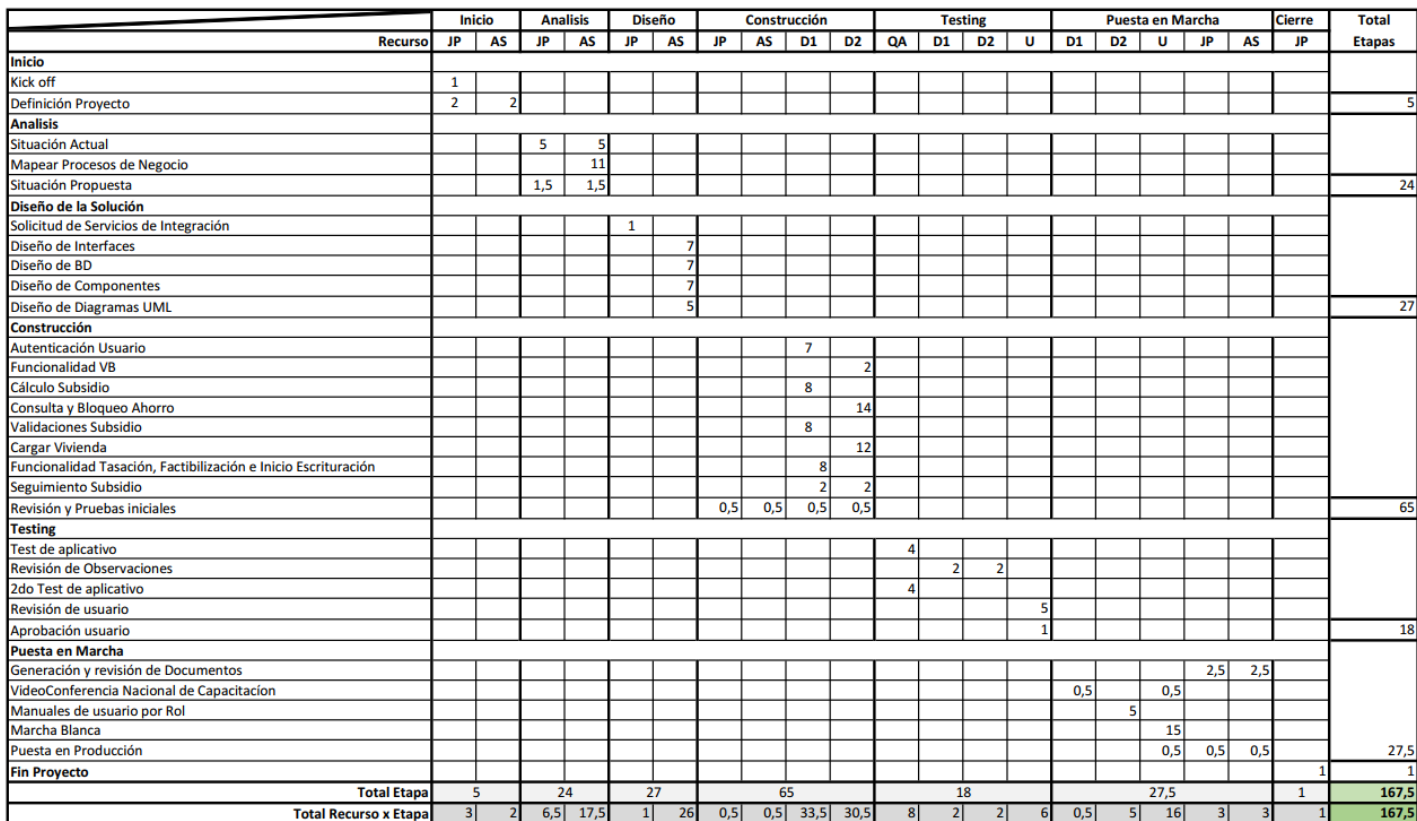

Figura 1-5: Tabla de Esfuerzo (anexo B) Fuente: Elaboración Propia

#### 2. Tabla de costos

Para obtener el costo total del proyecto para la organización consideraremos lo siguiente:

- Jefe de Proyecto Costo fijo
- Analista de Sistema Costo Fijo
- Desarrolladores Costo Variable
- QA Costo Variable
- Usuario Costo Variable
- Otros Gastos por 19UF (Costos Básicos, comunicaciones e insumos)

En la tabla 1-6 se muestran los recursos definidos para el proyecto. En su segunda columna podemos ver el Valor Mes Recurso, lo que corresponde a costo total de cada recurso por un mes de uso. En la siguiente columna podemos ver el esfuerzo total de cada recurso considerado para este proyecto. En la columna Costo Fijo, podemos ver el costo mensual de los recursos que se encuentran en esa categoría. En la columna Costo Variable, podemos ver el costo mensual de los recursos considerados como variable. En la columna Ponderación vemos el porcentaje del costo para la empresa de los recursos considerados como costo fijo, según el tiempo que utilizarán para el proyecto. Finalmente, en la columna Costo, tenemos el costo final estimado de cada recurso para la empresa en el proyecto.

En primer lugar, realizamos la ponderación del Jefe de Proyecto y Analista de Sistemas considerados como únicos recursos humanos fijos del proyecto, sumamos los costos fijos, y calculamos el costo por recurso. Respecto de los costos variables, se considera el valor por licitación de los desarrolladores y el valor promedio de sueldo de QA y Usuario. Se obtiene el valor por día de cada recurso, tanto fijo como variable y lo multiplicamos por el esfuerzo de cada uno en el proyecto. Sumando estos costos de cada recurso para el proyecto, podemos obtener el costo total del proyecto, al que debemos sumar un porcentaje de riesgo del 5%, estimación que considera costos de gestión adicional por re-planificaciones, gestión adicional con jefaturas y reuniones. Esto da un costo total del proyecto de 863,02 UF, los que corresponden al valor estimado que costará el proyecto a la organización. Se debe tener en cuenta que, al realizar este trabajo con personal interno y externo que se desempeñara en las dependencias de la organización, no se consideraron como costo el arriendo ya que el edificio es de la organización, los otros Gastos fueron estimados, y consideran el gasto de energía eléctrica, agua, internet, etc. El costo de los desarrolladores fue obtenido del costo por hora hombre de licitaciones anteriores, por tanto, podrán variar una vez adjudicada la licitación.

#### Tabla 1-6:Costos del proyecto

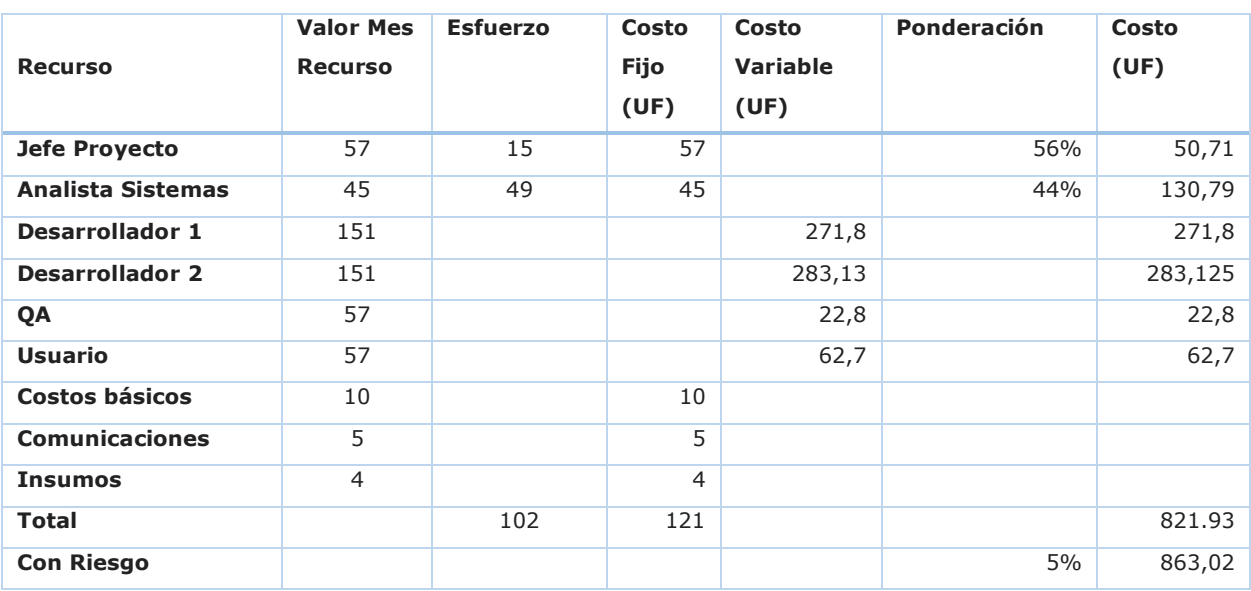

Fuente: Elaboración Propia

### **1.12 BENEFICIOS DEL PROYECTO**

### 1. Identificación de Beneficios

- Conocer el estado de los beneficios otorgados durante toda la vida de los subsidios.
- Reducción de los tiempos involucrados en la búsqueda y compra de una vivienda.
- Aumento en la oferta de viviendas por la reducción de los plazos de pago, con el consiguiente aumento en la aplicación de los subsidios otorgados.
- Reducir la cantidad de subsidios otorgados sin aplicar, disminuyendo con esto la pérdida de recursos anualmente.
- Reducción del riesgo de operaciones de pago o aplicación de subsidios simultáneos.

### 2. Cuantificación de los Beneficios

- Conocer el estado real de los 30.740 subsidios otorgados que no han sido aplicados.
- Reducción en a lo menos 30 días promedio, los tiempos de espera en los procesos de compra de una vivienda.
- Aumento en un 10% la oferta de vivienda para familias con subsidio del DS49.
- Aumento en un 15% la aplicación de subsidios asignados.

 Eliminación del riesgo producido por el posible ingreso de operaciones de compra duplicados.

### 3. Valoración de los Beneficios

Conocer el estado de los 30.740 subsidios, lo que ayudará a programar sus pagos, verificar los estados de cuenta de cada región y proyectar estos pagos en el tiempo. Se estima que esto ahorrará a la organización a lo menos un 3% del tiempo invertido en planificación semanal, mensual y anual en las regiones.

- 2 Personas promedio por región.
- 50 Horas al mes invertidas en programación y control de recursos.
- 0,3UF Valor hora promedio de los profesionales (calculado a 8 horas diarias y 20 días al mes).

Estos factores nos dan un total de (2\*50\*0,3) 30 UF/mes. Por tanto, el 3% corresponde a 9UF mensuales de ahorro promedio por mes en cada una de las regiones. A nivel nacional sería (9 UF \* 16 Regiones) 144 UF al mes, y si lo llevamos a un año corresponde a un 1.728UF.

- Reducción en a lo menos 30 días promedio, los tiempos de espera en los procesos de compra de una vivienda.
	- Considerando:
	- o El Valor de una vivienda 740 UF.
	- o Tasa de interés del 0,23% bancario al ahorro mensual.

Calculando, una persona podría recibir un retorno de 1,7UF por los 30 días promedio en que se reducirá el plazo de pago de la operación de venta de su vivienda.

Aumento en un 15% la aplicación de subsidios asignados.

Si consideramos:

- 696 UF promedio de los subsidios otorgados anualmente
- 1.957 unidades anuales promedio en los últimos 6 años de subsidios asignados y pagados.

Tenemos que el 10% estimado corresponde a 195 unidades de vivienda a nivel nacional, equivalentes a 135.720 UF adicionales que se podrán colocar adicionalmente del programa de cada año.

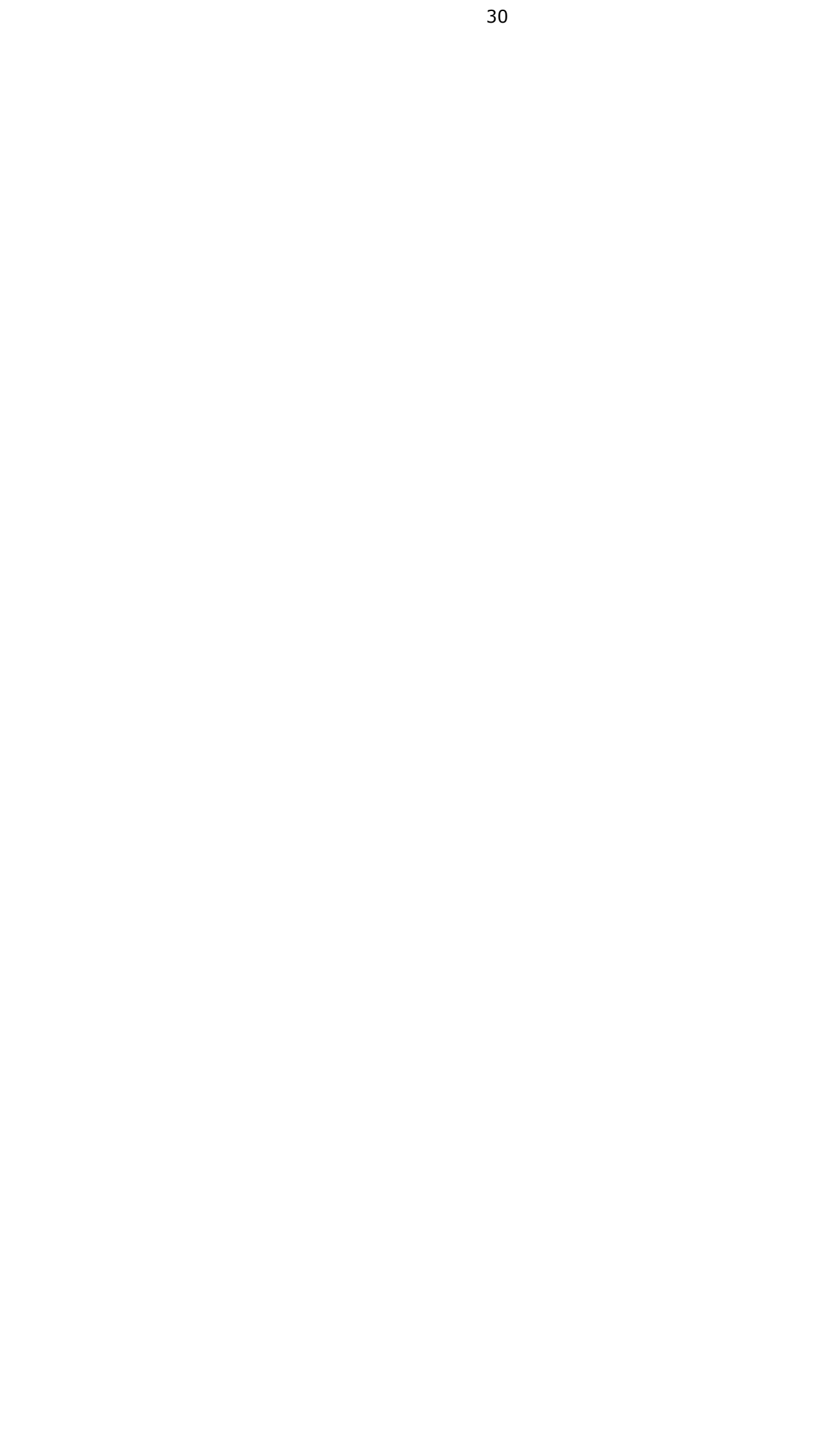

**CAPÍTULO 2:**

# **ASPECTOS RELEVANTES DEL ANÁLISIS DE LA ALTERNATIVA SELECCIONADA**

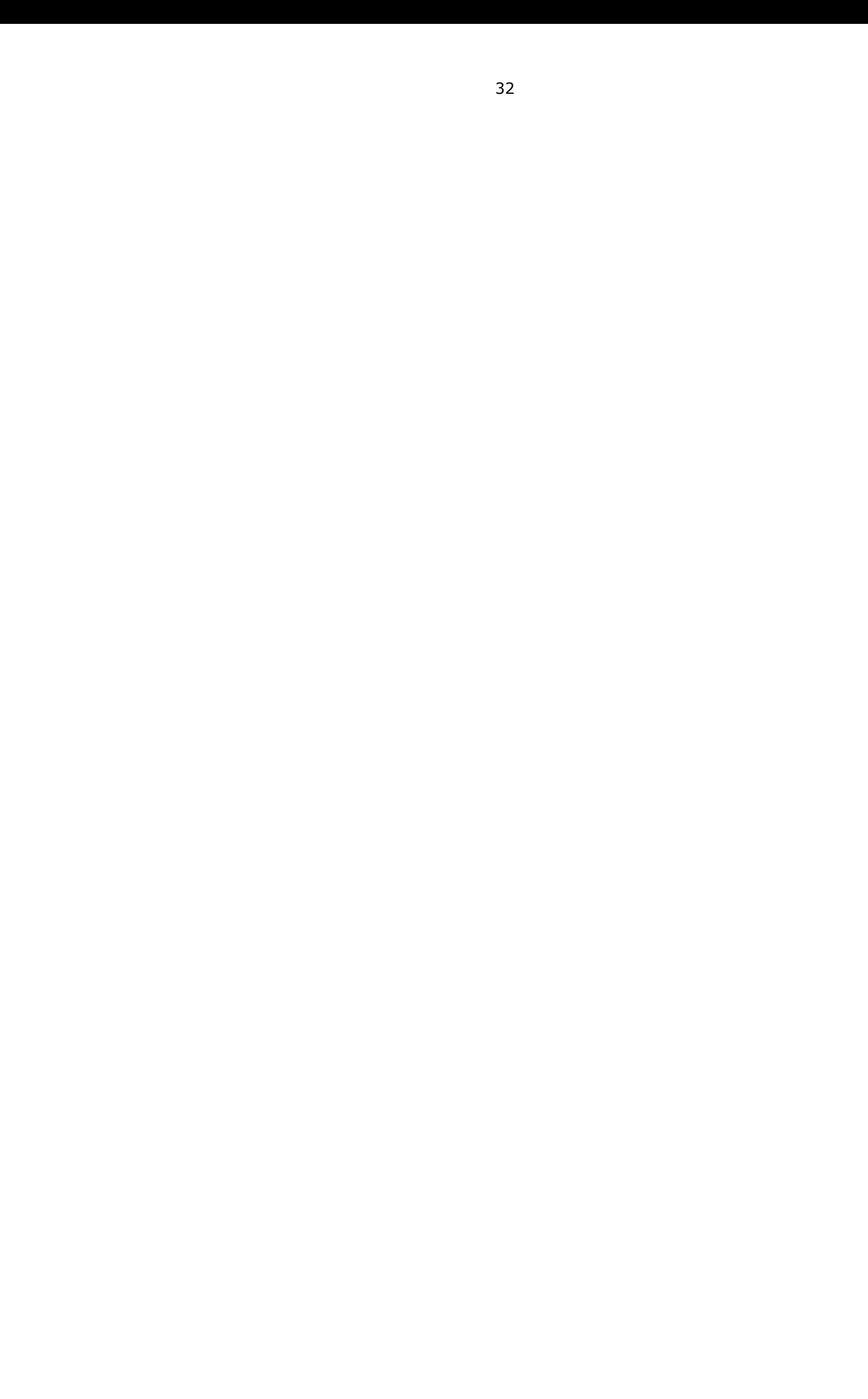

## **2 CAPÍTULO 2: ASPECTOS RELEVANTES DEL ANÁLISIS PARA LA ALTERNATIVA SELECCIONADA**

Esta etapa tiene como objetivo la recolección y análisis de los requisitos del sistema. En primer lugar, lograr identificar los requisitos del sistema en base a los flujos de trabajo de los Servicios de Vivienda regionales respecto del seguimientos de los beneficios otorgados y su pago. Estos flujos de trabajo son plasmados en diagramas de actividades para un mayor entendimiento del equipo que desarrollará el sistema.

Una vez que los requisitos son identificados y absorbidos por el equipo del proyecto, éstos serán expresados en Requerimientos Funcionales. Será parte de esta etapa la creación del diagrama de Casos de Uso, el cual deberá tener una relación con los requerimientos previamente identificados.

### **2.1 DESCRIPCIÓN DE LA SOLUCIÓN PROPUESTA**

La solución propuesta corresponde al desarrollo de una herramienta que permita operar a los distintos actores del sistema, agregando o consultando la información correspondiente a los distintos pasos que deben seguir hasta obtener su V°B° para iniciar el pago de un subsidio individual del DS49.

Para lo anterior, se propone generar un sistema de trazabilidad de las operaciones de adquisición de vivienda, donde se pueda desde obtener información para la toma de decisiones, y hasta mejorar los plazos de adquisición de las viviendas, aumentando de esta manera la aplicación de los subsidios y la oferta de viviendas en el territorio nacional.

El sistema debe proveer al usuario la posibilidad de simular su subsidio ingresando sus datos y los datos de la vivienda que le interesa adquirir.

El sistema debe permitir el ingreso de las visitas y consultas de las familias respecto de la aplicación del subsidio, como también las viviendas que le han interesado sin lograr avanzar en su adquisición y las razones.

El sistema debe contemplar la lectura de personas que tengan beneficios individuales desde el Sistema RUKAN, para luego entregar opciones y marcar la familia con el estado "Vivienda Encontrada", con esto iniciaría el proceso de envío información al Tasador del SERVIU para que visite la vivienda y verifique si cumple con las condiciones exigidas por el reglamento. Una vez verificada esta información, y sólo para viviendas que cuentan con factibilidad, se da inicio al proceso de Escrituración, para lo cual se asigna un Asistente Técnico Legal a la persona beneficiada, quien lo asesorará durante todo el proceso de escrituración.

El sistema debe contar con servicios de consulta y actualización de datos desde y hacia RUKAN, específicamente módulo Ventanilla, donde se almacenan los estados de las personas beneficiadas, y se centraliza la información para todos los programas habitacionales.

#### **2.2 DIAGRAMA DE ACTIVIDADES GENERAL**

El diagrama de la Figura 2-6, representa el flujo de trabajo de las operaciones de compraventa en un diagrama de procesos. El flujo se inicia cuando un usuario externo ingresa los datos de una vivienda para verificar la posibilidad de compra y factibilidad de la misma. Esta vivienda es verificada por el ATL quien evalúa la misma y revisa si cuenta con factibilidad de compra. El tasador valida la información de la vivienda e ingresa los datos de la tasación realizada. Si la tasación es ingresada y permite la compra con subsidio, puede pasar al paso siguiente que corresponde al Inicio de Escrituración, el que es validado o ingresado por el ATL, quien realiza además el cálculo del subsidio del beneficiario. En caso que el beneficiario no cuenta con subsidio, finaliza el proceso, pero la vivienda puede ser adquirida por otro beneficiario. Si cuenta con beneficio, el ATL continua con el proceso, consultando el ahorro adicional y bloqueándolo en caso aplicarlo en la vivienda. Luego se solicita el V°B° de la Escritura al SERVIU, quien evalúa las escrituras, sus artículos, inscripción de prohibición, montos de subsidio y vigencia del mismo. Si la escritura está correcta se envía a pago de subsidio.

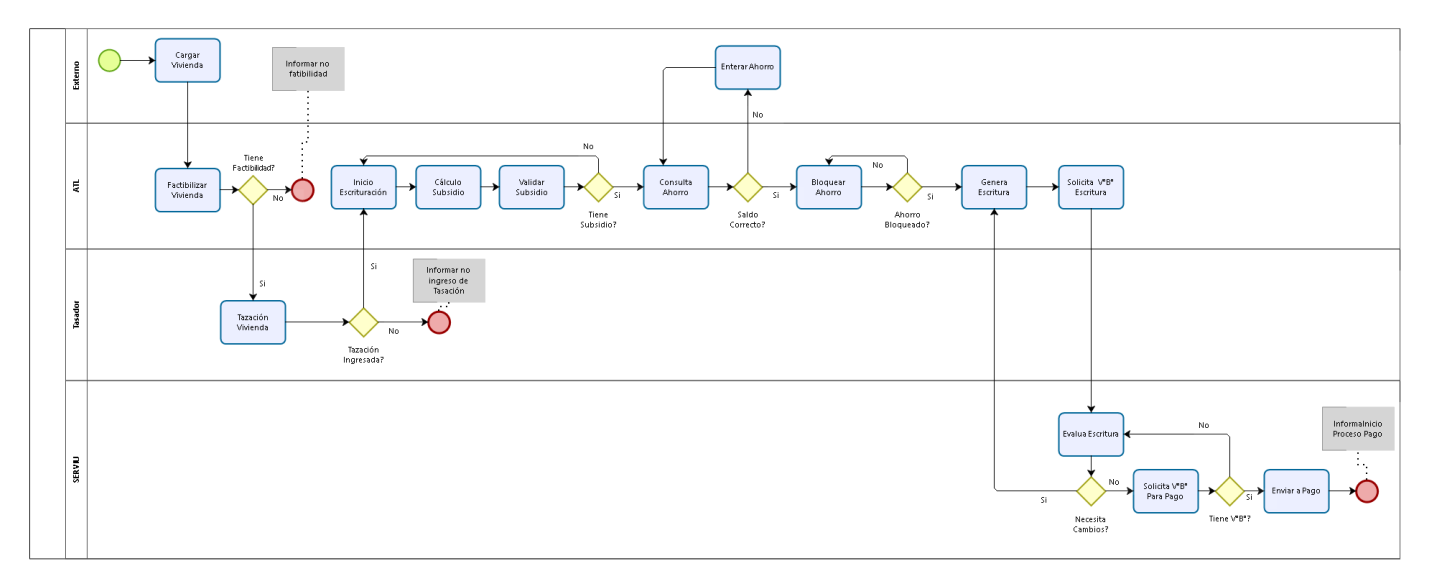

bizagi

Figura 2-6: Diagrama de Actividades UML (ver Anexo C) Fuente: Elaboración Propia

#### **2.3 REQUERIMIENTOS DEL SISTEMA**

A continuación, se detallan los Requerimientos del sistema, obtenidos a partir del análisis de los requerimientos de usuario y diagrama de actividades.

#### 2.3.1 Requerimientos funcionales del sistema

RF01 – Seguimiento Compra. El sistema deberá permitir realizar el seguimiento de compra por parte de un beneficiario del DS49, eso ingresando con su Rut y clave única, otorgada por el Registro Civil. Esto mostrando los distintos pasos en el que se encuentra la operación y sus fechas.

RF02 – Seguimiento Venta. El sistema deberá permitir realizar el seguimiento del proceso de venta por parte de un vendedor de una vivienda que realiza la venta a una persona con subsidio del DS49. Esto se realizará ingresando con su Rut y clave única, otorgada por el Registro Civil. Debe mostrar los distintos pasos en que se encuentra la operación, sus fechas y fecha estimada de pago.

RF03 – Simulador de Subsidio. El sistema debe permitir realizar un cálculo del subsidio final que podría recibir el beneficiado, esto según las condiciones de ahorro adicional, metraje de la vivienda, Localización o Factibilización, y situación de Discapacidad. Esto se puede realizar por parte del beneficiario, del vendedor, del ATL o del funcionario del SERVIU. Este proceso también se utiliza para definir el monto final del subsidio que debe ser ingresado en la escritura de compraventa, para iniciar el proceso de obtención de V°B° y pago.

RF04 – Carga información de vivienda interesado (beneficiario). El sistema debe ser capaz de permitir el ingreso de la información de la vivienda por parte de un beneficiario, con la finalidad de validarla, simular el subsidio e iniciar el trámite de tasación y compra. Debe incluir los datos de la vivienda, Beneficiario (consultado directamente a los sistemas del MINVU) y vendedor o propietario de la vivienda.

RF05 – Carga información vivienda ATL. El sistema debe ser capaz de permitir el ingreso o modificación de la información de la vivienda por parte del ATL, con la finalidad de validarla, simular el subsidio e iniciar el trámite de tasación y compra. Luego de esto la información no puede ser modificada por el beneficiario o vendedor, sólo se podría editar por Funcionarios SERVIU o por el ATL. Debe comunicarse directamente con los sistemas del MINVU para validar los datos del subsidio y su vigencia. Para este módulo el funcionario debe estar Autenticado como interno, lo que se conecta directamente con el sistema PSSIM.

RF06 – Inicio Operación Compra. El sistema debe permitir el ingreso de la información para dar inicio a la operación de compra, esto incluye los datos de vivienda, vendedor y todo lo que no haya sido ingresado anteriormente. Además, se da una marca al subsidio, beneficiario y vivienda para que éstos no puedan ser utilizados en otros

procesos. Para este módulo el funcionario debe estar Autenticado como interno, lo que se conecta directamente con el sistema PSSIM.

RF07 – Consulta y Bloqueo del ahorro. Para poder realizar el proceso de escrituración, el funcionario SERVIU o el ATL, deben poder consultar el ahorro del beneficiario, y también realizar el bloqueo de esos saldos, esto para poder realizar el cálculo final del subsidio real que recibirá la familia por la compra de esa vivienda. Este cálculo es: por cada 1uf adicional que ahorre la familia, el MINVU pagará 1.5UF adicionales al subsidio ya calculado, con un tope de 30UF como máximo. Luego de consultado y revisado este subsidio, el sistema debe permitir el bloqueo de dicho saldo, utilizando los servicios que el banco pone a disposición del MINVU para este fin. Para este módulo el funcionario debe estar Autenticado como interno, lo que se conecta directamente con el sistema PSSIM.

RF08 – Inicio Escrituración. El sistema debe permitir al funcionario SERVIU o al ATL realizar una marca a la operación para iniciar el trámite de Escrituración. Con esto el subsidio queda bloqueado para otros trámites. Además, se debe verificar la información ingresada en las etapas anteriores, de no estar correcto, debe ser actualizado. También se valida que cuenta con el ahorro y éste se encuentra bloqueado. Para este módulo el funcionario debe estar Autenticado como interno, lo que se conecta directamente con el sistema PSSIM.

RF09 – Inscripción Prohibición y Fin proceso Escrituración. El sistema debe permitir el ingreso de información referido a la inscripción de la prohibición de enajenación en favor del SERVIU y la marca que da fin al proceso de escrituración. Esto da paso a la revisión de las escrituras por parte del SERVIU para verificar el cumplimiento de la normativa. Para este módulo el funcionario debe estar Autenticado como interno, lo que se conecta directamente con el sistema PSSIM.

RF10 – V°B° Jurídico Prohibición y Escritura. El sistema debe permitir que el SERVIU pueda ingresar la autorización para continuar con el proceso ingresando el V°B° Jurídico a la prohibición de enajenar y también a la escritura de compraventa de la vivienda, lo que autoriza dar inicio al proceso de pago. Para este módulo el funcionario debe estar Autenticado como interno, lo que se conecta directamente con el sistema PSSIM.

RF11 – Inicio proceso de pago. El sistema debe permitir al funcionario SERVIU generar la marca de inicio al proceso de pago, esto sólo si se cumple con toda la información previa ingresada ya en el sistema. Para este módulo el funcionario debe estar Autenticado como interno, lo que se conecta directamente con el sistema PSSIM. Para este módulo el funcionario debe estar Autenticado como interno, lo que se conecta directamente con el sistema PSSIM.

RF12 - Seguimiento proceso de pago. El sistema debe permitir el ingreso a Vendedores, Beneficiario y Funcionarios para la consulta del Proceso de Pago del Beneficio, informando la situación exacta en que se encuentra dicho proceso, leyendo directamente desde los Sistemas de Pago de Subsidio del MINVU. Esta opción debe ejecutarse a partir del ingreso del Rut del Beneficiario o del Vendedor.

RF13 - Reporte de estado de operaciones. El sistema debe permitir un reporte del estado de las operaciones de compraventa tanto individual como regional, entregando los datos de vendedores, propietarios, beneficiarios, vivienda y estado de la operación.

### 2.3.2 Requerimientos no funcionales

RNF01 - Utilizar plataformas actuales de desarrollo. El sistema debe utilizar las plataformas actuales de desarrollo de las que dispone la organización.

RNF02 – Sistema Web con acceso interno y externo. El sistema debe funcionar en ambiente web para que las personas puedan acceder usado internet desde el lugar que se encuentren.

### 2.3.3 Estructura funcional del sistema

A continuación, se muestra el diagrama de casos de uso del sistema, en el que es posible apreciar que la mayor parte de las actividades se realizan a partir de usuarios conectados a la extranet.

También se detecta una gran cantidad de comunicación con procesos externos que serán traducidos en servicios, los que serán nuevos o reutilizando los ya existentes en la organización.

### **2.4 DIAGRAMA DE CASOS DE USO**

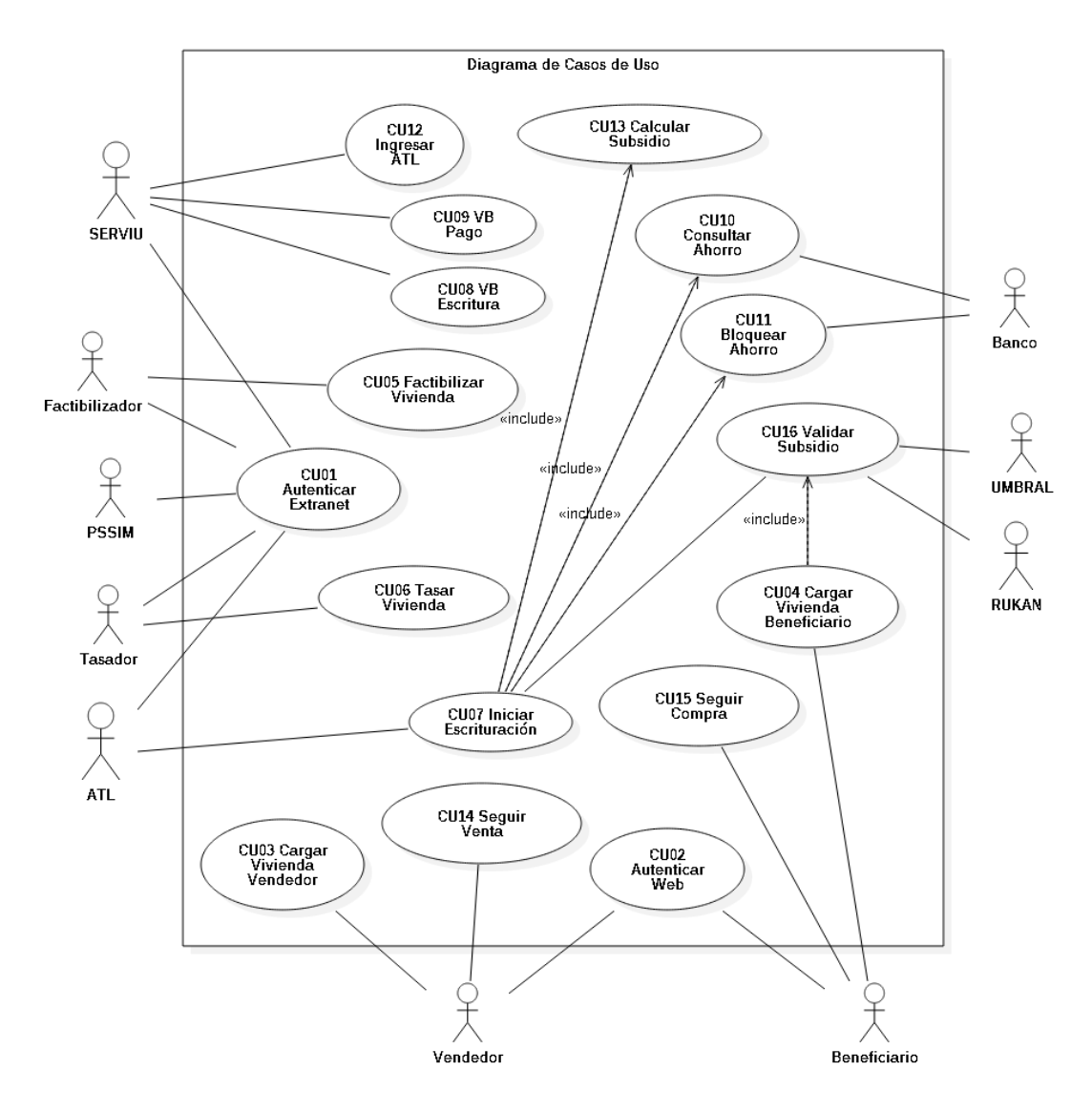

En la Figura 1-7, se muestra el diagrama de casos de uso, con que se realizará el diseño del sistema.

Figura 1-7: Diagrama de Casos de Uso (ver anexo D) Fuente: Elaboración Propia

#### 2.4.1 Actores involucrados

A continuación, se presentan los actores asociados a los casos de uso, que son en total 10 a lo largo de todo el flujo:

- **SERVIU:** Es el actor encargado de ingresar la información del ATL que prestará los respectivos servicios durante el resto del proceso. Además, se encarga de ingresar el V°B° a la escritura que ingresa el ATL, y el V°B° para que puedan proceder con el respectivo pago del beneficio al vendedor de la vivienda.
- **ATL:** Es el actor encargado de ingresar el inicio del proceso de escrituración en sistema.
- **PSSIM:** Es el actor encargado de manejar la seguridad de los distintos accesos al sistema, para garantizar el correcto funcionamiento del sistema y sus distintos procesos.
- **Factibilizador:** Es el actor encargado de ingresar la información de la factibilización de la vivienda que se va a adquirir por parte del beneficiario.
- **Tasador:** Es el actor encargado de ingresar los datos de la tasación de la vivienda, información que debe ser validada para garantizar el cumplimiento de la normativa vigente.
- **Banco:** Es el actor encargado de informar los datos del ahorro del beneficiario y su bloqueo, para garantizar el correcto pago al vendedor de la vivienda, ya que el ahorro complementa el subsidio para completar el precio de la vivienda adquirida.
- **UMBRAL:** Es el actor que permite el ingreso de la información. Es el sistema que manejará los datos, para dar cumplimiento a todo el proceso que falta actualmente.
- **RUKAN:** Es el actor que entrega la información del beneficio de las familias, indicando el estado de vigencia del subsidio permitiendo un correcto flujo del proceso, para evitar así retrasos o informando en caso que se deban hacer gestiones adicionales como la generación de los documentos administrativos necesarios para realizar prorrogas de fecha de vigencia del subsidio.
- **Vendedor:** Es el actor que ingresa la oferta de viviendas disponibles, además puede realizar un seguimiento de la operación durante todo el proceso de venta.
- **Beneficiario:** Es el actor que compra la vivienda, pudiendo cargar la información de la vivienda que desea comprar. Además, puede realizar un seguimiento de la operación durante todo el proceso de compra.

### 2.4.2 Resumen de Casos de uso

A continuación, se entrega un resumen de cada caso de uso indicado en el modelo de casos de uso.

- **CU01 Autenticar Extranet.** Los funcionarios internos de la organización, ingresan al sistema de seguridad con sus credenciales para así quedar habilitados y así continuar con los distintos procesos que correspondan a cada uno.
- **CU02 Autenticar Web.** El vendedor y comprados, que son externos a la organización, ingresan al sistema de seguridad con su clave única, para

así quedar habilitados para realizar las distintas operaciones permitidas según su perfil.

- **CU03 Cargar Vivienda Vendedor.** El vendedor puede ingresar información de la vivienda que ofrece en venta, para que pueda dar inicio a la revisión de la vivienda por parte de los distintos actores que intervienen en el proceso de compraventa.
- **CU04 Cargar Vivienda Comprador.** El vendedor puede ingresar información de la vivienda que desea comprar, para que pueda dar inicio a la revisión de la vivienda por parte de los distintos actores que intervienen en el proceso de compraventa.
- **CU05 Factibilizar Vivienda.** El ATL puede revisar la información, evaluar y finalmente ingresar si la vivienda cuenta con factibilidad para ser adquirida por beneficiarios del subsidio.
- **CU06 Tasar Vivienda.** El tasador puede ingresar la información de la tasación de la vivienda.
- **CU07 Inicio Escrituración.** El usuario ATL puede ingresar la información que da el inicio al proceso de escrituración, formalizando así el proceso de compraventa.
- **CU08 V°B° Escritura Compraventa.** El usuario SERVIU puede ingresar la información correspondiente al V°B° de la escritura de compraventa, esto en caso que cumpla con la normativa como también los formatos requeridos.
- **CU09 V°B° Pago.** El usuario SERVIU puede ingresar la información que autoriza el inicio del proceso de pago, previa revisión tanto de la documentación, de montos de subsidio y complementarios, y de la escritura de compraventa.
- **CU10 Consultar Ahorro.** El sistema puede realizar la consulta de saldos disponibles en la cuenta de ahorro de la familia que realiza la compra, esto para asegurar que los dineros indicados en la escritura de compraventa, o como complemento del subsidio, se encuentran disponibles.
- **CU11 Bloquear Ahorro.** El sistema puede realizar el bloqueo de los saldos disponibles en la cuenta de ahorro de la familia que compra la vivienda, esto para asegurar que, luego de la consulta de ahorro, la familia no pueda girar el dinero, en espera que el vendedor pueda retirar estos fondos, una vez ingresada la operación para su pago.
- **CU12 Ingresar ATL.** El usuario SERVIU puede ingresar un ATL al sistema, para que pueda atender a las familias beneficiadas que buscan una vivienda para comprar.
- **CU13 Calcular Subsidio.** Este caso permite que el sistema o algún usuario pueda realizar el cálculo de un subsidio final a pagar, permitiendo tener valores precisos respecto de la comuna y de las características de la vivienda.
- **CU14 Seguir Venta.** El vendedor de la vivienda puede ingresar al sistema y revisar en qué estado se encuentra el proceso de venta de su vivienda, de esta manera puede saber si esta pronto a recibir su pago, evitando tener que ir a dependencias de SERVIU con los gastos asociados que esto tiene.
- **CU15 Seguir Compra.** El comprador de la vivienda puede ingresar al sistema y revisar en qué estado se encuentra el proceso de compra de la vivienda, de esta manera puede saber si está pronto a finalizar el proceso, evitando tener que ir a dependencias de SERVIU con los gastos asociados que esto tiene.
- **CU16 Validar Subsidio.** El sistema puede consultar el estado del subsidio de la familia, si este se encuentra vigente, si tiene pagos, etc. Esto sirve como información para saber si el beneficiario puede iniciar un proceso de compra de una vivienda, o si debe realizar otras tareas en forma previa. También el sistema verifica, a partir de una serie de validaciones internas, si es posible de aplicar el subsidio en la vivienda que le interesa al beneficiario.

### 2.4.3 Matriz de trazabilidad

En la tabla de la Figura 2-8, se mencionan los Casos de Uso que serán parte del proyecto y dieron forma al diagrama de Casos de Uso. Se puede ver la comparativa entre casos de uso y requerimientos funcionales, para verificar que todos los requerimientos están siendo abordados durante la elaboración del diseño de sistema.

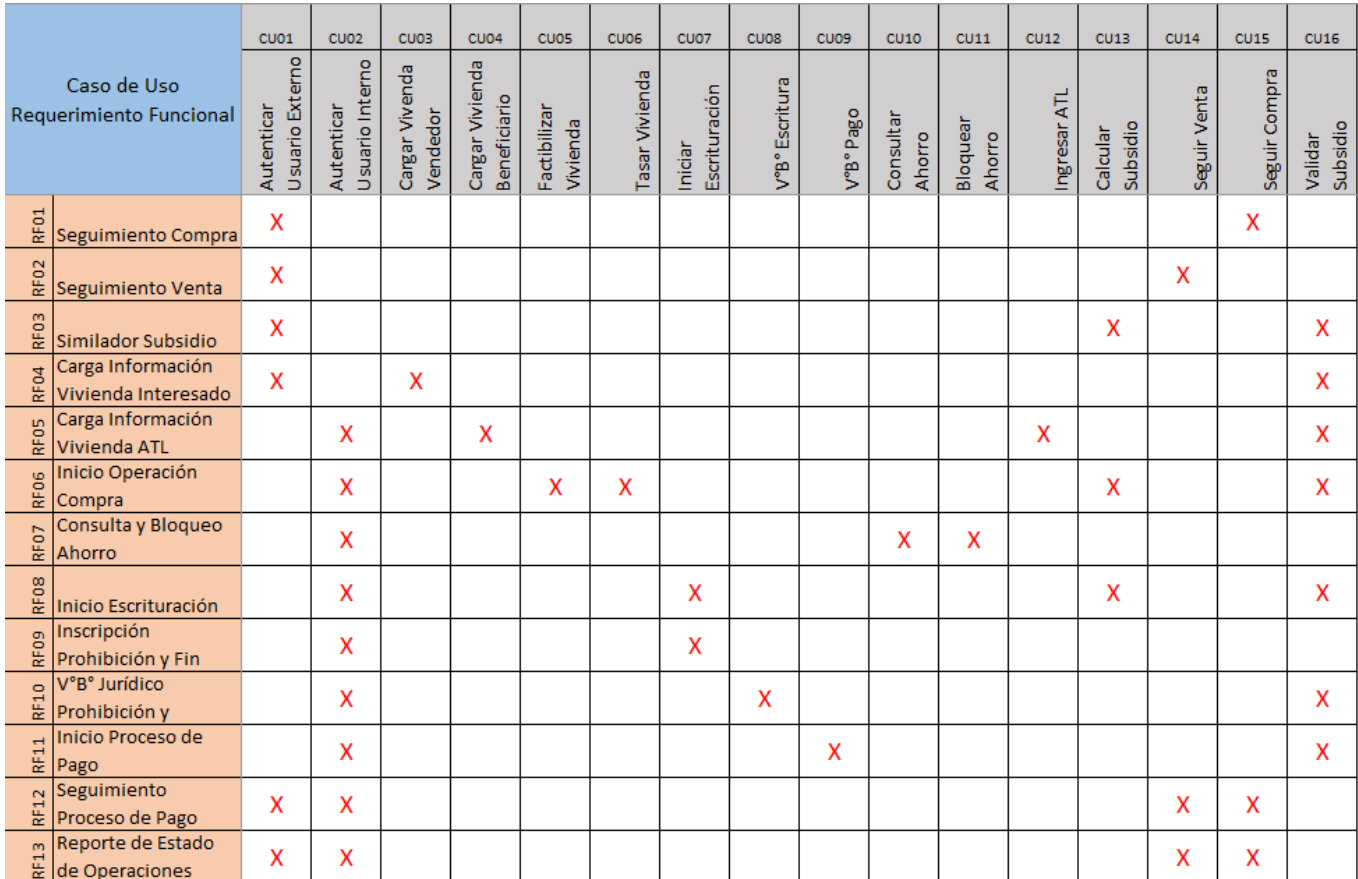

Figura 2-8: Matriz de Requerimientos vs Casos de Uso (anexo E) Fuente: Elaboración Propia

#### **2.5 MODELO CONCEPTUAL**

En la Figura 2-9, se puede ver el modelo de datos conceptual del sistema, que considera la información histórica de los beneficiarios y las viviendas que han sido escrituradas a su nombre. También considera las viviendas en las que podría estar interesado el beneficiario, y la oferta de viviendas que podría subir un vendedor. Finalmente, se incluye en el modelo la información histórica de las simulaciones que podría realizar un usuario.

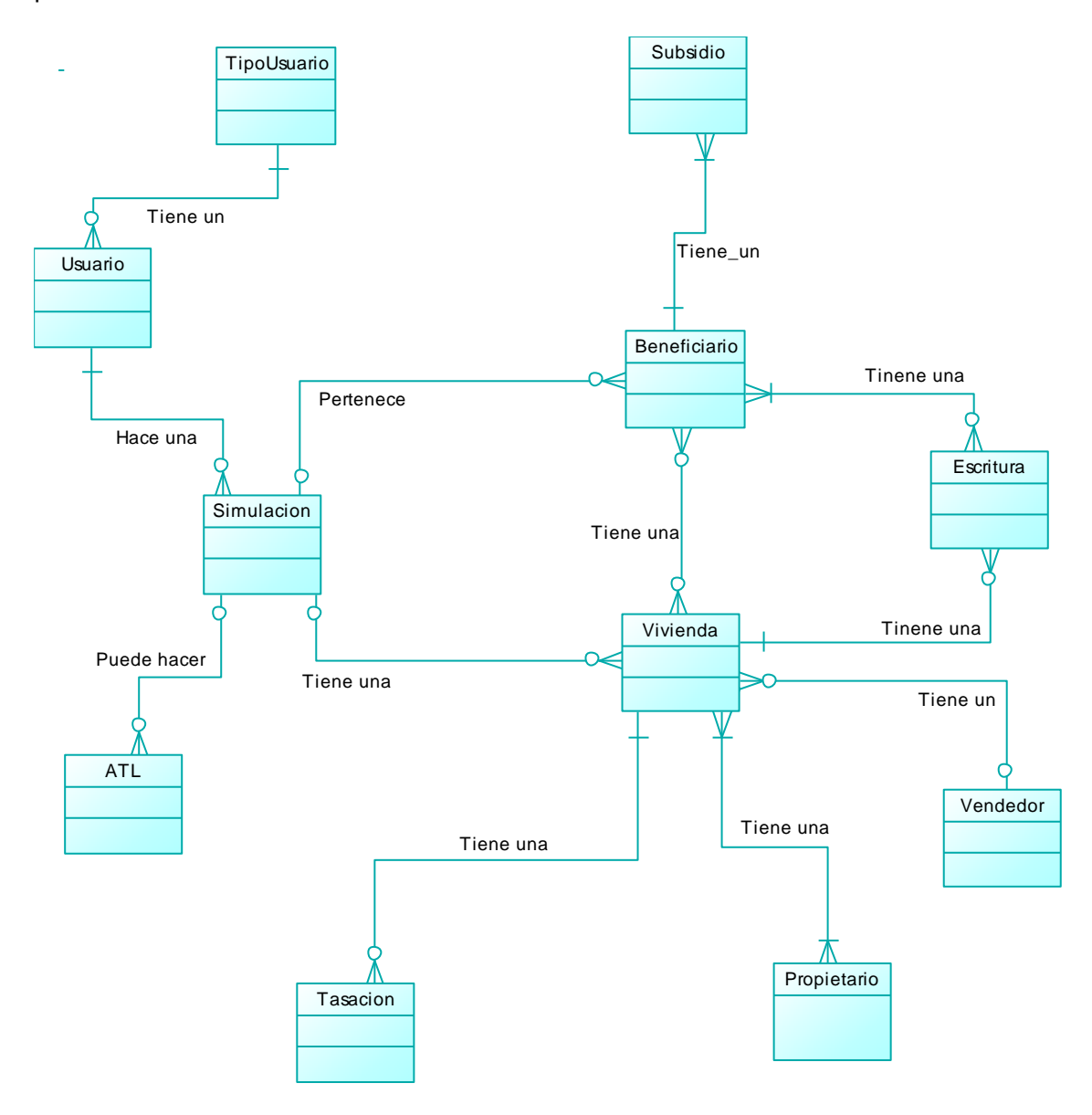

Figura 2-9: Diagrama Conceptual. Fuente: Elaboración Propia

### **2.6 MODELO DE CASOS DE USO**

A continuación, se describen los casos de uso definidos en la estructura funcional del sistema. La descripción se compone de la narrativa de cada funcionalidad, diagramas de secuencia y contratos de las operaciones del sistema.

#### 2.6.1 Caso de uso narrativo 01 autenticar usuario

#### 2.6.1.1 Descripción Narrativa

La tabla 2-7, presenta el caso de uso que puede autenticar un usuario externo a la organización y desde internet. Los tipos de usuario que tienen este acceso son ATL y Tasador.

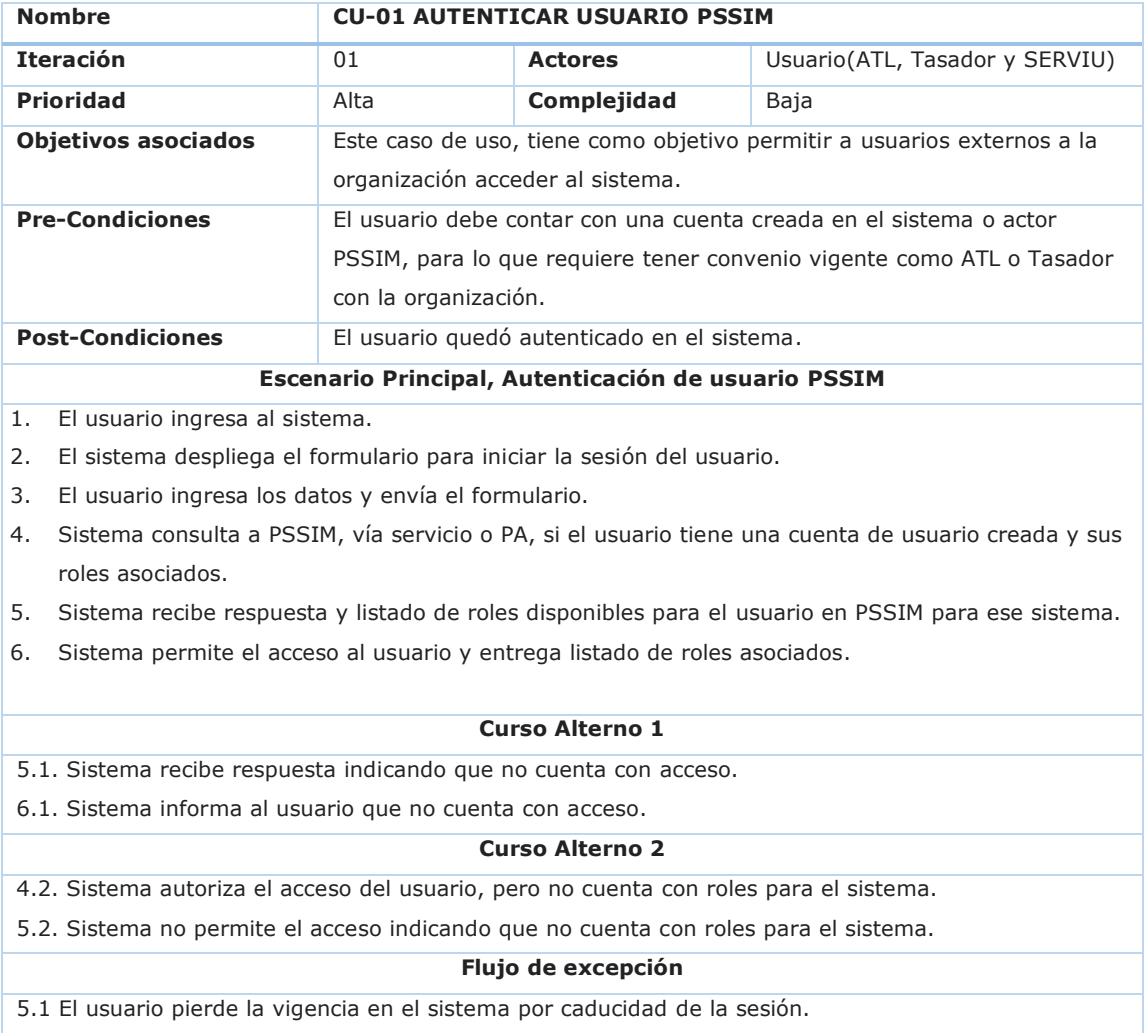

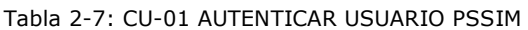

#### 2.6.1.2 Diagrama de Secuencia DS-01 Autenticar Usuario PSSIM

El modelado de la interacción actor-sistema se realizará sólo para el escenario de éxito, y representan la comunicación completa entre ellos para la Autenticación de usuarios a la Extranet de la organización. En el modelo de la Figura 2-10, se muestra el Diagrama de secuencia de caso de uso Autenticar Usuario PSSIM.

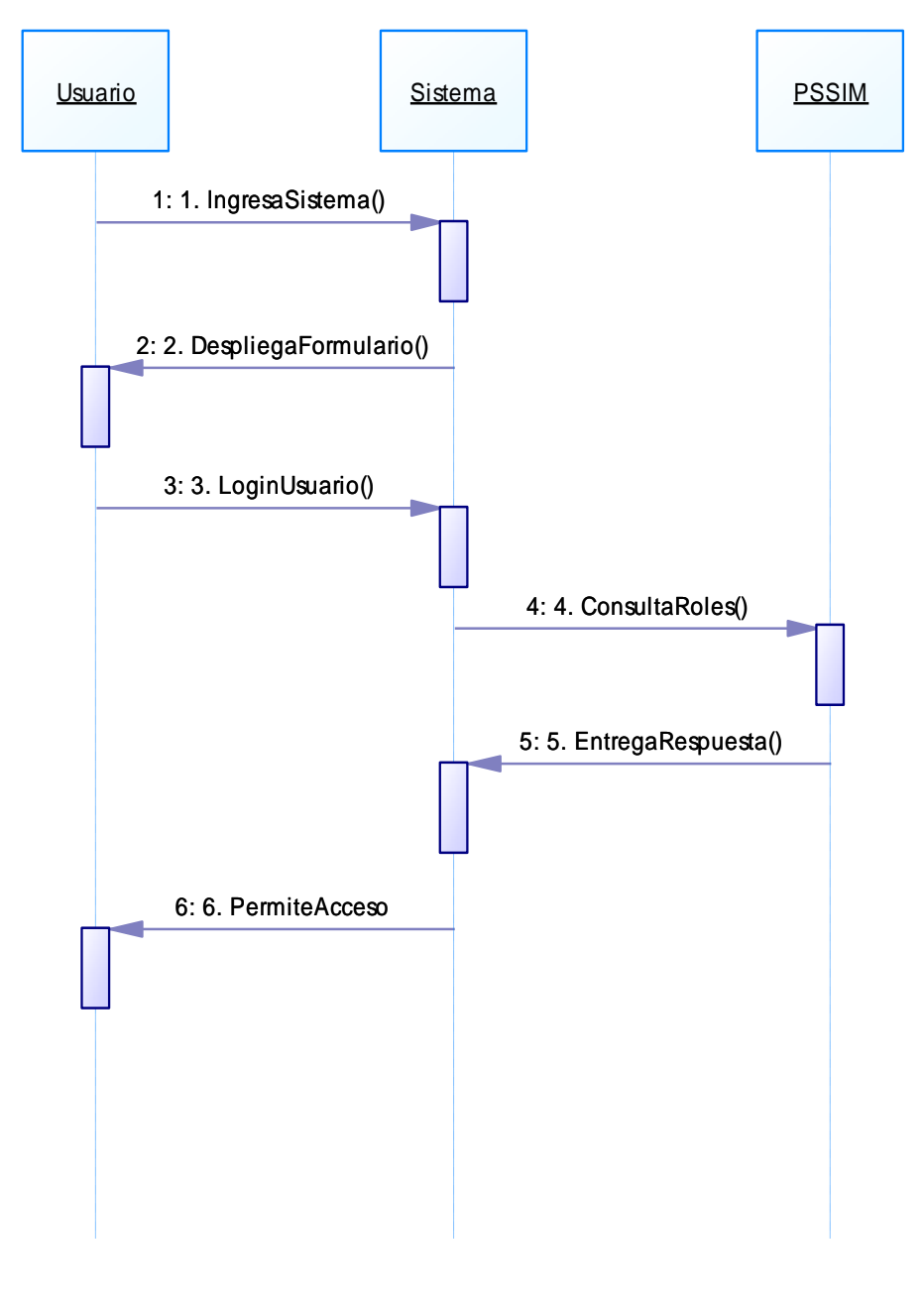

Figura 2-10: DS-01 Autenticar usuario PPSIM Fuente: Elaboración Propia

### 2.6.2 Caso de uso narrativo 02 autenticar usuario clave única

#### 2.6.2.1 Descripción Narrativa

El caso de uso de la tabla 2-8, puede autenticar un usuario externo desde internet a través del uso de la clave única, otorgada y administrada por Registro Civil. Los tipos de usuario que tienen este acceso son Usuario (Vendedor y Beneficiario) y Registro Civil.

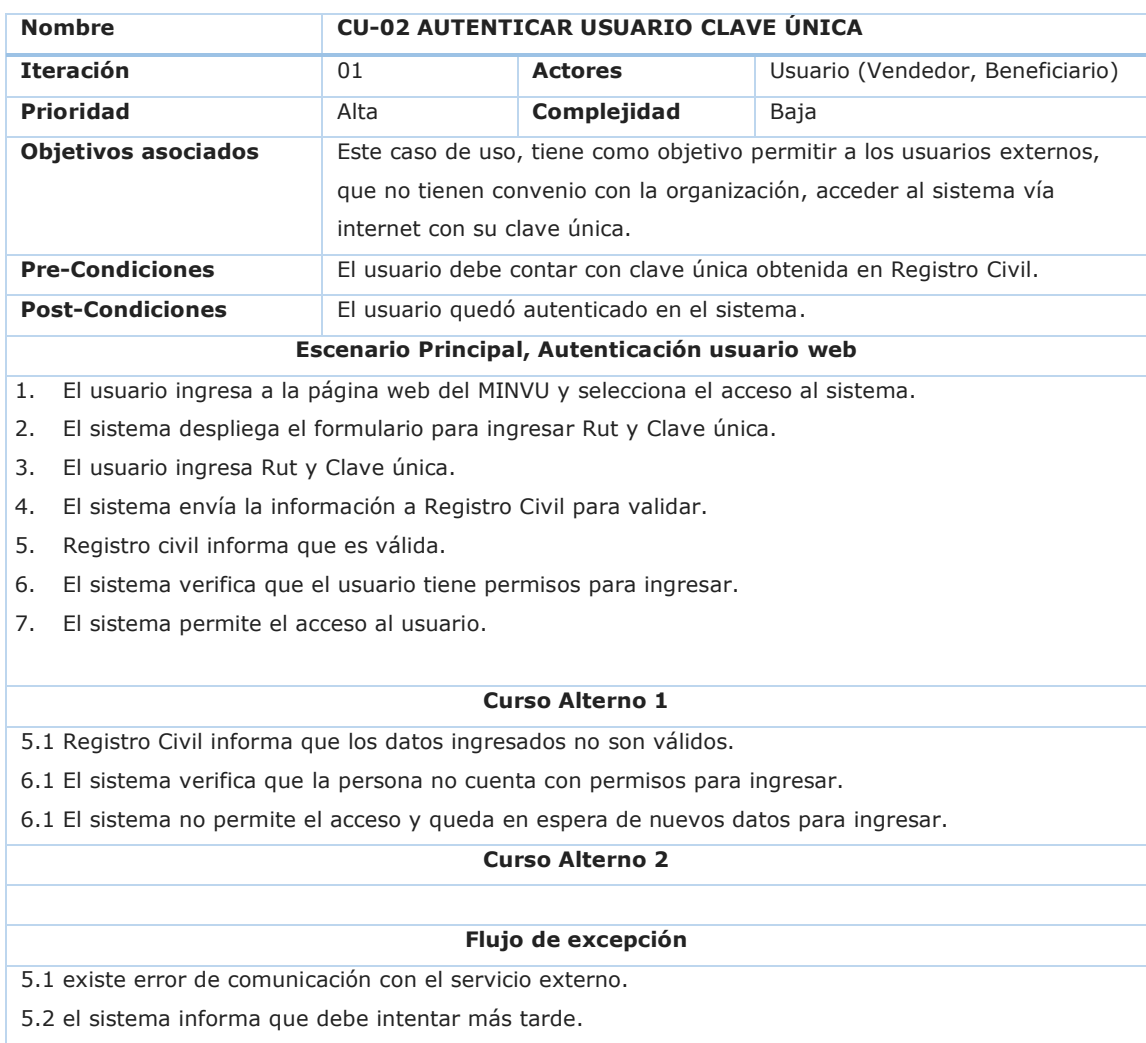

Tabla 2-8: CU-02 AUTENTICACIÓN USUARIO CLAVE ÚNICA

2.6.2.2 Diagrama de Secuencia DS-02 Autenticar Usuario Clave Única

La Figura 2-11, corresponde al diagrama de secuencia del sistema del caso de uso CU-02 Autenticar usuario clave única, y explica la comunicación entre los actores y el sistema.

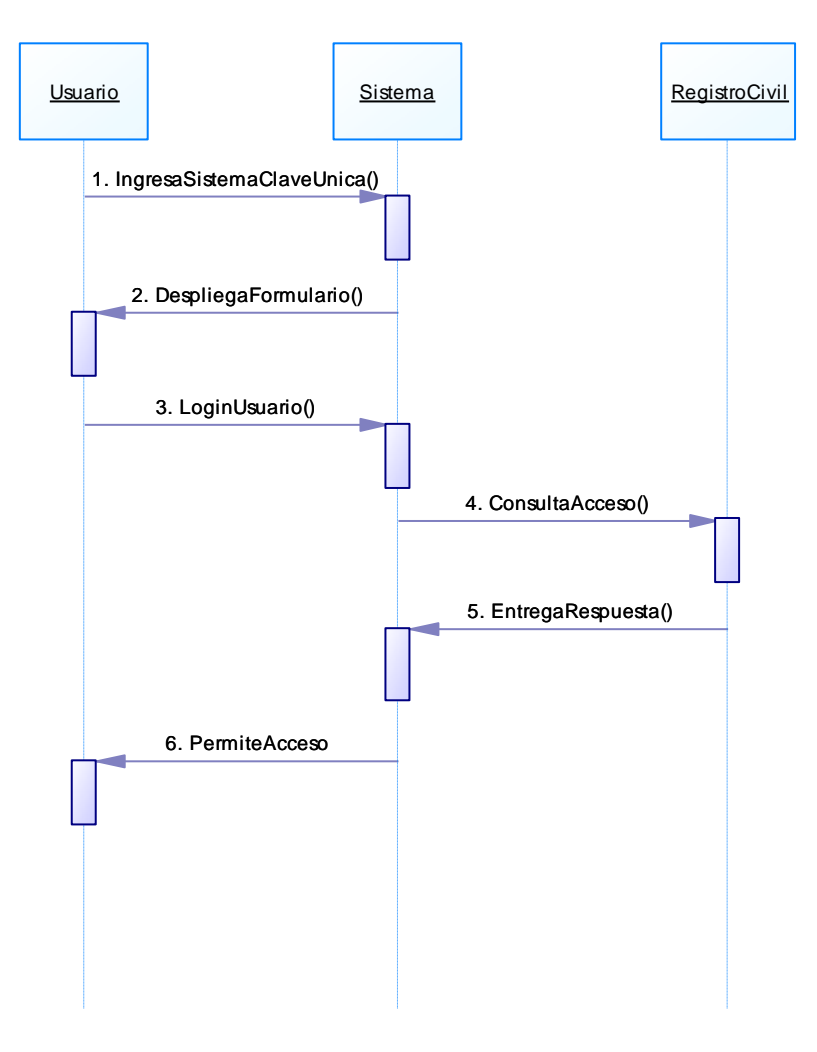

Figura 2-11: DS-02 Autenticar usuario Clave Única Fuente: Elaboración Propia

#### 2.6.3 Caso de uso narrativo 03 cargar vivienda vendedor

### 2.6.3.1 Descripción Narrativa

La tabla 2-09 muestra el caso de uso que permite a un vendedor de vivienda, ingresar al sistema los datos de la misma. A su vez, en la tabla 2-10 se muestra el Contrato de Operaciones del mismo proceso.

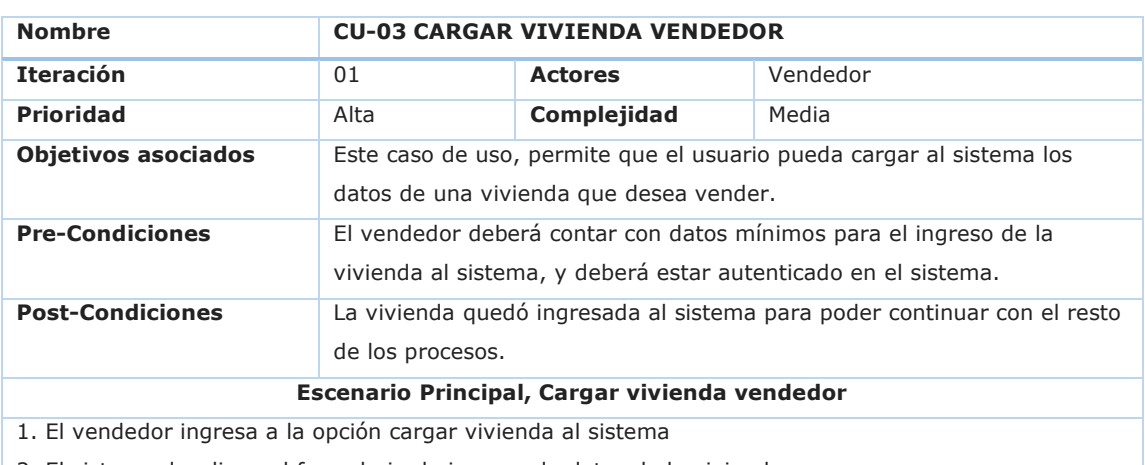

#### Tabla 2-9: CU-03 CARGAR VIVIENDA VENDEDOR

2. El sistema despliega el formulario de ingreso de datos de la vivienda

- Dirección (Calle, N°, Región, Comuna, Departamento)
- Geolocalización de la vivienda.
- Cantidad de Recintos
- Tipo Vivienda (Casa/Departamento)
- Metraje Vivienda
- Metraje Terreno
- Nueva/Usada
- Rol
- Pisos
- Tipo Usuario (propietario, intermediario, familiar, etc.)
- Rut Propietario
- Varios Propietarios (Si/No)
- Valor CompraVenta

3. El usuario ingresa los datos solicitado y envía el formulario

- 4. El sistema valida la información ingresada
- 5. El sistema informa que los datos fueron cargados exitosamente

#### **Curso Alterno 1**

5.1 La información ingresada no es correcta.

6.1 El sistema informa que los datos no fueron cargados, solicitando su corrección.

6.2. El sistema queda en espera de cambios en el dato y nuevo envío del formulario.

**Curso Alterno 2**

**Flujo de excepción**

#### 2.6.3.2 Contrato

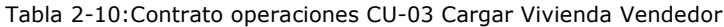

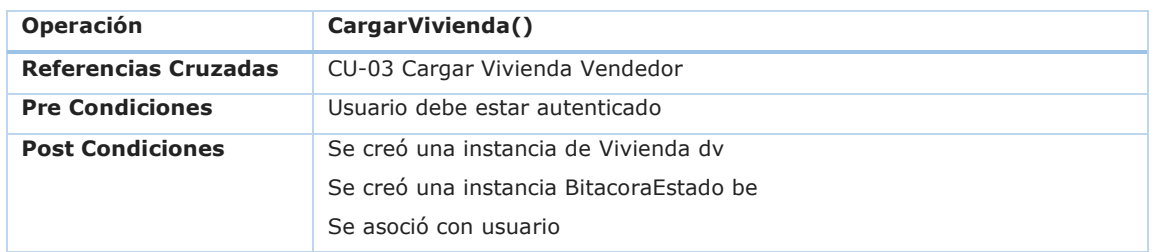

Fuente: Elaboración Propia

2.6.3.3 Diagrama de Secuencia y contrato DS-03 Cargar Vivienda Vendedor

La Figura 2-12, corresponde al diagrama de secuencia del sistema del caso de uso CU-03 Cargar Vivienda Vendedor, y explica la comunicación entre los actores y el sistema.

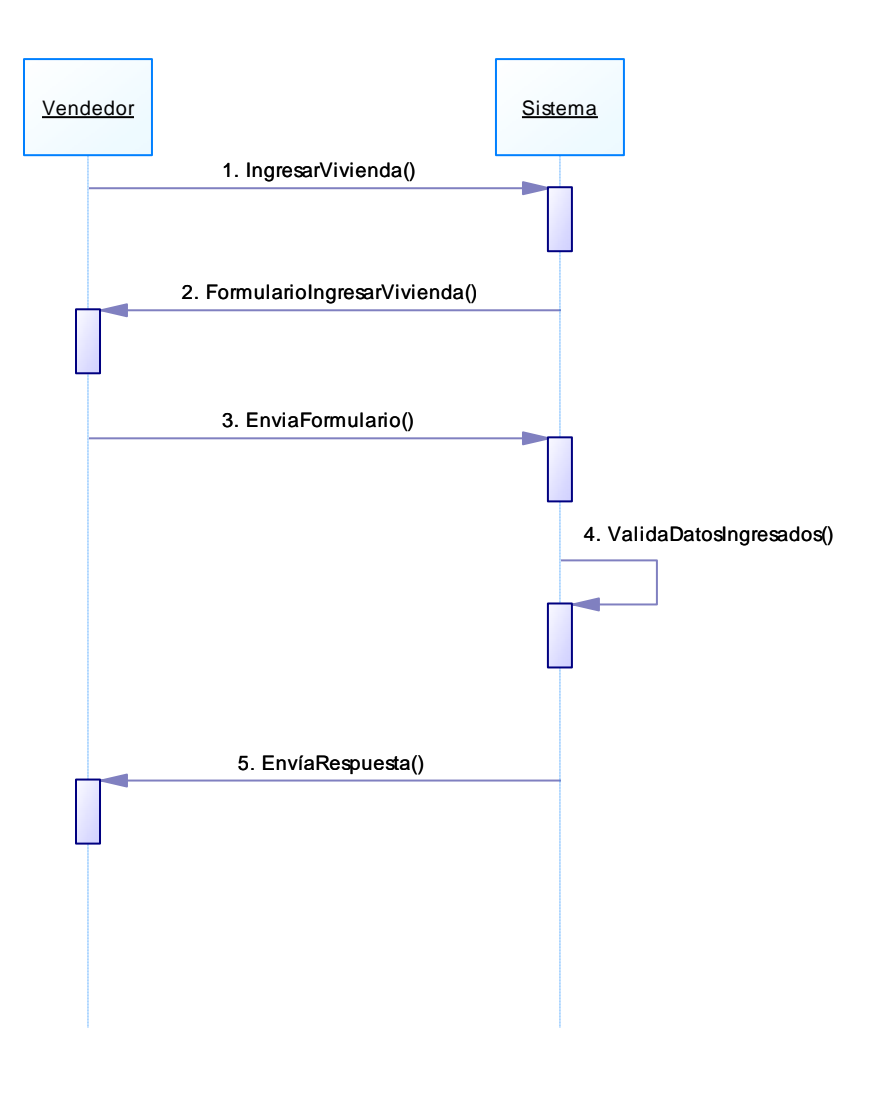

Figura 2-12: DS-03 Cargar Vivienda Vendedor Fuente: Elaboración Propia

### 2.6.4 Caso de uso narrativo 04 cargar vivienda comprador

### 2.6.4.1 Descripción Narrativa

En la tabla 2-11 se presenta el caso de uso que permite a un beneficiario del subsidio habitacional, cargar al sistema los datos de una vivienda que desea comprar o se encuentra interesado. En la tabla 2-12, se muestra el contrato del mismo caso de uso.

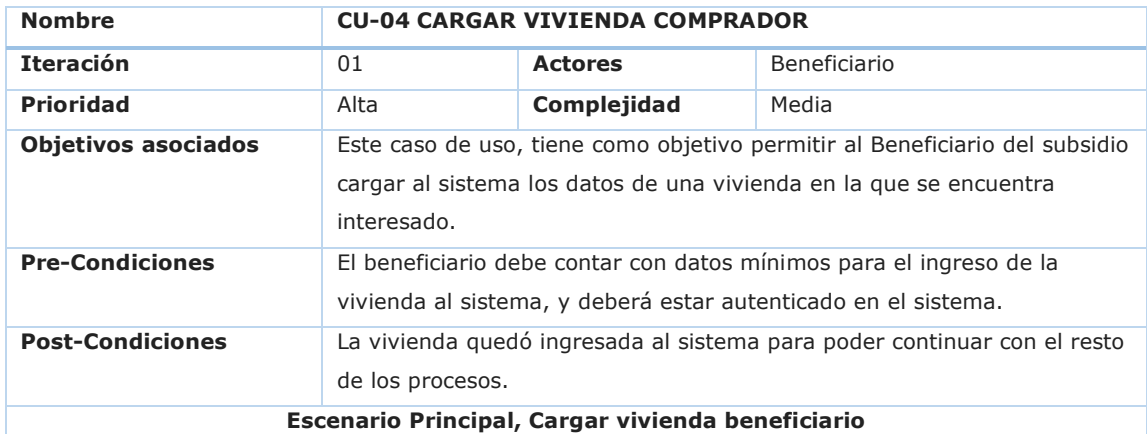

#### Tabla 2-11:CU-04 CARGAR VIVIENDA COMPRADOR

1. El Beneficiario ingresa a la opción cargar vivienda al sistema.

2. El sistema verifica el beneficio de la persona y que no se encuentre en algún otro proceso de compra (CU16 Validar Subsidio).

3. El sistema encuentra que la persona continúa con su subsidio vigente y no existen procesos en curso.

4. El sistema despliega el formulario de ingreso de datos del vendedor y Vivienda

- Rut Vendedor
- Nombre completo Vendedor
- Dirección de Residencia Vendedor
- Fono contacto Vendedor
- Dirección (Calle, N°, Región, Comuna, Departamento)
- Geolocalización de la vivienda.
- Cantidad de Recintos
- Tipo Vivienda (Casa/Departamento)
- Metraje Vivienda
- Metraje Terreno
- Nueva/Usada
- Rol
- Pisos
- Varios Propietarios (Si/No)
- Valor CompraVenta
- 5. Usuario ingresa los datos solicitado y envía el formulario
- 6. El sistema valida la información ingresada
- 7. El sistema informa que los datos fueron cargados exitosamente

#### 2.6.4.2 Contrato

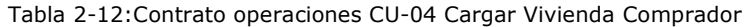

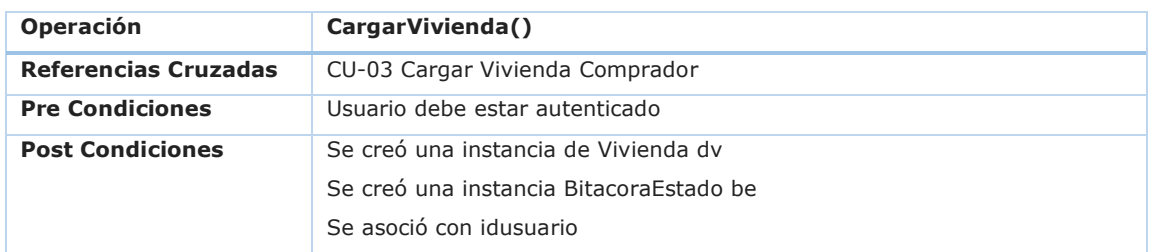

Fuente: Elaboración Propia

2.6.4.3 Diagrama de Secuencia DS-04 Cargar Vivienda Comprador

La Figura 2-13, corresponde al diagrama de secuencia del sistema del caso de uso CU-04 Cargar Vivienda Comprador, y explica la comunicación entre los actores y el sistema.

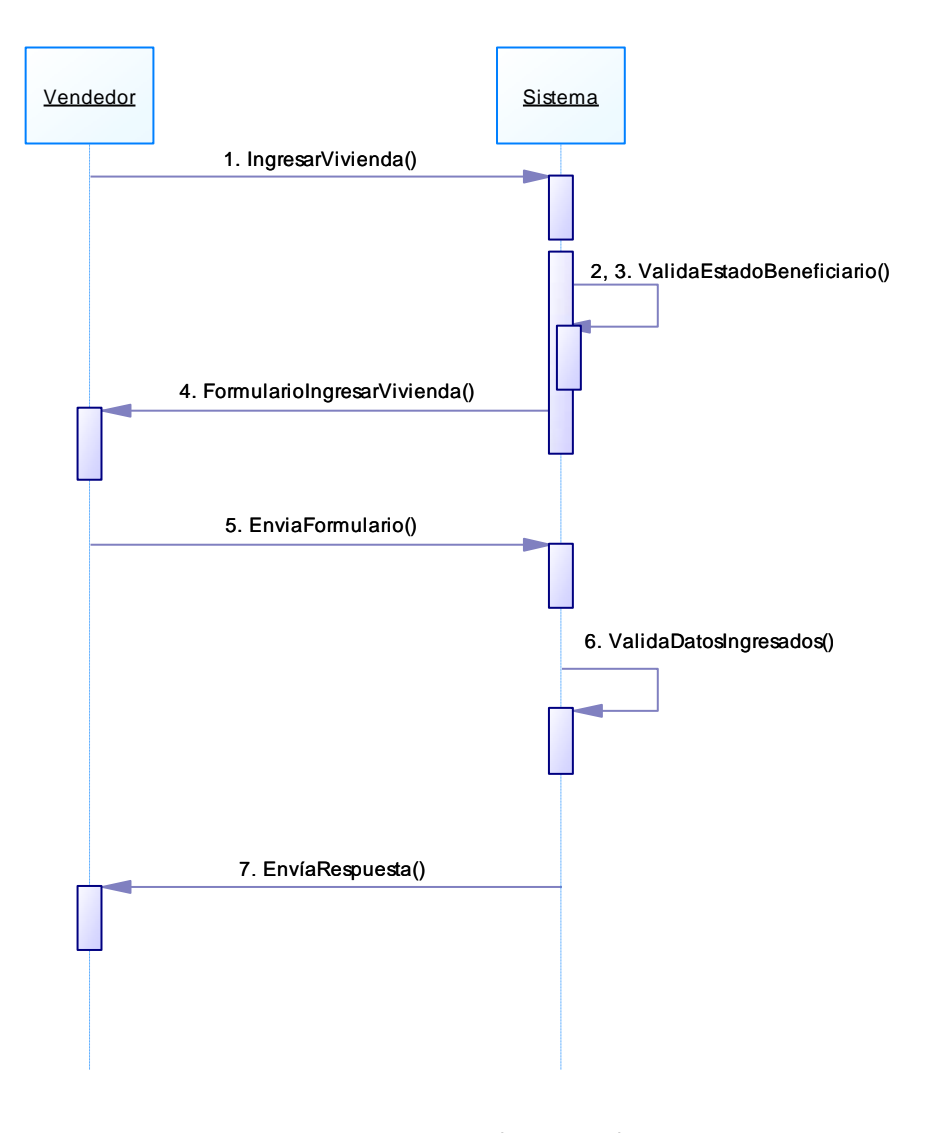

Figura 2-13: DS-04 Cargar Vivienda Comprador Fuente: Elaboración Propia

#### 2.6.5 Caso de uso narrativo 05 factibilizar vivienda

#### 2.6.5.1 Descripción Narrativa

La tabla 2.13, muestra el caso de uso que permite a un ATL (Asistente Técnico Legal), revisar una vivienda e ingresar si la vivienda es factible o no de ser adquirida por beneficiarios de la organización. En la tabla 2-14 se muestra el contrato de operaciones del mismo caso de uso.

#### Tabla 2-13: CU-05 FACTIBILIZAR VIVIENDA

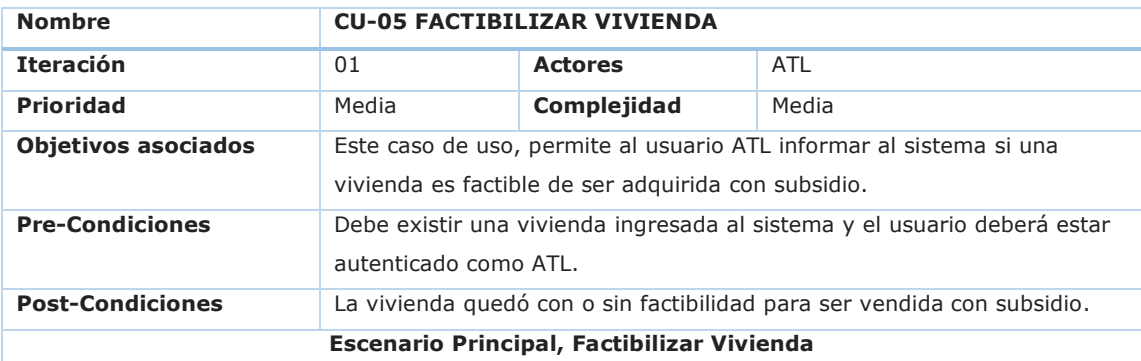

1. El usuario (SERVIU, ATL o a quien se designe como tal) selecciona la opción Factibilizar vivienda

2. El sistema muestra el listado de viviendas disponibles en su región y/o comunas

3. El usuario selecciona una vivienda

4. El sistema despliega el formulario con los datos de la vivienda y adicionalmente los datos para el ingreso de la factibilidad de la vivienda

5. El usuario ingresa la evaluación y envía el formulario, cargando los datos del resultado de la visita:

- Fecha Visita
- Estado Vivienda (buenos, Regular, Malo)
- Observaciones
- Con Ampliación regularizada
- Con Ampliación no regularizada
- Metros Vivienda sin ampliación
- Metros Ampliación regularizada
- Metros Ampliación no regularizada
- Factible de comprar con subsidio (si/no)

6. El sistema valida la información ingresada

7. El sistema informa que los datos fueron cargados exitosamente

#### **Curso Alterno 1**

#### **Curso Alterno 2**

#### **Flujo de excepción**

2.1 Si la vivienda no se encuentra ingresada en el sistema, el usuario puede ingresarla, para lo que se utiliza el caso de uso CU-04 Cargar Vivienda Comprador, lo que le permitirá ingresar todos los datos necesarios de la vivienda, utilizando sólo un botón de agregar vivienda.

#### 2.6.5.2 Contrato

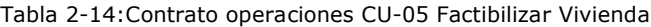

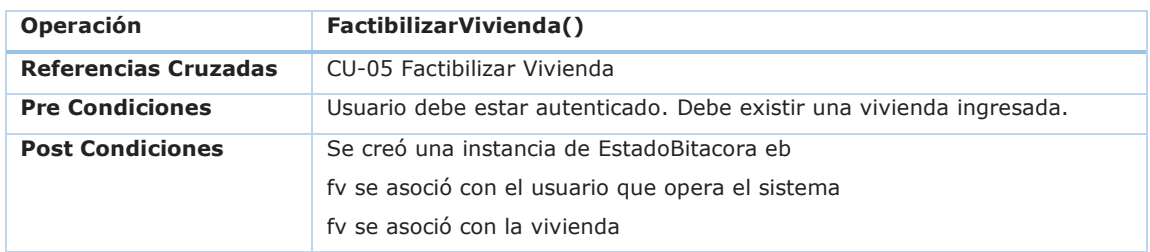

Fuente: Elaboración Propia

2.6.5.3 Diagrama de Secuencia DS-05 Factibilizar Vivienda

La Figura 2-14, corresponde al diagrama de secuencia del sistema del caso de uso CU-05 Factibilizar Vivienda, y explica la comunicación entre los actores y el sistema.

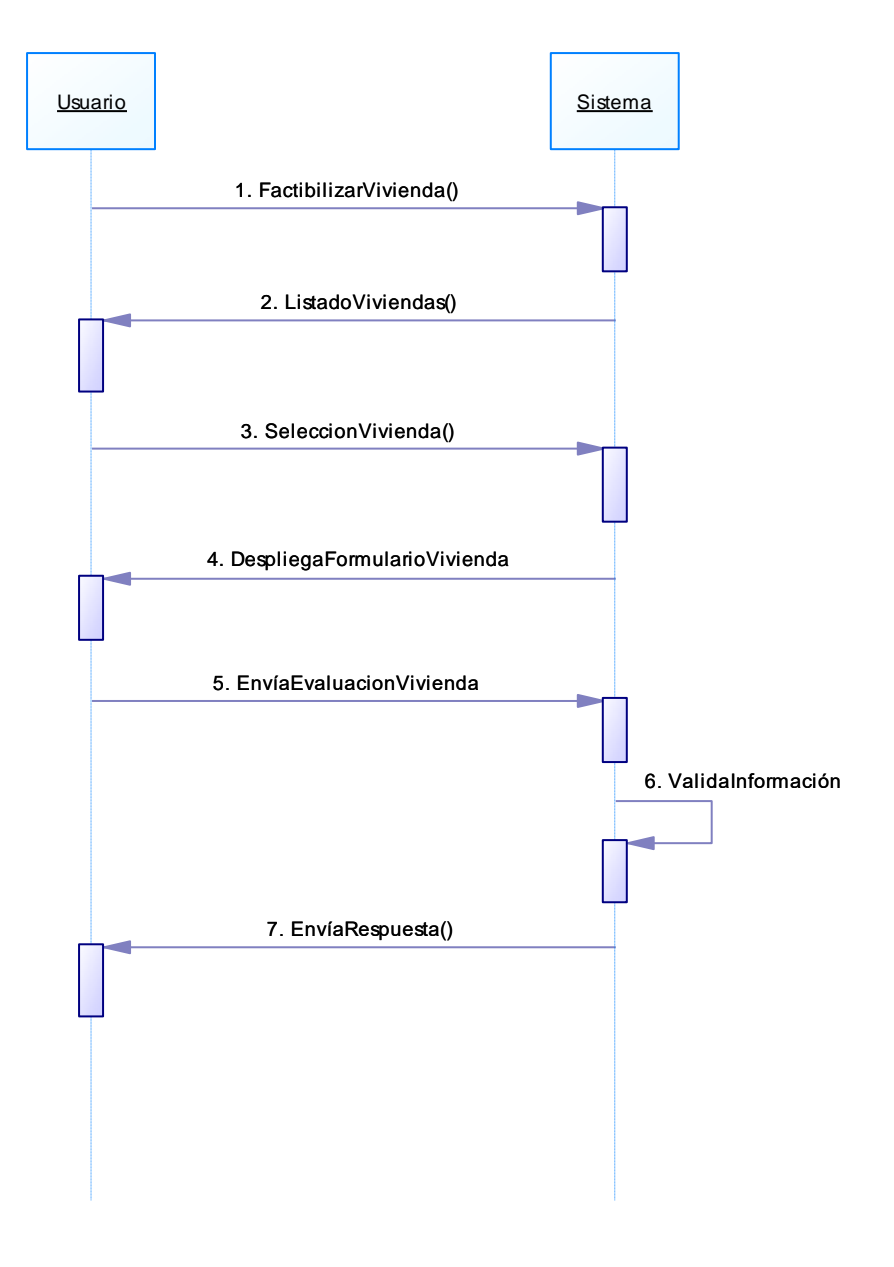

Figura 2-14: DS-05 Factibilizar Vivienda Fuente: Elaboración Propia
### 2.6.6 Caso de uso narrativo 06 tasar vivienda

# 2.6.6.1 Descripción Narrativa

El caso de uso, de la tabla 2-15, permite al tasador de la vivienda, ingresar la información sobre la tasación de la vivienda al sistema. En la tabla 2-16 se muestra el contrato de operaciones del mismo caso de uso.

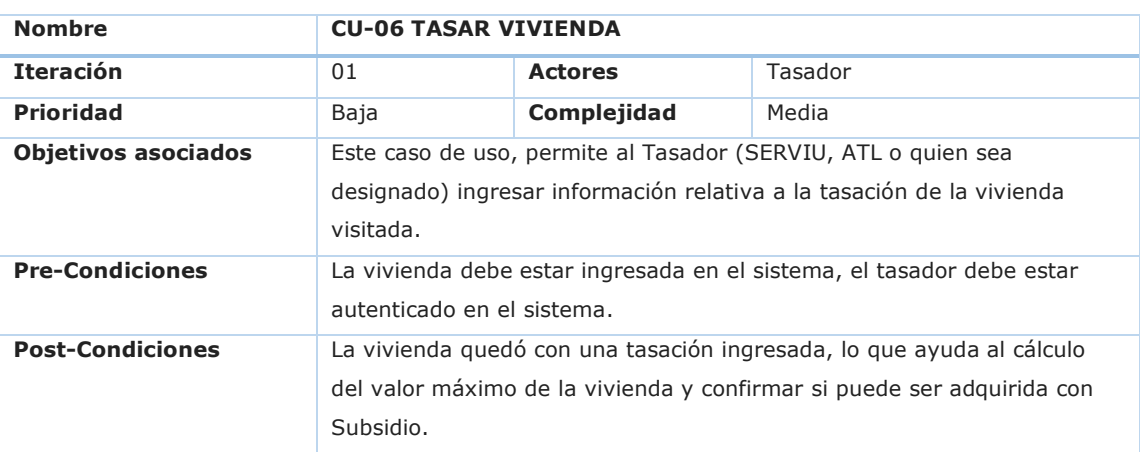

Tabla 2-15:CU-06 TASAR VIVIENDA

**Escenario Principal, Tasación Vivienda** 1. El usuario (SERVIU, Tasador o a quien se designe como tal) ingresa a la opción tasación vivienda.

2. El sistema muestra el listado de viviendas disponibles en su región y/o comunas.

3. El usuario selecciona una vivienda

4. El sistema despliega el formulario con los datos de la vivienda, y adicionalmente los datos para el ingreso de la tasación de la vivienda.

5. El usuario ingresa los datos de la tasación a la vivienda asignada y envía el formulario:

- Fecha Tasación
- Datos relativos a la tasación
- Valor de Tasación comercial
- Factible de comprar con subsidio (si/no)

6. El sistema valida la información ingresada.

7. El sistema informa que los datos fueron cargados exitosamente.

### **Curso Alterno 1**

#### **Curso Alterno 2**

### **Flujo de excepción**

2.1 Si la vivienda no se encuentra ingresada en el sistema, el usuario puede ingresarla, para lo que se utiliza el caso de uso CU-04 Cargar Vivienda Comprador, lo que le permitirá ingresar todos los datos necesarios de la vivienda, utilizando sólo un botón de agregar vivienda.

### 2.6.6.2 Contrato

Tabla 2-16:Contrato operaciones CU-06 Tasar Vivienda

| Operación                   | TasarVivienda()                                                      |  |
|-----------------------------|----------------------------------------------------------------------|--|
| <b>Referencias Cruzadas</b> | CU-06 Tasar Vivienda                                                 |  |
| <b>Pre Condiciones</b>      | Usuario debe estar autenticado. Debe existir una vivienda ingresada. |  |
| <b>Post Condiciones</b>     | Se creó una instancia de Tasacion ts.                                |  |
|                             | Se creó una instancia de EstadoBitacora eb                           |  |
|                             | fs se asoció con el usuario que opera el sistema                     |  |
|                             | fy se asoció con la vivienda                                         |  |

Fuente: Elaboración Propia

# 2.6.6.3 Diagrama de Secuencia DS-05 Tasar Vivienda

La Figura 2-15, corresponde al diagrama de secuencia del sistema del caso de uso CU-06 Tasar Vivienda, y que explica la comunicación entre los actores y el sistema.

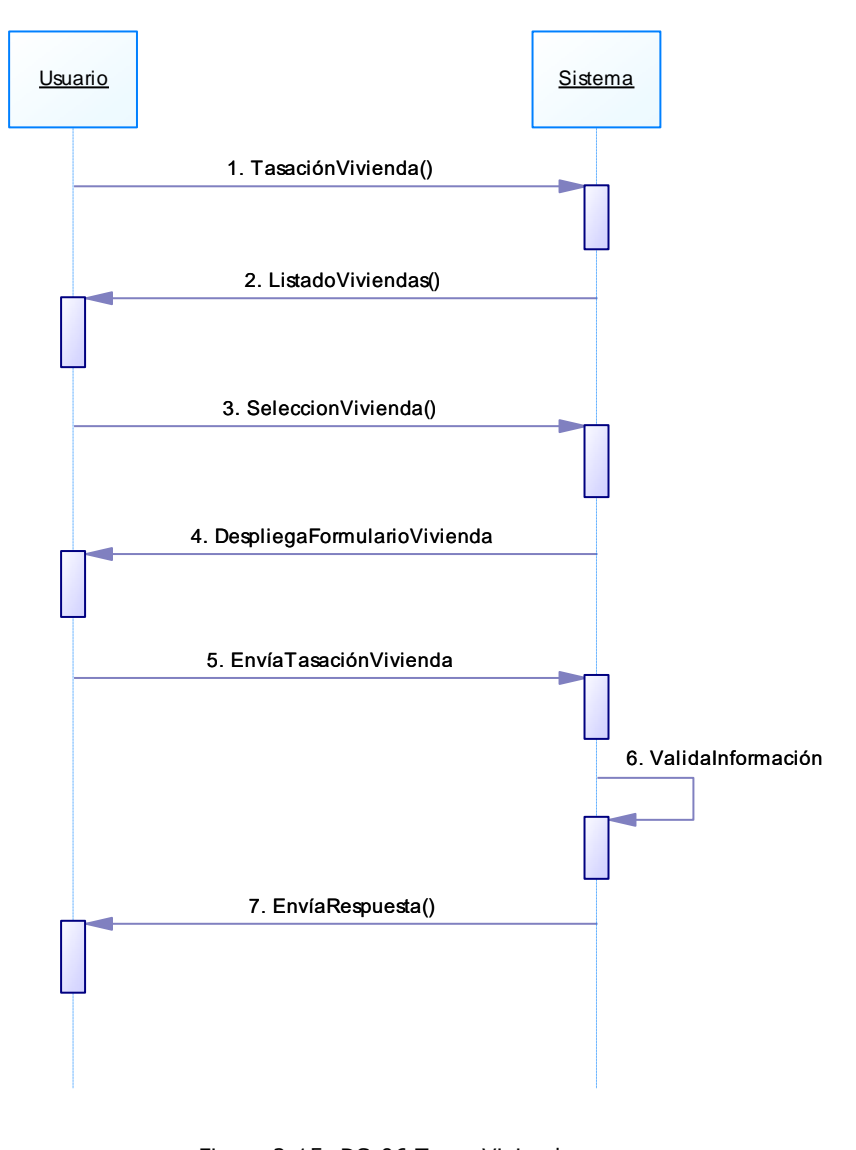

Figura 2-15: DS-06 Tasar Vivienda Fuente: Elaboración Propia

# 2.6.7 Caso de uso narrativo 07 iniciar escrituración

### 2.6.7.1 Descripción Narrativa

El caso de uso, de la tabla 2-17, permite al ATL el ingreso de la información relativa al inicio del proceso de escrituración, para la compra de una vivienda. En la tabla 2-18 se muestra el contrato de operaciones del mismo caso de uso.

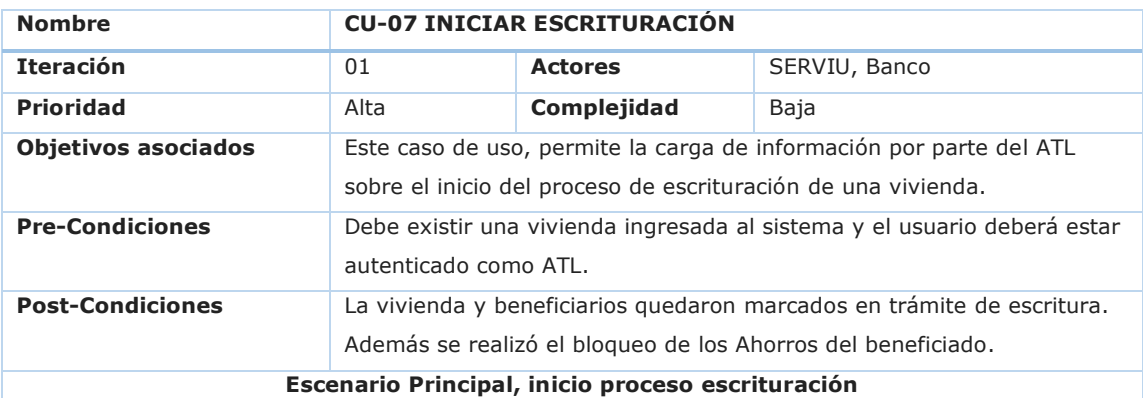

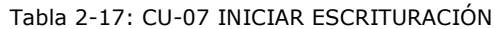

1. El usuario ingresa a la opción inicio escrituración.

2. El sistema muestra el listado de viviendas disponibles en su región y/o comunas.

3. El usuario selecciona una vivienda.

4. El sistema despliega el formulario con los datos de la vivienda y escrituración.

5. El usuario ingresa los datos dar inicio al proceso de escrituración, fecha y datos relativos a la escrituración.

6. El sistema valida la información ingresada.

7. El sistema realiza la consulta del saldo de la libreta de ahorro.

8. Valida que el ahorro sea el que fue ingresado en la escritura de compraventa.

8. El sistema realiza el bloqueo del saldo de la libreta de ahorro.

9. El sistema informa que los datos fueron cargados exitosamente.

### **Curso Alterno 1**

#### **Curso Alterno 2**

### **Flujo de excepción**

2.1 Si la vivienda no se encuentra ingresada en el sistema, el usuario puede ingresarla, para lo que se utiliza el caso de uso CU-04 Cargar Vivienda Comprador, lo que le permitirá ingresar todos los datos necesarios de la vivienda, utilizando sólo un botón de agregar vivienda.

#### Fuente: Elaboración Propia

### 2.6.7.2 Contrato

#### Tabla 2-18:Contrato operaciones CU-07 Iniciar Escrituración

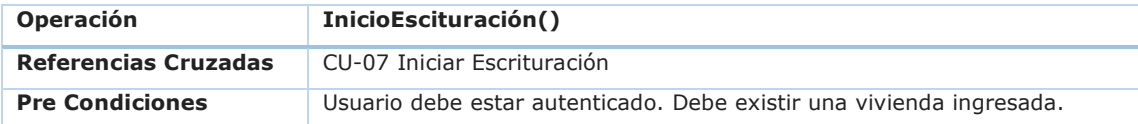

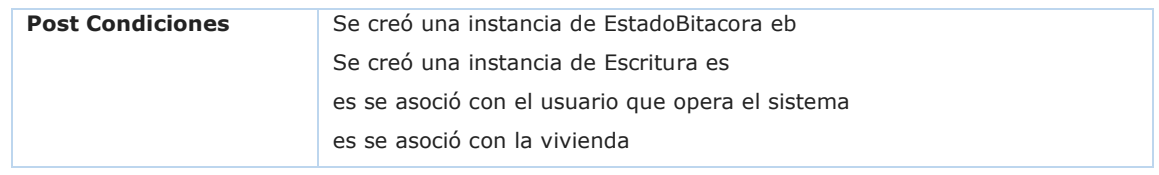

Fuente: Elaboración Propia

# 2.6.7.3 Diagrama de Secuencia DS-07 Iniciar Escrituración

La Figura 2-16, corresponde al diagrama de secuencia del sistema del caso de uso CU-07 Iniciar Escrituración, y que explica la comunicación entre los actores y el sistema.

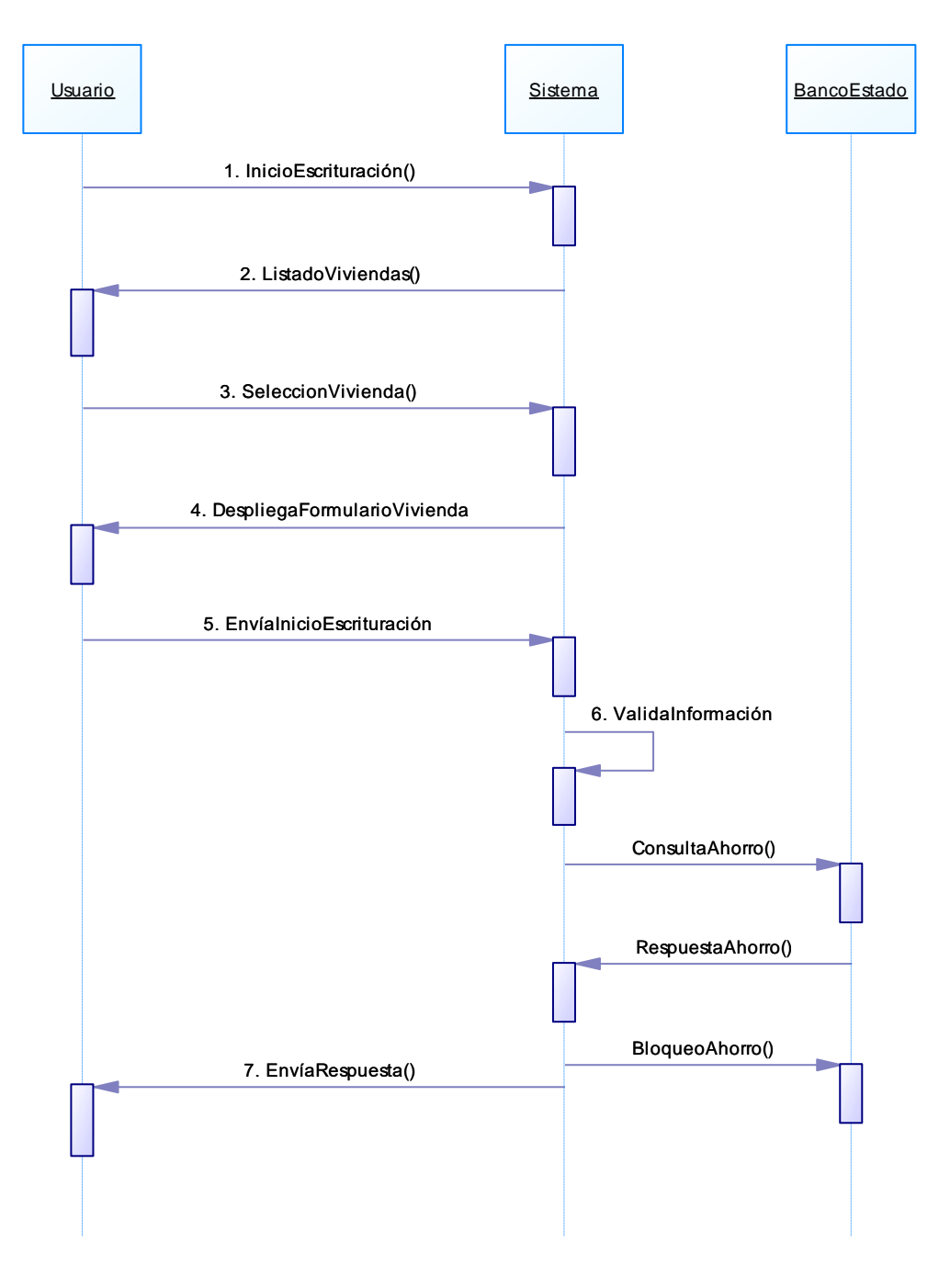

Figura 2-16: DS-07 Iniciar Escrituración Fuente: Elaboración Propia

### 2.6.8 Caso de uso narrativo 08 v°b° escritura compraventa

### 2.6.8.1 Descripción Narrativa

Este caso de uso, de la tabla 2-19, permite al usuario ingresar los datos de la escritura de compraventa de la vivienda y dar su V°B° en el sistema. En la tabla 2- 20 se muestra el contrato de operaciones del mismo caso de uso.

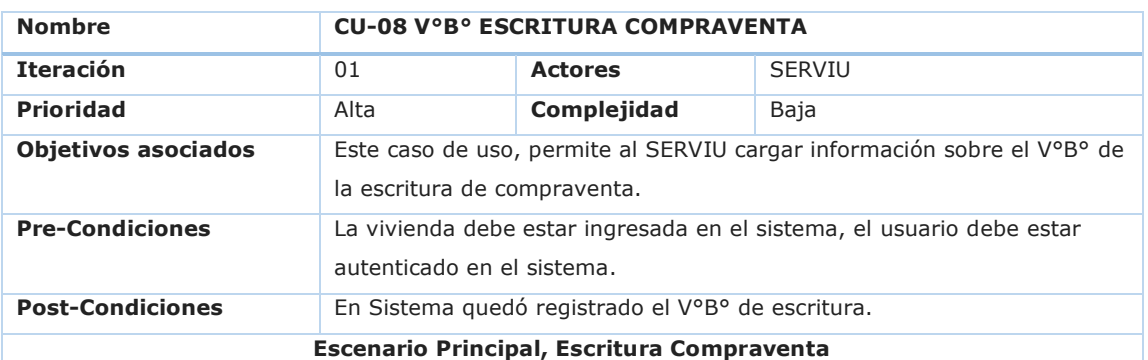

#### Tabla 2-19: CU-08 V°B° ESCRITURA COMPRAVENTA

1. El usuario ingresa a la opción V°B° Escritura Compraventa

2. El sistema muestra el listado de viviendas disponibles en su región y/o comunas.

3. El usuario selecciona una vivienda.

4. El sistema despliega el formulario con los datos de la vivienda, y adicionalmente los datos para el V°B° de la escritura de compraventa.

5. El usuario ingresa la información relativa a la escrituración y si cuenta con su autorización para pago, enviando el formulario:

- Fecha Escritura
	- Monto Escritura
	- Monto Ahorro
	- Cuenta con V°B° (Si/No)
- 6. El sistema valida la información ingresada.
- 7. El sistema informa que los datos fueron cargados exitosamente.

#### **Curso Alterno 1**

6.1 El sistema informa que los datos ingresados no se encuentran correctos.

6.2 El usuario vuelve al paso 4, donde revisa nuevamente la información

### **Curso Alterno 2**

#### **Flujo de excepción**

2.1 Si la vivienda no se encuentra ingresada en el sistema, el usuario puede ingresarla, para lo que se utiliza el caso de uso CU-04 Cargar Vivienda Comprador, lo que le permitirá ingresar todos los datos necesarios de la vivienda, utilizando sólo un botón de agregar vivienda.

2.2 Luego de ingresada la información de la vivienda, vuelve al paso 3.

# 2.6.8.2 Contrato

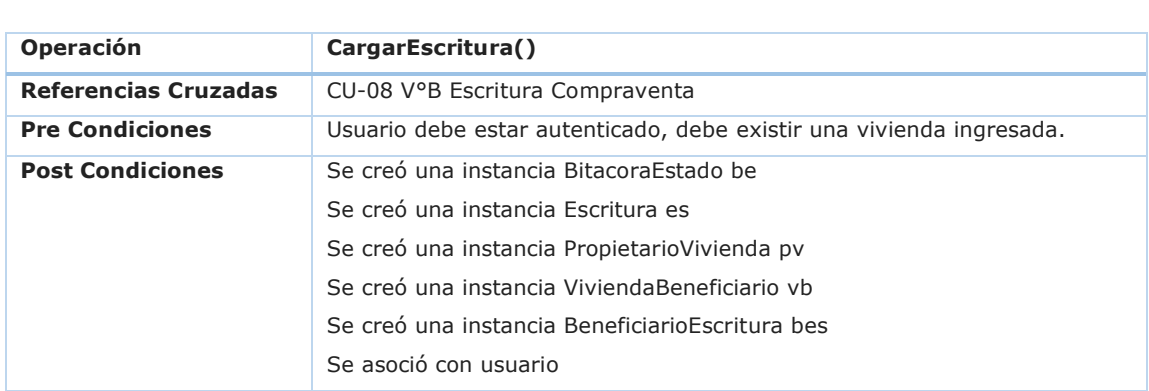

Tabla 2-20:Contrato operaciones CU-08 V°B° Escritura Compraventa

Fuente: Elaboración Propia

# 2.6.8.3 Diagrama de Secuencia DS-08 V°B° Escritura Compraventa

La Figura 2-17, corresponde al diagrama de secuencia del sistema, del caso de uso CU-08 V°B° Escritura Compraventa, y que explica la comunicación entre los actores y el sistema.

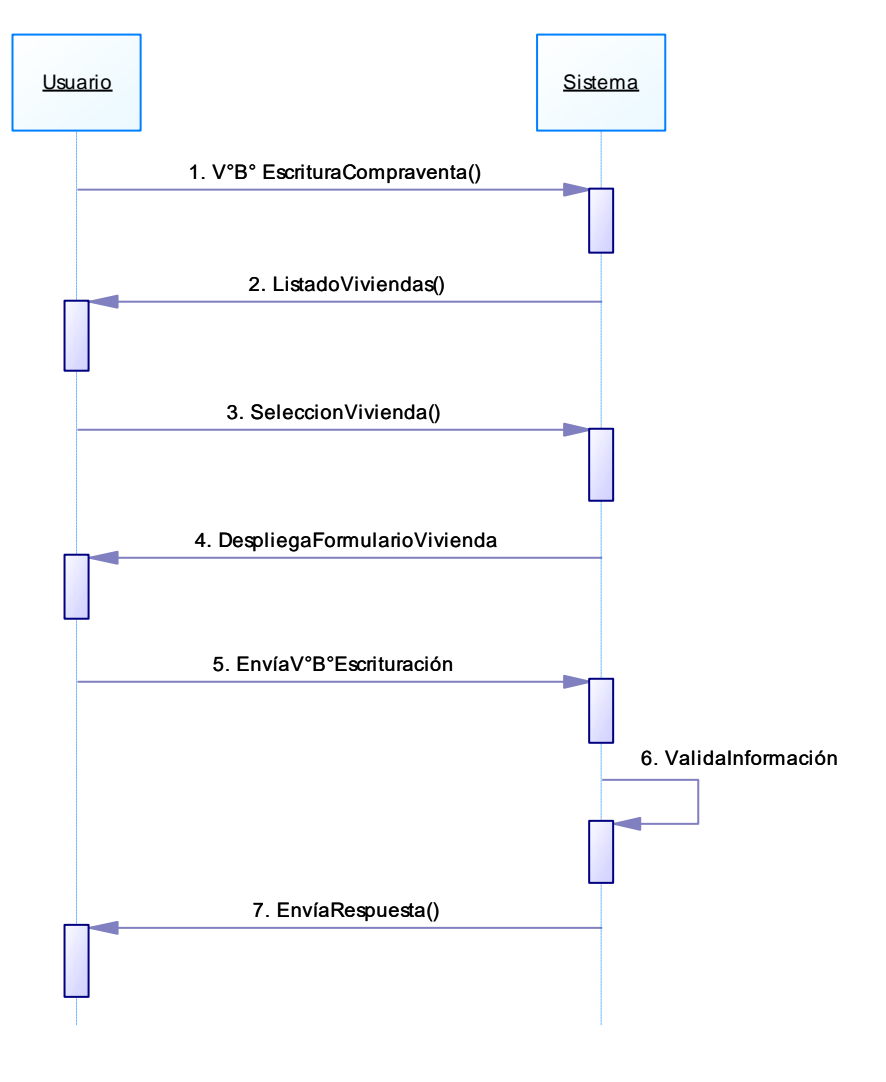

Figura 2-17: DS-08 V°B° Escritura Compraventa Fuente: Elaboración Propia

### 2.6.9 Caso de uso narrativo 09 v°b° pago

# 2.6.9.1 Descripción Narrativa

Este caso de uso, de la tabla 2-21, permite al usuario ingresar los datos del V°B° para realizar el pago del beneficio al vendedor de la vivienda en el sistema. En la tabla 2-22 se muestra el contrato de operaciones del mismo caso de uso.

| <b>Nombre</b>                  | CU-09 V°B° PAGO                                                                                                    |                |               |  |
|--------------------------------|----------------------------------------------------------------------------------------------------|----------------|---------------|--|
| <b>Iteración</b>               | 01                                                                                                    | <b>Actores</b> | <b>SERVIU</b> |  |
| <b>Prioridad</b>               | Alta                                                                                                    | Complejidad    | Baja          |  |
| <b>Objetivos asociados</b>     | Este caso de uso, permite al usuario cargar información sobre el V°B°<br>para dar inicio al proceso de pago de la operación de compraventa |                |               |  |
| <b>Pre-Condiciones</b>         | Deben estar ingresados los siguientes datos en el sistema : de la<br>Vivienda, del Beneficiario y Escritura.                               |                |               |  |
| <b>Post-Condiciones</b>        | El sistema quedó habilitado para el inicio del pago del subsidio en la<br>plataforma de pagos.                                             |                |               |  |
| Escenario Principal, V°B° Pago |                                                                                                    |                |               |  |

Tabla 2-21: CU-09 V°B° PAGO

1. El usuario ingresa a la opción de V°B° de Pago.

2. El sistema muestra el listado de viviendas disponibles en su región y/o comunas.

3. El usuario selecciona una vivienda.

4. El sistema despliega el formulario con los datos de la vivienda, y adicionalmente los datos para el V°B° de pago.

5. El usuario ingresa el V°B° de pago para dar de alta el pago del beneficio y envía el formulario:

- Fecha de V°B°
- Montos de subsidio
- Información del Pago (transferencia o cheque)
- Cuenta con V°B° (si/no)

6. El sistema valida la información ingresada.

7. El sistema informa que los datos fueron cargados exitosamente.

**Curso Alterno 1**

### **Curso Alterno 2**

#### **Flujo de excepción**

2.1 Si la vivienda no se encuentra ingresada en el sistema, el usuario puede ingresarla, para lo que se utiliza el caso de uso CU-04 Cargar Vivienda Comprador, lo que le permitirá ingresar todos los datos necesarios de la vivienda, utilizando sólo un botón de agregar vivienda.

# 2.6.9.2 Contrato

Tabla 2-22:Contrato operaciones CU-09 V°B° Pago

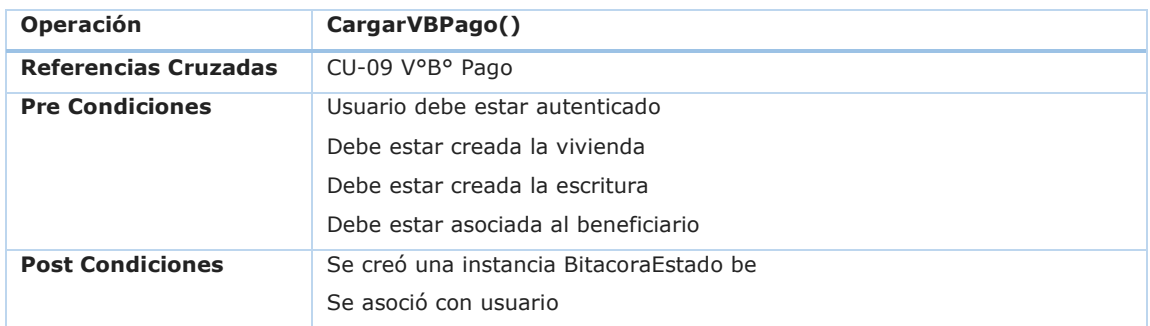

Fuente: Elaboración Propia

2.6.9.3 Diagrama de Secuencia DS-09 V°B° Pago.

La Figura 2-18, corresponde al diagrama de secuencia del sistema del caso de uso CU-09 V°B° Pago, y que explica la comunicación entre los actores y el sistema.

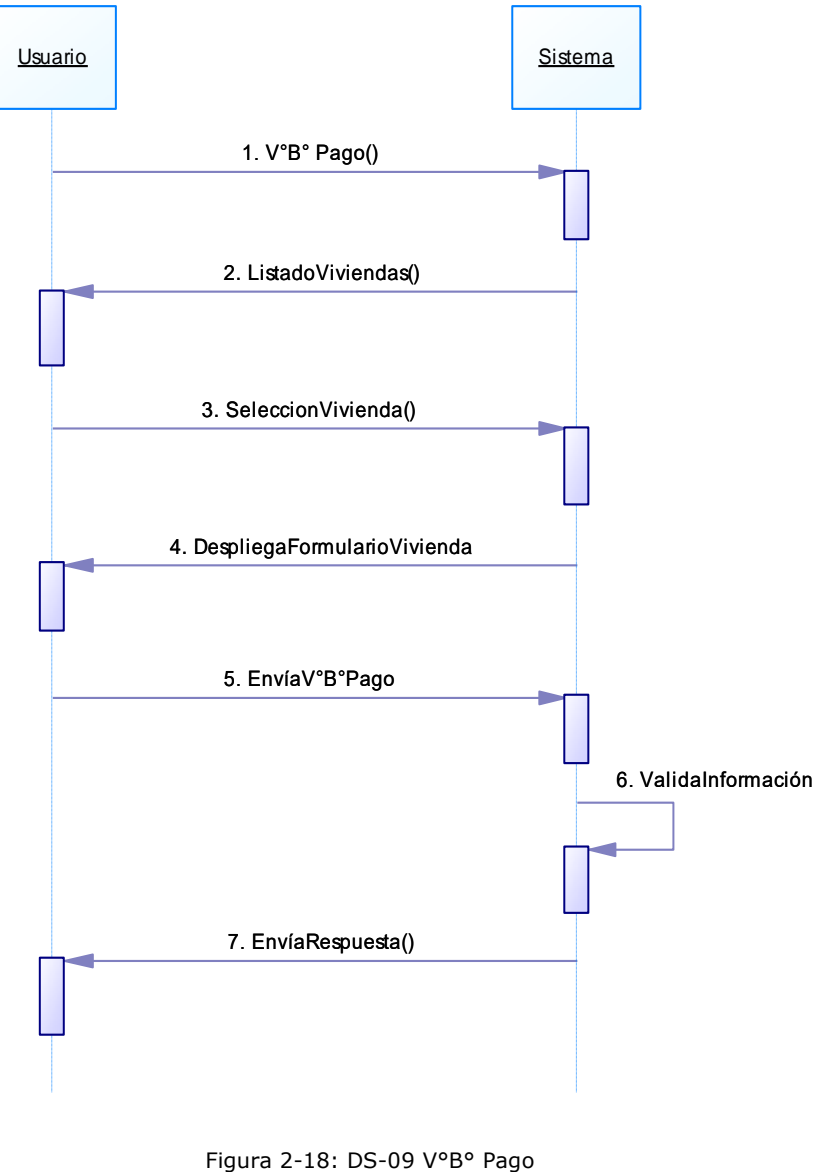

# 2.6.10 Caso de uso narrativo 10 consultar ahorro

### 2.6.10.1 Descripción Narrativa

Este caso de uso, de la tabla 2-23, permite al usuario realizar la consulta del ahorro que tiene una persona en su libreta de ahorro para la vivienda, a través de los servicios en línea que los bancos ponen a disposición de la organización.

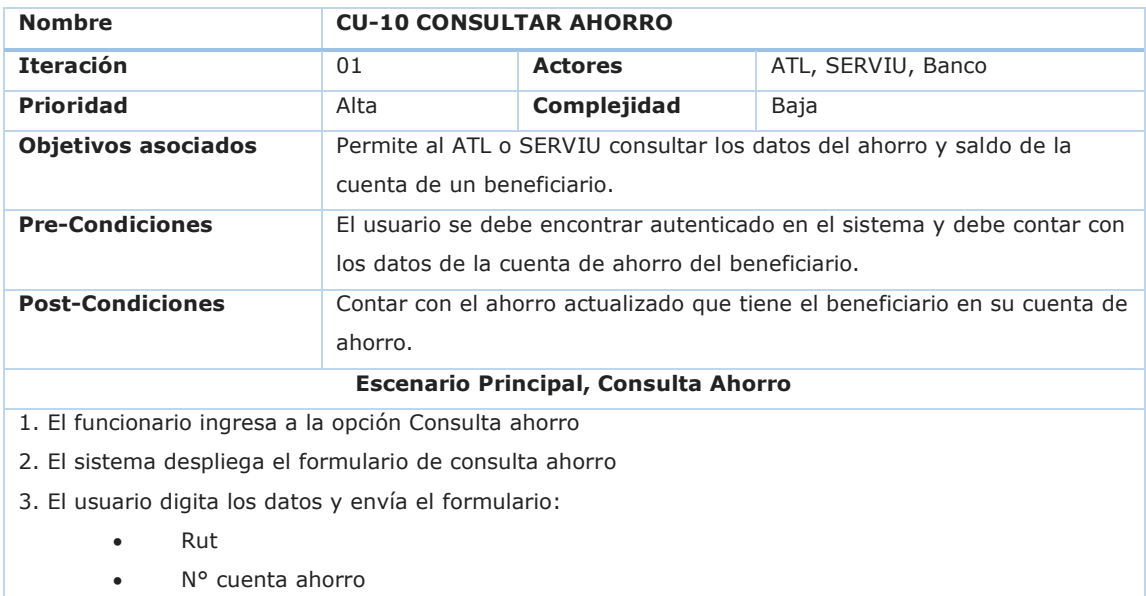

### Tabla 2-23: CU-10 CONSULTAR AHORRO

• Banco

4. El sistema se conecta a los servicios en línea ya creados para el MINVU, enviando estos parámetros y quedando en espera de respuesta.

5. El servicio del banco entrega la respuesta al sistema.

6. El sistema recibe la respuesta exitosa desde servicios en línea.

- 7. El sistema muestra por pantalla el saldo actual de la cuenta de ahorro:
	- Rut
	- N° Cuenta
	- Saldo Mes
	- Saldo Día

#### **Curso Alterno 1**

5.1 No se puede contactar el servicio del banco.

5.2 el usuario deberá volver a intentar más tarde.

#### **Curso Alterno 2**

#### **Flujo de excepción**

- 5.1 El servicio del banco informa que la cuenta del usuario no existe.
- 5.2 El usuario debe informar al beneficiario para que realice las gestiones en el respectivo banco.

2.6.10.2 Diagrama de Secuencia DS-10 Consultar Ahorro

La Figura 2-19, corresponde al diagrama de secuencia del sistema del caso de uso CU-10 Consultar Ahorro, y que explica la comunicación entre los actores y el sistema.

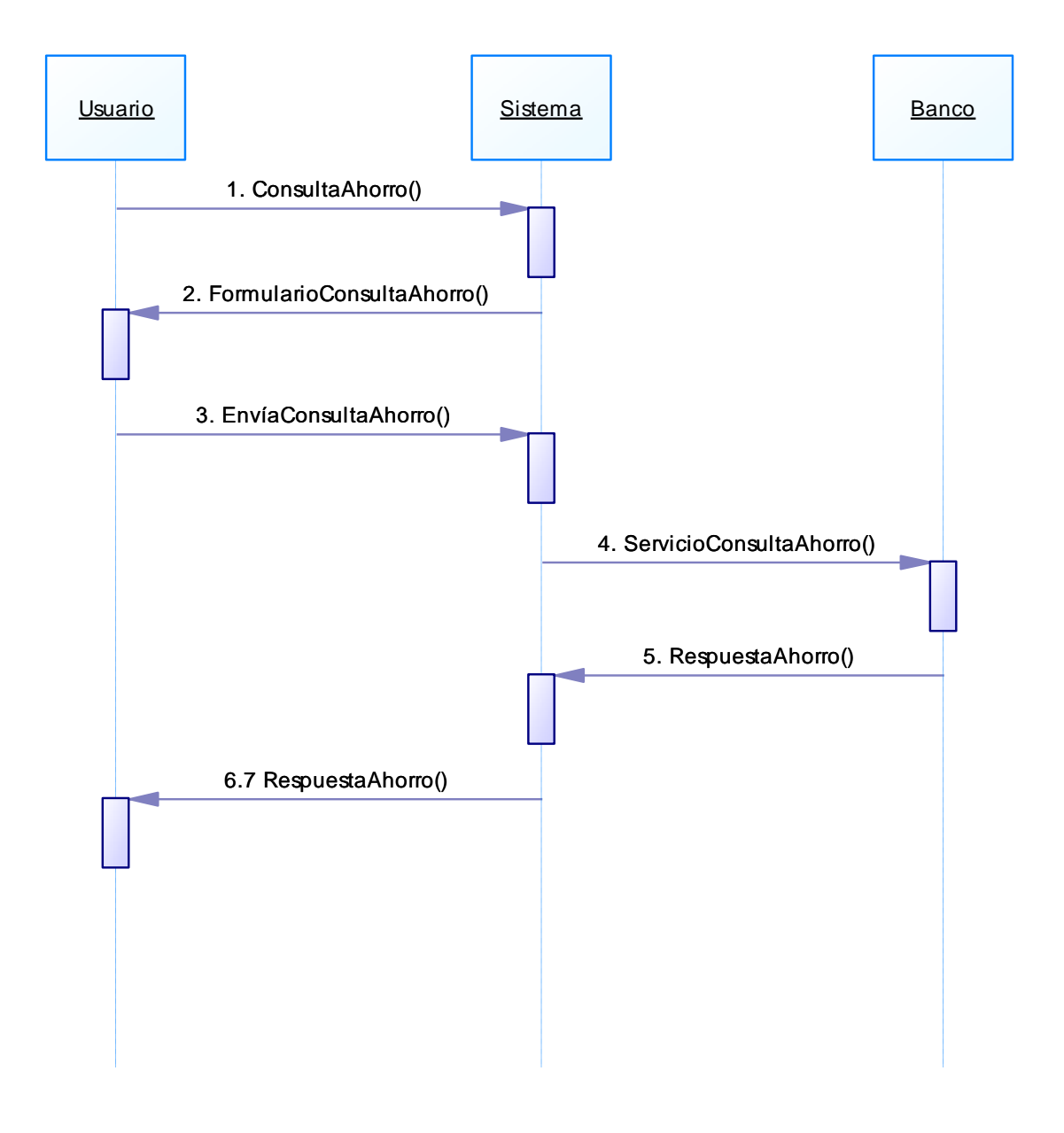

Figura 2-19: DS-10 Consultar Ahorro Fuente: Elaboración Propia

### 2.6.11 Caso de uso narrativo 11 bloquear ahorro

# 2.6.11.1 Descripción Narrativa

Este caso de uso, de la tabla 2-24, permite al usuario realizar el bloqueo del ahorro que tiene el beneficiario en su libreta de ahorro para la vivienda.

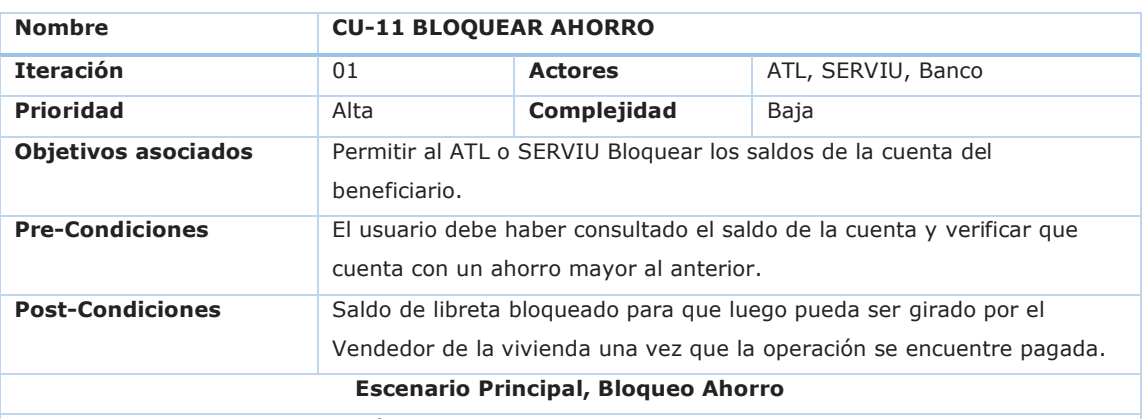

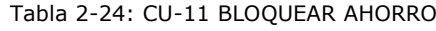

1. El funcionario ingresa a la opción Bloqueo de ahorro.

2. El sistema despliega el formulario de bloqueo de ahorro.

3. El usuario ingresa a la opción de bloqueo de saldo, ingresa el monto a bloquear.

- 4. El sistema se conecta al servicio en línea de bloqueo de saldos enviando los siguientes datos:
	- Rut
	- N° cuenta
	- Banco
	- Monto

5. El servicio bloquea el saldo y responde afirmativamente.

6. El sistema lee la respuesta y la informa al usuario.

### **Curso Alterno 1**

5.1 El servicio informa que no cuenta con saldo suficiente a bloquear.

5.2 El sistema informa al usuario que no se efectuó el bloqueo por falta de saldo.

5.3 El usuario debe realizar una consulta de saldo y volver a proceder.

### **Curso Alterno 2**

5.1 El servicio informa que la cuenta no existe.

5.2 El sistema informa que no existe la cuenta, puede que haya sido cerrada.

5.3 El usuario debe informar al comprador de la vivienda que debe regularizar su situación en el banco.

#### **Flujo de excepción**

5.1 El servicio no puede ser contactado.

5.2 El sistema informa al usuario que debe intentar más tarde.

2.6.11.2 Diagrama de Secuencia DS-11 Bloquear Ahorro

La Figura 2-20, corresponde al diagrama de secuencia del sistema del caso de uso CU-11 Bloquear Ahorro, y que explica la comunicación entre los actores y el sistema.

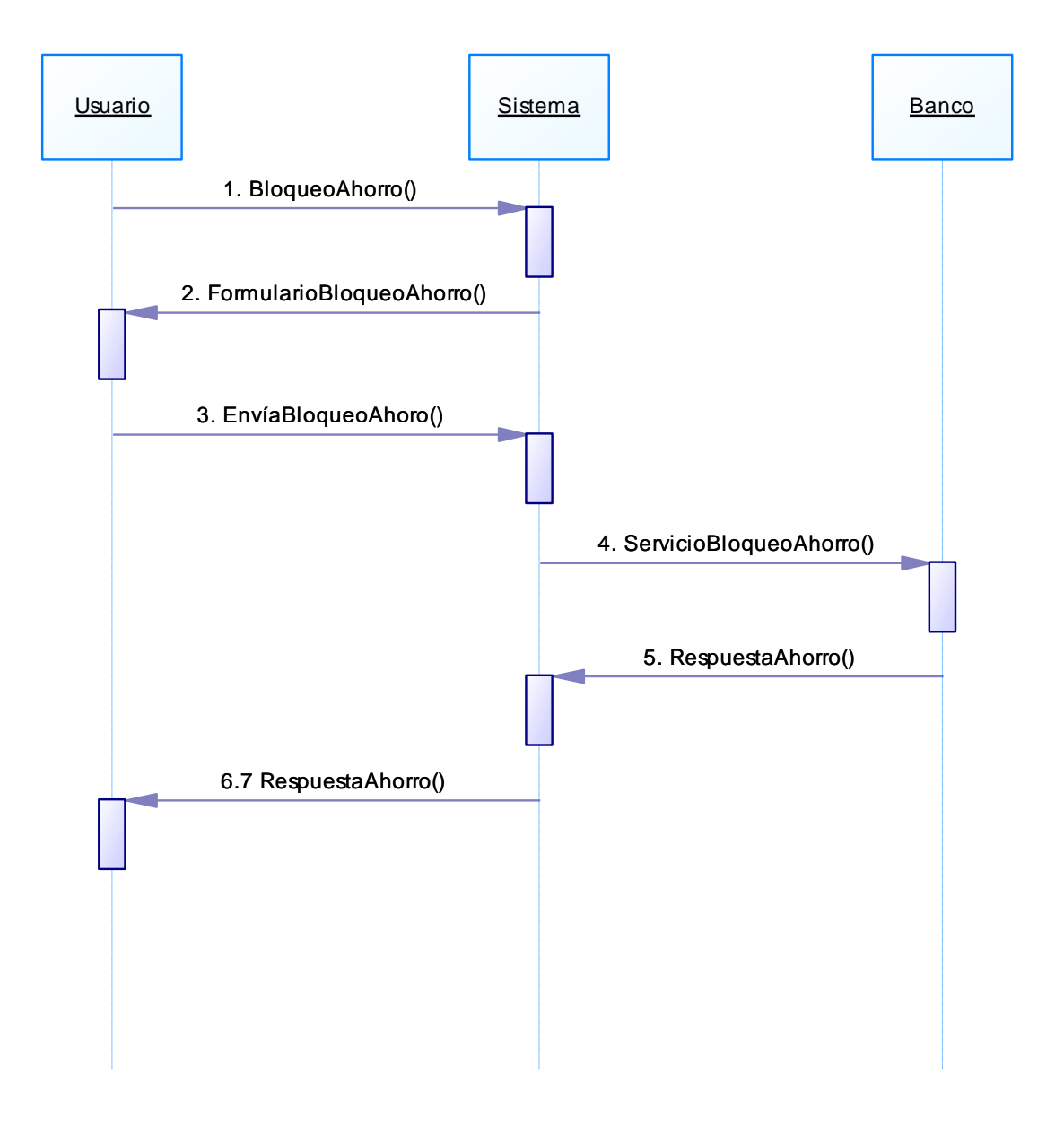

Figura 2-20: DS-11 Bloquear Ahorro Fuente: Elaboración Propia

2.6.12 Caso de uso narrativo 12 ingresar ATL

# 2.6.12.1 Descripción Narrativa

Este caso de uso, de la tabla 2-25, permite al usuario ingresar un Asistente Técnico Legal al sistema. En la tabla 2-26 se muestra el contrato de operaciones de este mismo caso de uso.

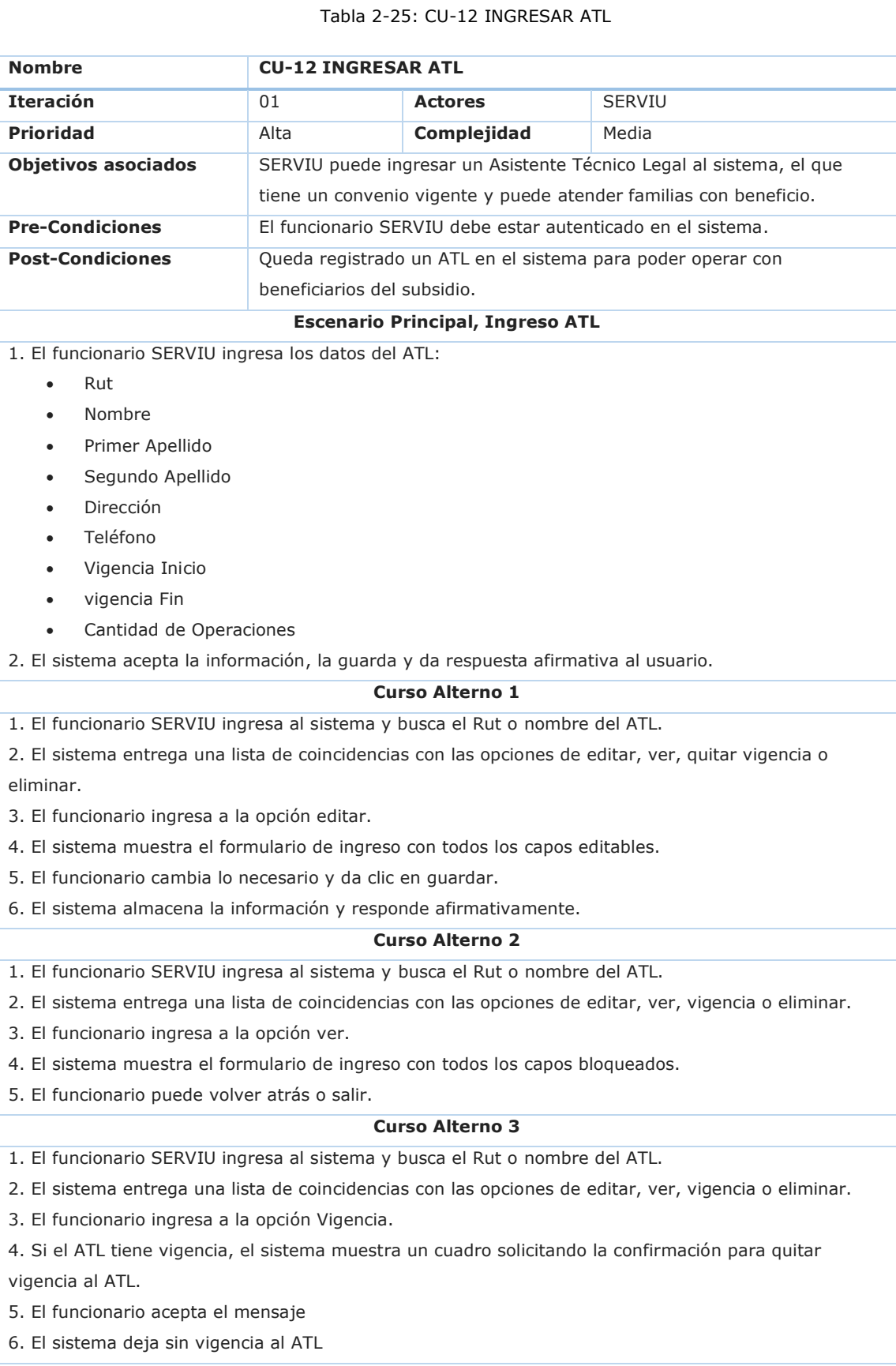

#### **Curso Alterno 4**

1. El funcionario SERVIU ingresa al sistema y busca el Rut o nombre del ATL.

2. El sistema entrega una lista de coincidencias con las opciones de editar, ver, vigencia o eliminar.

3. El funcionario ingresa a la opción Vigencia.

4. Si el ATL no tiene vigencia, el sistema muestra un cuadro solicitando la confirmación para renovar vigencia al ATL.

- 5. El funcionario acepta el mensaje
- 6. El sistema deja con vigencia al ATL

#### **Curso Alterno 5**

1. El funcionario SERVIU ingresa al sistema y busca el Rut o nombre del ATL.

- 2. El sistema entrega una lista de coincidencias con las opciones de editar, ver, vigencia o eliminar.
- 3. El funcionario ingresa a la opción Eliminar.
- 4. El sistema muestra un cuadro solicitando la confirmación para Eliminar al ATL.
- 5. El funcionario acepta el mensaje
- 6. El sistema deja el ATL como eliminado.

### Fuente: Elaboración Propia

### 2.6.12.2 Contrato

#### Tabla 2-26:Contrato operaciones CU-04 Cargar Vivienda Comprador

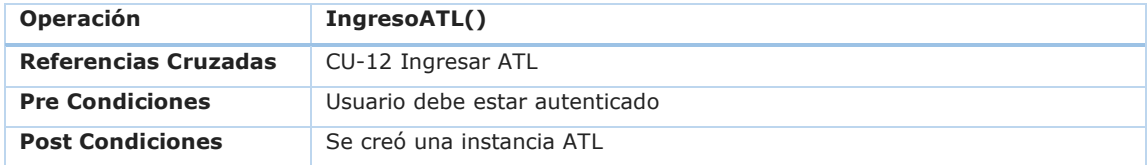

# 2.6.13 Caso de uso narrativo 13 calcular subsidio

# 2.6.13.1 Descripción Narrativa

Este caso de uso, de la tabla 2-27, permite al usuario realizar el cálculo del subsidio real a pagar.

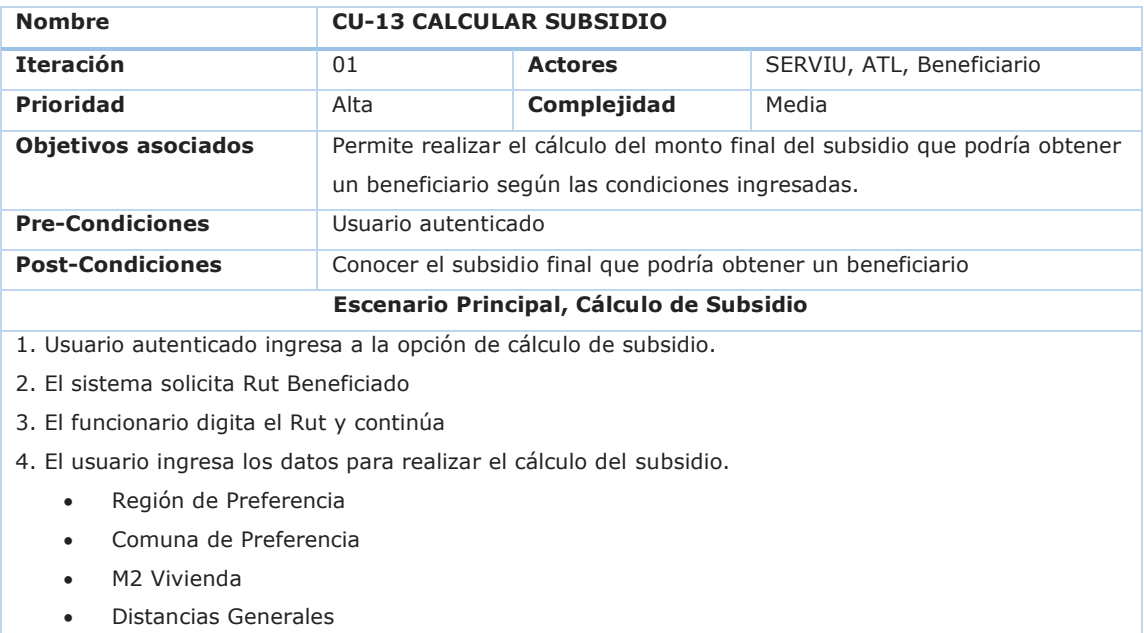

# Tabla 2-27: CU-13 CALCULAR SUBSIDIO

5. El sistema entrega la información del cálculo del subsidio a pagar.

#### **Curso Alterno 1**

5.1 El sistema entrega un error por validación de ingreso de datos.

5.2 Vuelve al punto 4.

#### **Curso Alterno 2**

5.1 El sistema informa que el valor de la vivienda supera el máximo de subsidio para la comuna de la vivienda, y que dicho valor puede ser completado con mayor ahorro.

5.2 El sistema entrega la información del cálculo del subsidio a pagar.

#### **Flujo de excepción**

#### Fuente: Elaboración Propia

### 2.6.13.2 Contrato

### Tabla 2-28:Contrato operaciones CU-04 Cargar Vivienda Comprador

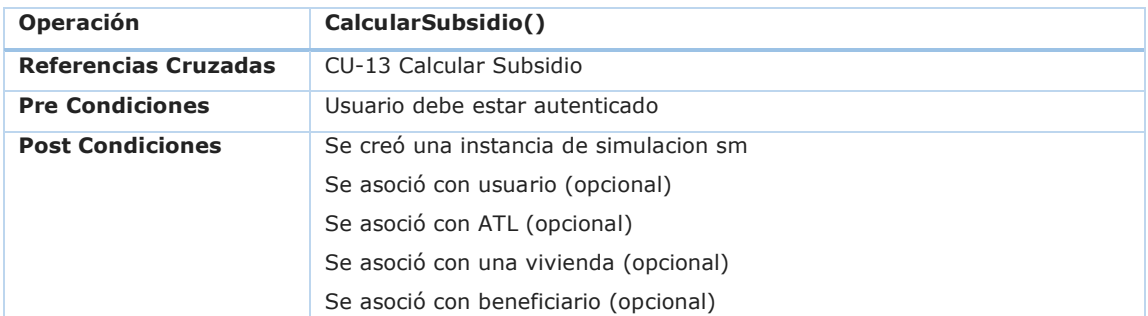

Fuente: Elaboración Propia

# 2.6.14 Caso de uso narrativo 14 seguir venta

# 2.6.14.1 Descripción Narrativa

Este caso de uso, de la tabla 2-29, permite al usuario realizar el seguimiento de la venta por parte del propietario de la vivienda.

| <b>Nombre</b>                                                                                       | <b>CU-14 SEGUIR VENTA</b>                                              |                |                   |  |  |  |
|----------------------------------------------------------------------------------------------------|------------------------------------------------------------------------|----------------|-------------------|--|--|--|
| <b>Iteración</b>                                                                                    | 01                                                                     | <b>Actores</b> | SERVIU - Vendedor |  |  |  |
| <b>Prioridad</b>                                                                                    | Alta                                                                   | Complejidad    | Media             |  |  |  |
| <b>Objetivos asociados</b>                                                                          | Entregar información sobre el estado de la compra de una vivienda, sus |                |                   |  |  |  |
|                                                                                                    | estados, plazos, etc.                                                  |                |                   |  |  |  |
| <b>Pre-Condiciones</b>                                                                              | La persona debe contar con una vivienda en venta y estar autenticado   |                |                   |  |  |  |
|                                                                                                    | con su clave única. En caso de SEVIU, puede buscar un RUT y estar      |                |                   |  |  |  |
|                                                                                                    | autenticado como interno.                                              |                |                   |  |  |  |
| <b>Post-Condiciones</b>                                                                             |                                                                        |                |                   |  |  |  |
| <b>Escenario Principal, Sequimiento Venta</b>                                                       |                                                                        |                |                   |  |  |  |
| 1. El vendedor o SEVIU consulta al sistema sobre el estado de la venta.                             |                                                                        |                |                   |  |  |  |
| 2. El sistema realiza la consulta a los distintos servicios que del MINVU.                          |                                                                        |                |                   |  |  |  |
| 3. El sistema recibe la respuesta y la envía a la pantalla.                                         |                                                                        |                |                   |  |  |  |
| 4. El vendedor puede ver en pantalla si cuenta con vivienda ingresada, si está asociada a un        |                                                                        |                |                   |  |  |  |
| beneficiario, si se encuentra en proceso de escrituración y proceso de pago.                        |                                                                        |                |                   |  |  |  |
| 5. El vendedor puede imprimir la información, donde se indica claramente la fecha y hora de emisión |                                                                        |                |                   |  |  |  |
| del informe.                                                                                        |                                                                        |                |                   |  |  |  |
| <b>Curso Alterno 1</b>                                                                              |                                                                        |                |                   |  |  |  |
| 4.1 el sistema entrega un error en la validación sobre la información consultada.                   |                                                                        |                |                   |  |  |  |
| 4.2 el usuario puede volver a intentar                                                              |                                                                        |                |                   |  |  |  |
| <b>Curso Alterno 2</b>                                                                              |                                                                        |                |                   |  |  |  |
| 4.1 el sistema no puede consultar la información en estos momentos.                                 |                                                                        |                |                   |  |  |  |
| 4.2 el usuario deberá volver a intentar más tarde.                                                  |                                                                        |                |                   |  |  |  |
| Flujo de excepción                                                                                  |                                                                        |                |                   |  |  |  |
|                                                                                                    |                                                                        |                |                   |  |  |  |

Tabla 2-29: CU-14 SEGUIR VENTA

### 2.6.15 Caso de uso narrativo 15 seguir compra

### 2.6.15.1 Descripción Narrativa

Este caso de uso, de la tabla 2-30, permite al usuario realizar el seguimiento de la compra que está realizando con su subsidio.

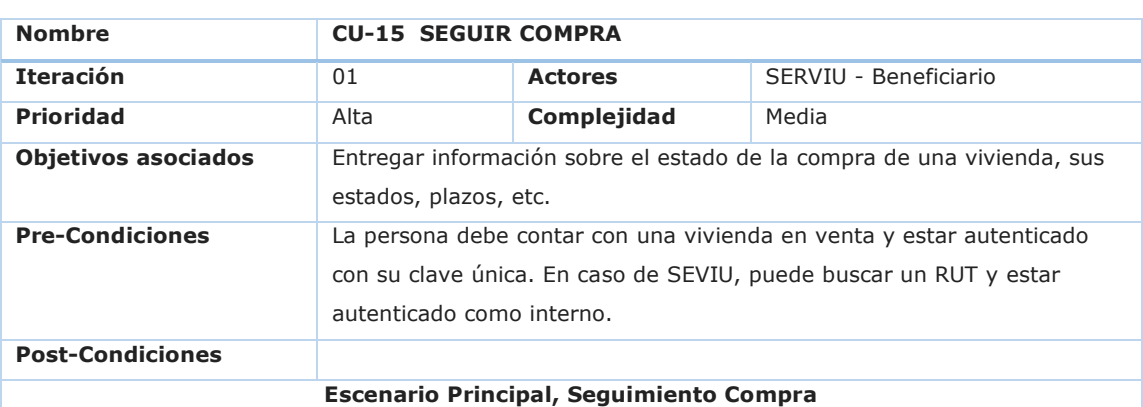

### Tabla 2-30: CU-15 SEGUIR COMPRA

1. El beneficiario o SEVIU consulta al sistema sobre el estado de la compra.

2. El sistema realiza la consulta a los distintos servicios que del MINVU.

3. El sistema recibe la respuesta y la envía a la pantalla.

4. El beneficiario puede ver en pantalla si cuenta con vivienda ingresada, si está asociada a un

vendedor, si se encuentra en proceso de escrituración y proceso de pago.

5. El vendedor puede imprimir la información, donde se indica claramente la fecha y hora de emisión del informe.

#### **Curso Alterno 1**

4.1 el sistema entrega un error en la validación sobre la información consultada.

4.2 el usuario puede volver a intentar

#### **Curso Alterno 2**

4.1 el sistema no puede consultar la información en estos momentos.

4.2 el usuario deberá volver a intentar más tarde.

**Flujo de excepción**

# **2.7 INFORMACIÓN DE LAS SALIDAS Y ENTRADAS DEL SISTEMA**

A continuación, se presentan cuáles son las salidas y entradas que tendrá el sistema, además, cuáles son los informes que presentará y sus entradas de información.

# 2.7.1 Salidas por pantalla en el sistema

El sistema manejará las siguientes salidas por pantalla, divididas principalmente en un menú superior, un menú izquierdo, una pantalla central que mostrará la información consultada y adicionalmente, un pie de página como barra de estado.

- **Seguimiento de Venta.** El usuario podrá ver información relativa al proceso de venta de su vivienda, desplegado en la parte central de la pantalla.
- **Seguimiento de compra.** El beneficiario podrá ver información relativa al proceso de compra de su vivienda, del subsidio, y del pago. Todo esto será desplegado en la parte central de la pantalla.
- **Información Subsidio.** El usuario podrá ver la información de su subsidio, esto aun cuando no ha sido seleccionada una vivienda. Esta información será mostrada al centro de la pantalla.
- **Consulta de Ahorro.** El sistema mostrará la información del ahorro de una persona que se encuentra en proceso de compra. Esta información es presentada al centro de la pantalla.
- **Cálculo de Subsidio.** El usuario puede desplegar la información del cálculo del subsidio, ya sea para tener una idea o para formalizarlo en la escritura de compraventa. La información se muestra en la pantalla central del sistema.
- El funcionario puede consultar un resumen del flujo de la operación, los funcionarios que ejecutaron cada acción y el estado actual de la operación. La información se presenta al centro de la pantalla.

# 2.7.2 Entradas de información en formularios

El sistema presentará las siguientes entradas de información:

- **Formulario Ingreso ATL.** En este formulario el funcionario SERVIU podrá ingresar, editar y eliminar, o quitar vigencia a los Asistente Técnico Legal que tengan convenio con la región.
- **Cargar Vivienda.** En este formulario el usuario podrá subir los datos de una vivienda que estará disponible para su venta a beneficiarios del subsidio. También se podrá editar y quitar la vigencia de la misma vivienda.
- **Factibilizar Vivienda, Tasación Vivienda, Inicio Escrituración, V°B° Escritura y V°B° Pago.** Este formulario solicitará la información de cada una de estas etapas, las pueden ser ingresadas una a una o de una vez, esto último sólo para los casos en que las operaciones ya estén en curso a la entrada en vigencia del sistema.
- **Simulador de Subsidio.** En este formulario el funcionario deberá ingresar los datos de la vivienda, beneficiario y lo requerido para poder realizar el cálculo del subsidio final a pagar, el que será confirmado según sean las condiciones finales del proceso de escrituración.
- **Autenticación de usuario.** El formulario solicitará Rut y clave única a usuarios que no cuenten con acceso como funcionario.

# **2.8 CONDICIONANTES DE DISEÑO**

Las condiciones impuestas al desarrollo del Sistema, dadas las integraciones y contratos informáticos actuales de la organización, son las siguientes:

- 2.8.1 **Plataforma.** El sistema será desarrollado en la plataforma MS Visual Studio .net 2017 con lenguaje C#. La base de datos será en SQL Server 2008. Esta plataforma permitirá el escalamiento del sistema y la integración con los sistemas ya existente.
- 2.8.2 **Tiempos de respuesta.** Los tiempos de respuesta del sistema se determinan en base a la forma de conexión que tengan los distintos usuarios y la ubicación geográfica de los mismos. Se debe considerar los tiempos de respuesta que tienen los servicios a los que se conectará la aplicación, los que no deberán tomas un tiempo mayor a los 30 segundos. Dado esto tenemos:
	- Funcionarios internos. Conectados vía LAN de alta velocidad y disponibilidad, se esperan tiempos respuesta menor a 1 segundo en consulta de datos, a lo que se debe sumar el tiempo de

respuesta de los distintos servicios que deban entregar respuesta a su consulta.

- Funcionarios externos. Conectados vía extranet, dependerá del tipo de conexión y proveedor de servicio web. El tiempo de respuesta del servidor entre que llega la petición y entrega la información, debe ser menor a un 1, a lo que debe sumar el tiempo de respuesta de los servicios.
- Usuarios web. Usuario conectado vía web. Dependerá del tipo de conexión y proveedor de servicio web. El tiempo de respuesta del servidor entre que llega la petición y entrega la información, debe ser menor a un 1, a lo que debe sumar el tiempo de respuesta de los servicios.
- 2.8.3 **Concurrencia.** Se estima que en momentos de alto tráfico se podrían generar hasta 1000 usuarios concurrentes.

# **CAPÍTULO 3:**

# **ASPECTOS RELEVANTES DEL DISEÑO PARA LA ALTERNATIVA SELECCIONADA**

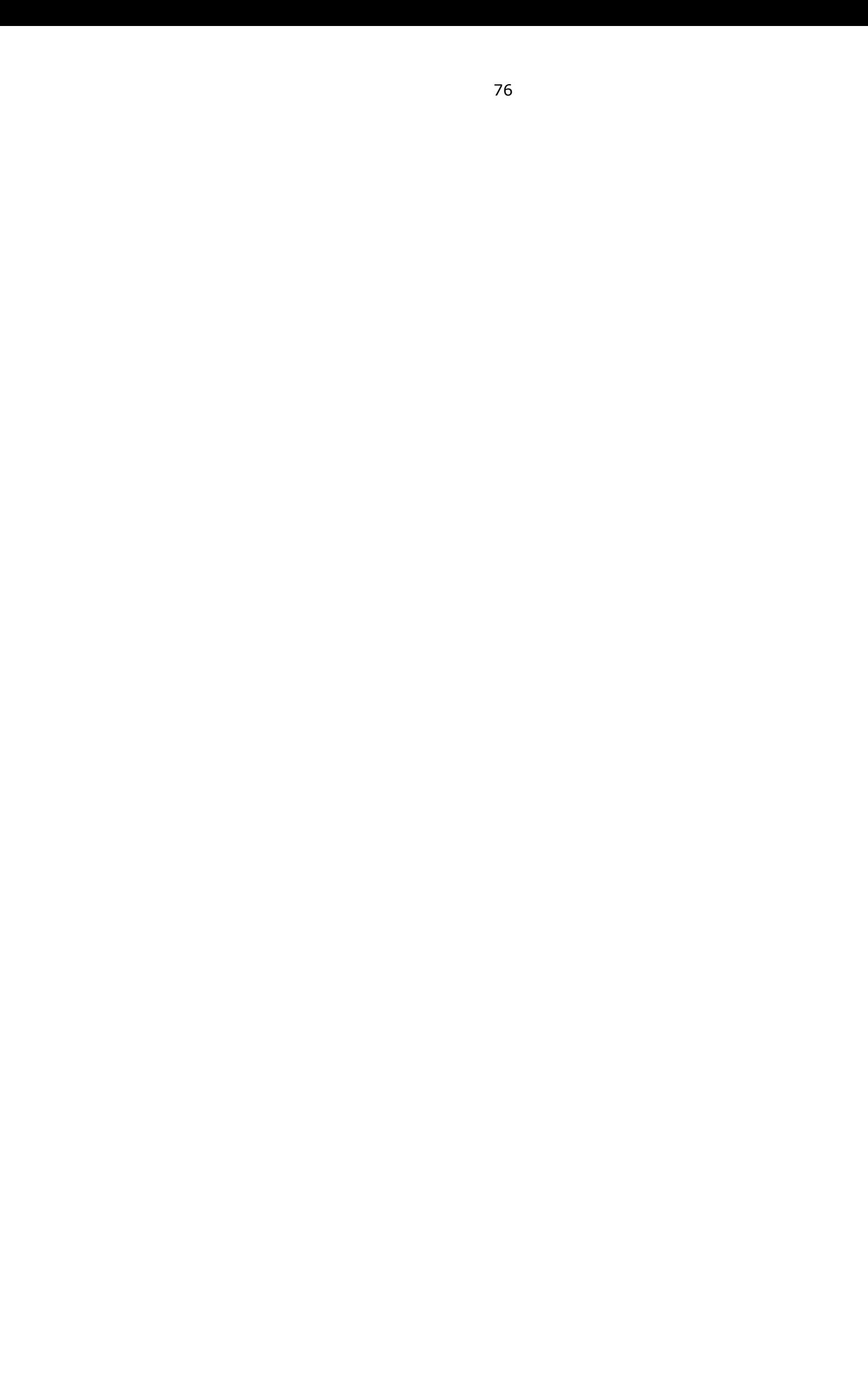

# **3 CAPÍTULO 3: ASPECTOS RELEVANTES DEL DISEÑO PARA LA ALTERNATIVA SELECCIONADA**

Este capítulo tiene como objetivo desarrollar aspectos relevantes de la actividad de ingeniería, correspondiente al diseño de la alternativa seleccionada y descrita como solución del sistema, y basado en el análisis de los requisitos planteados en el capítulo anterior. En primer lugar, determinando cual será la arquitectura del software, para luego introducirnos en el diseño de la interfaz, la cual será regida por los principios de usabilidad de Jacob Nielsen. La interacción del Sistema con los usuarios será reflejada a través de diagramas de colaboración.

Posteriormente se realizarán los modelos de clases y relacional. Para un mejor entendimiento de los mismos se agrega el modelo conceptual del Sistema. Finalmente serán descritos los archivos y las principales rutinas del Sistema.

# **3.1 ARQUITECTURA DEL SOFTWARE**

En términos de arquitectura del software, el sistema está totalmente basado en la plataforma C# y con base de datos SQL Server. Se utilizará el patrón de arquitectura Modelo Vista Controlador con el IDE Visual Studio 2018.

# 3.1.1 Diagrama de Arquitectura

En el diagrama de la Figura 3-21, se puede ver la comunicación que tendrán la 3 capas, el cliente realiza una solicitud de información, la vista analiza y valida esta solicitud la que es enviada al controlador, quien a su vez verifica con servicios externos y/o envía la solicitud al Modelo, éste maneja un esquema de la base de datos, que a su vez realiza el requerimiento de datos a la base de datos. La respuesta es enviada de la base de datos al controlador, quien revisa, aplica reglas de negocio, prepara los datos y los envía a la vista, esta última sólo presenta la información de manera gráfica al cliente. Esto independiza el negocio de los datos y también la vista del resto de las capas, permitiendo utilizar cualquier cliente si realizar cambios importantes en las capas de Modelo y Controlador.

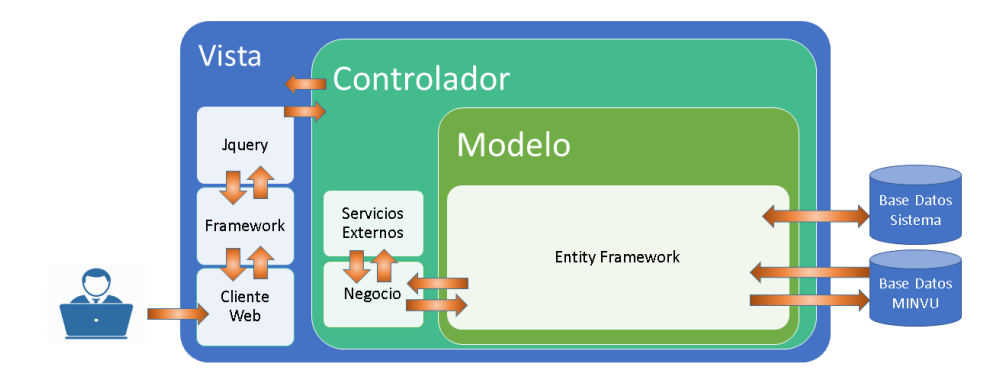

Figura 3-21 - Diagrama de Arquitectura Fuente: Elaboración Propia

# **3.1.1. Descripción arquitectura del sistema**

La arquitectura se basa en el patrón de diseño Modelo Vista Controlador con tecnología .net. Para esto se utilizará Framework Bootstrap para que sea responsivo y se pueda acceder desde cualquier dispositivo, ya sea fijo o móvil.

El controlador realizará el manejo de las reglas de negocio y los servicios, ya sean del MINVU o de entidades externas como Banco Estado.

El modelo realizará la carga de las entidades desde la base de datos del sistema y MINVU en Entity Framework.

# **3.1.2. Software disponible**

El software disponible para el desarrollo del sistema, es el:

- IDE Microsoft Visual Studio 2017 Enterprise Edition.
- Como gestor de base de datos se utilizará Microsoft SQL Server Management Studio 2012.

Respecto a los equipos con los que se realizará el desarrollo, cuentan con:

- Sistema operativo Windows 10 Pro versión 64 bits.
- Se considera el uso de Framework 4.5 por las características disponibles.
- Para el modelado de los datos se utilizará PowerDesigner 15.3.
- Para la gestión de las tareas se usará Trello como apoyo a la metodología ágil.
- Para la revisión de los modelos de casos de uso, secuencia y colaboración, se utilizará StarUML.
- Para la documentación se utilizarán las herramientas de Microsoft, por ejemplo: Microsoft Word.

### **3.2 DISEÑO DE DATOS**

En esta etapa se presentarán los modelos de clase, y posteriormente el modelo relacional del sistema, para terminar con el diccionario de datos, que corresponde a la descripción de atributos de las tablas obtenidas en el modelo relacional.

### 3.2.1 Modelo de clases

En la Figura 3-22, se presenta el modelo de clases, obtenido a partir del modelo conceptual que se pudo revisar en el capítulo 2 página 41, Figura 2-9.

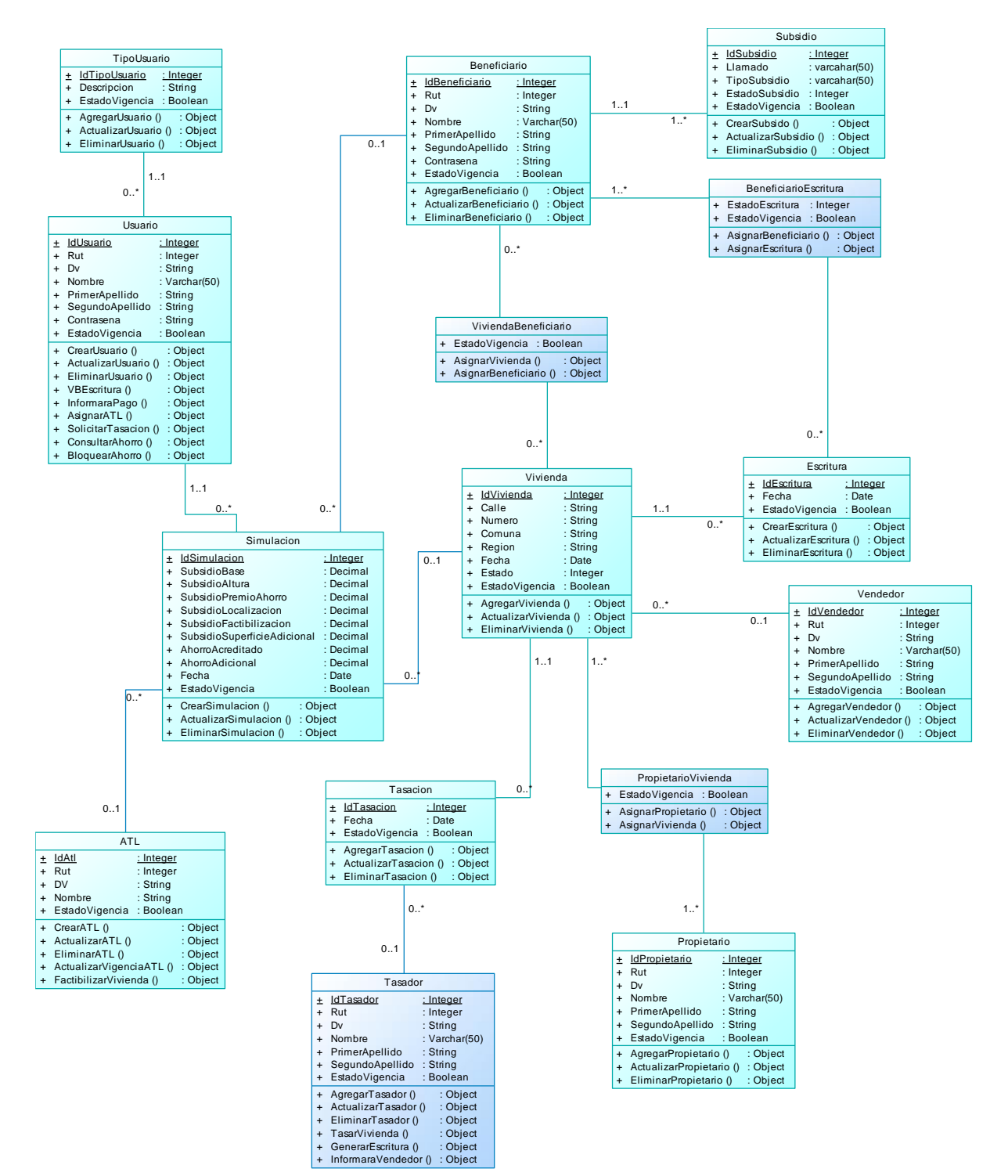

Figura 3-22: Modelo de Clases Fuente: Elaboración Propia

### 3.2.2 Modelo relacional

En la Figura 3-23, se presenta el modelo relacional del sistema, donde se muestra en detalle, tanto las llaves primarias <pk> como secundarias <fk> de las tablas que se relacionan.

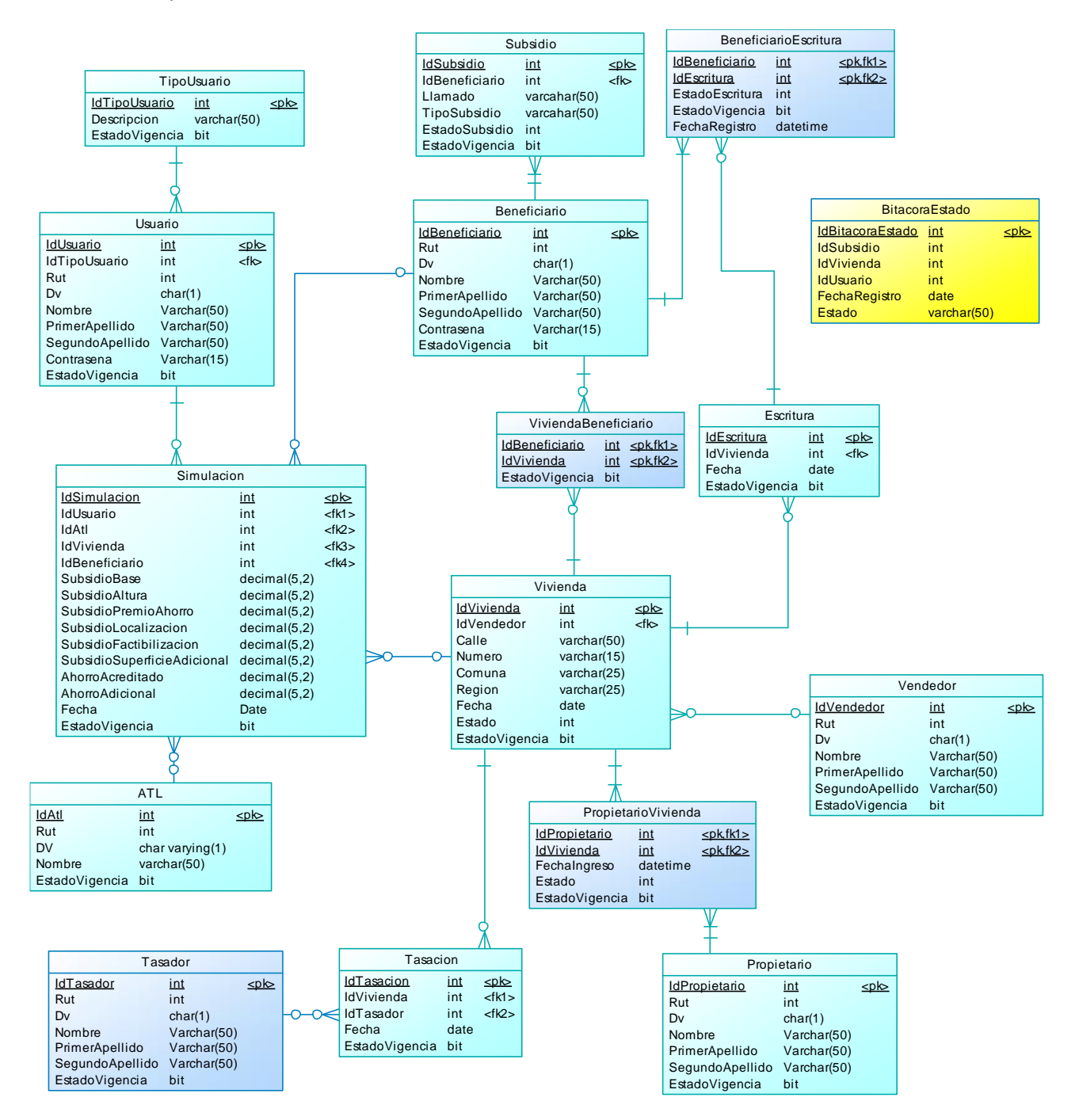

Figura 3-23: Modelo Relacional (ver anexo F) Fuente: Elaboración Propia

### 3.2.3 Diccionario de datos

A continuación, de describe el esquema de datos del sistema usando el diccionario de datos. Se omitieron las tildes para evitar problemas de compatibilidad de la base de datos, en caso de futuras migraciones. Se presenta en primer lugar, en la tabla 3-31, el nombre de las tablas, que serán detalladas a continuación:

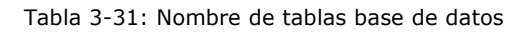

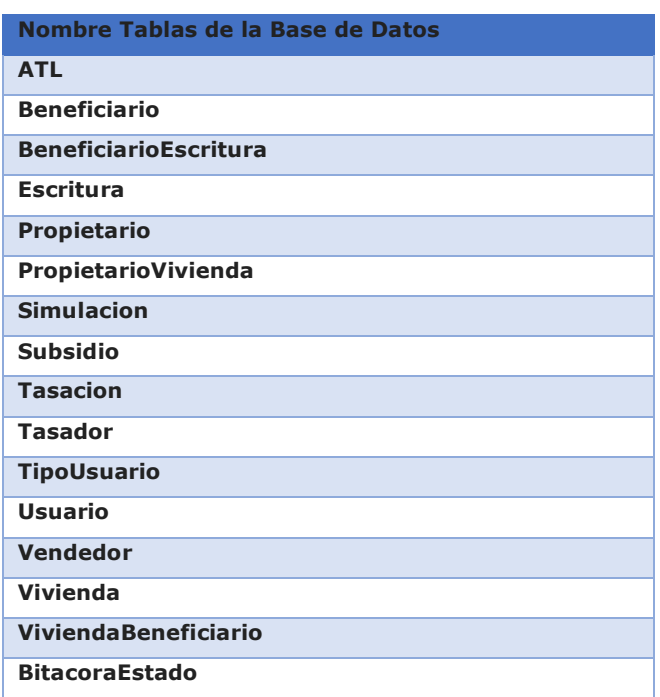

Fuente: Elaboración Propia

# 3.2.3.1 ATL (Asistente Técnico Legal)

Tabla 3-32, que identifica la información del Asistente Técnico Legal que participará en el proceso de generación de escrituras y otros temas legales sobre la operación de compraventa de la vivienda.

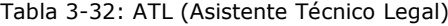

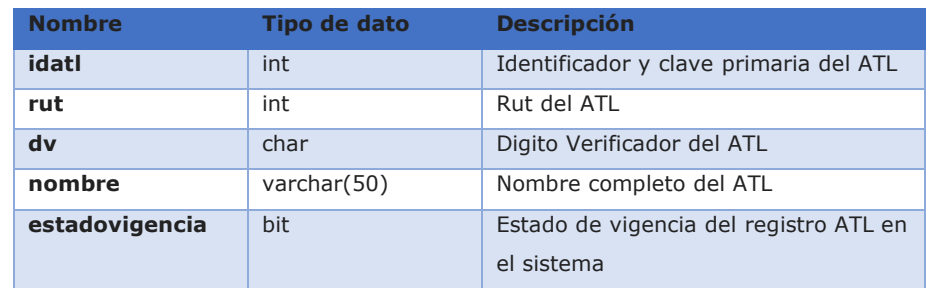

# 3.2.3.2 BENEFICIARIO

Tabla 3-33, que identifica la información del beneficiario que participa en el proceso de compraventa de la vivienda. Se almacenan todos los beneficiarios que realizan consultas o inician proceso de adquisición, aun cuando no se concrete el proceso de compraventa.

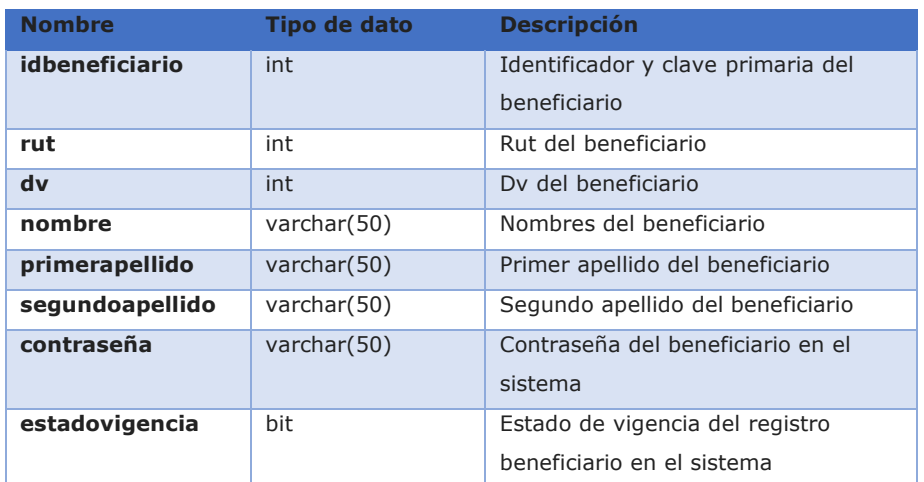

# Tabla 3-33: Beneficiario

Fuente: Elaboración Propia

# 3.2.3.3 ESCRITURA

Tabla 3-34, que identifica la información de la escritura, su vigencia y la vivienda correspondiente.

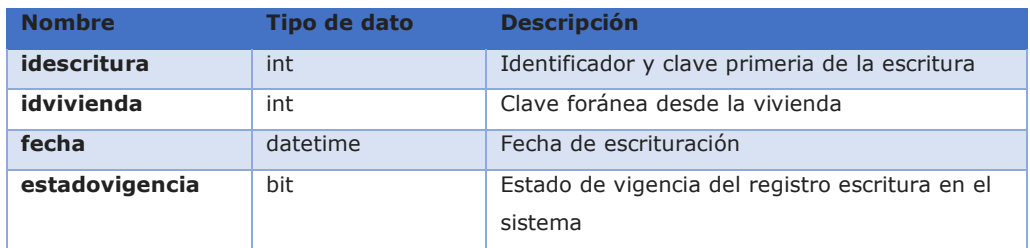

#### Tabla 3-34: Escritura

# 3.2.3.4 BENEFICIARIOESCRITURA

Tabla 3-35, que identifica la información del Beneficiario y las escrituras que ingresa, éstas escrituras pueden estar en cualquier estado. Se pueden ingresar tantas escrituras como beneficiarios se requiera, a modo de dar flexibilidad a las operaciones. El control de esto último será vía aplicación con el estado de la misma.

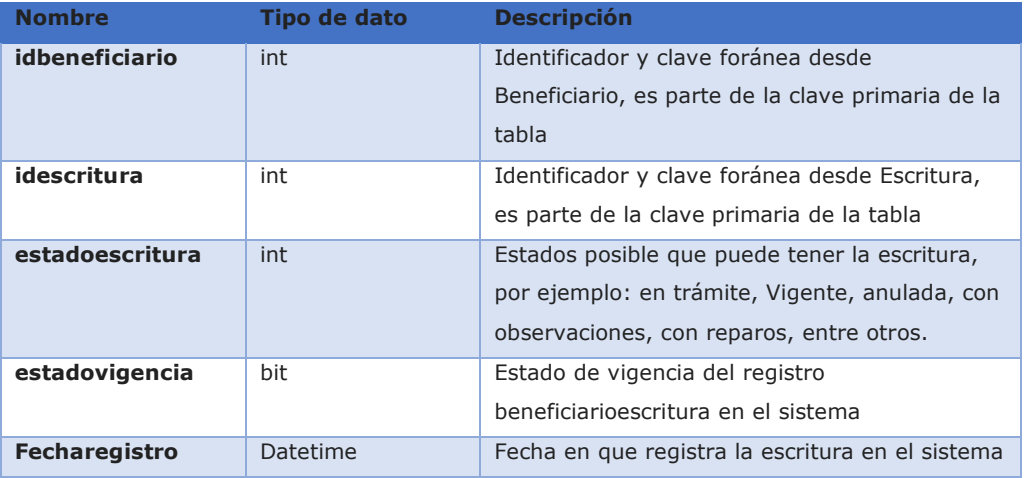

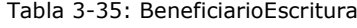

Fuente: Elaboración Propia

# 3.2.3.5 PROPIETARIOVIVIENDA

Tabla 3-36, que identifica la información del propietario y la vivienda. un propietario puede tener una o más viviendas y una vivienda puede tener cero a muchos propietarios.

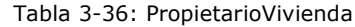

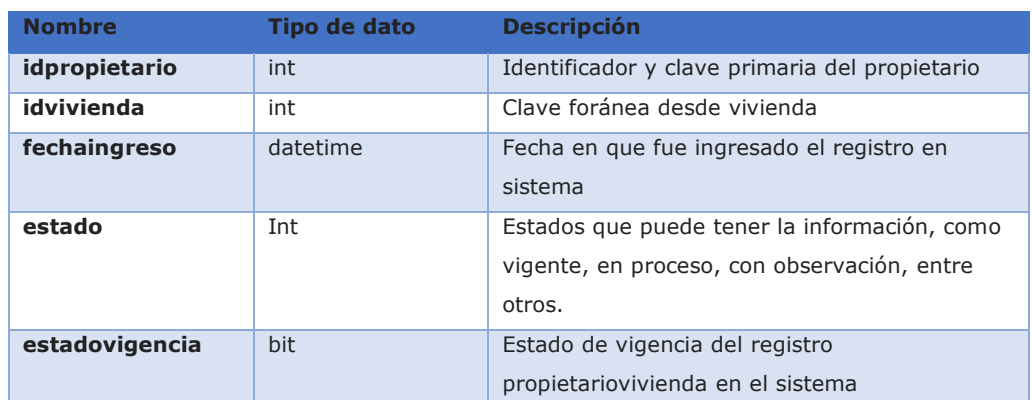

# 3.2.3.6 SIMULACION

Tabla 3-37, que almacena la información de una simulación de subsidio, a partir de la información ingresada por el usuario. Esta información podrá ser consultada para analizar los datos ingresados.

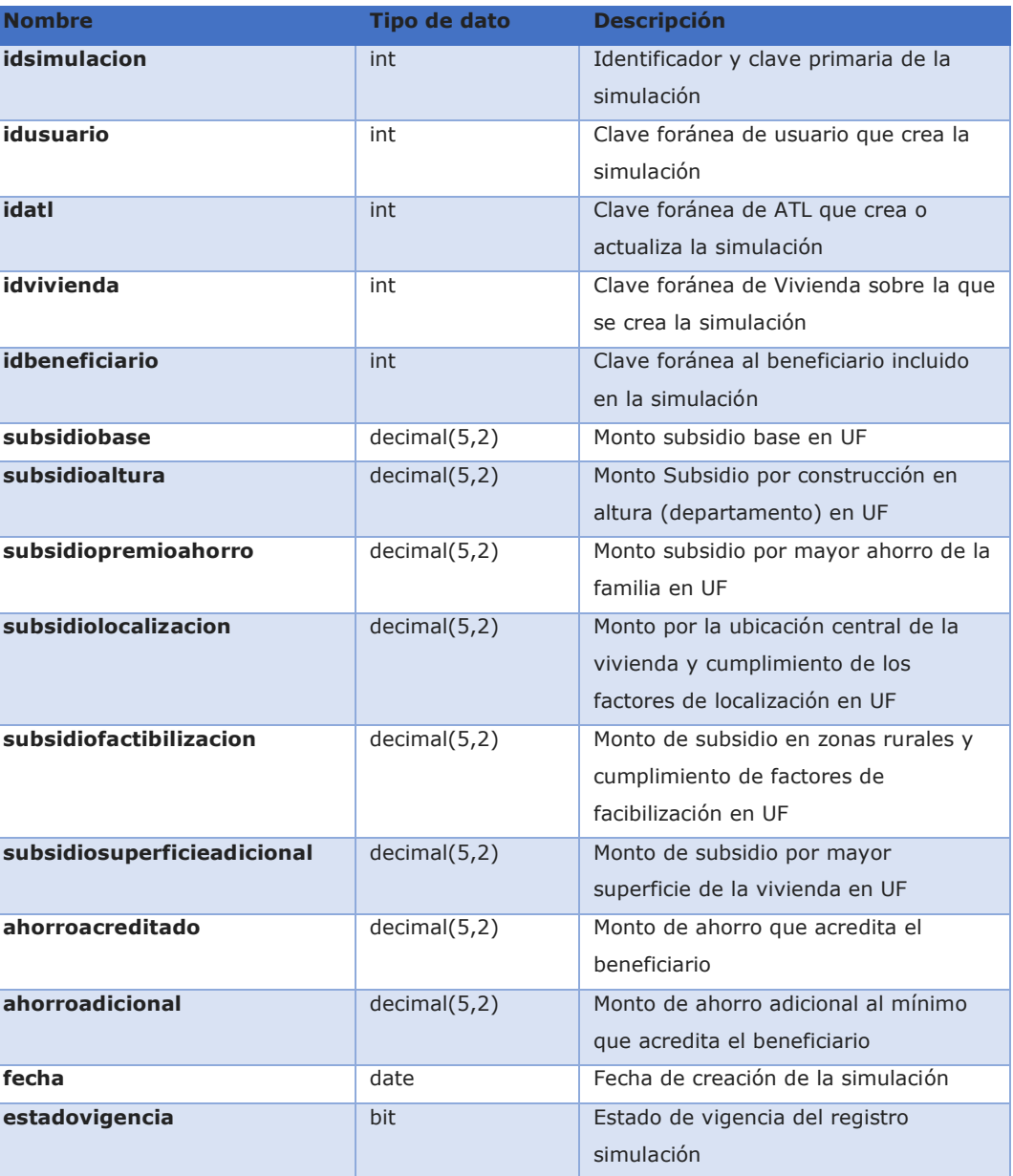

Tabla 3-37: Simulación

# 3.2.3.7 SUBSIDIO

Tabla 3-38, que identifica la información del subsidio asociado a un beneficiario. El beneficiario podría tener más de un beneficio. El beneficio sólo puede estar asociado a una persona.

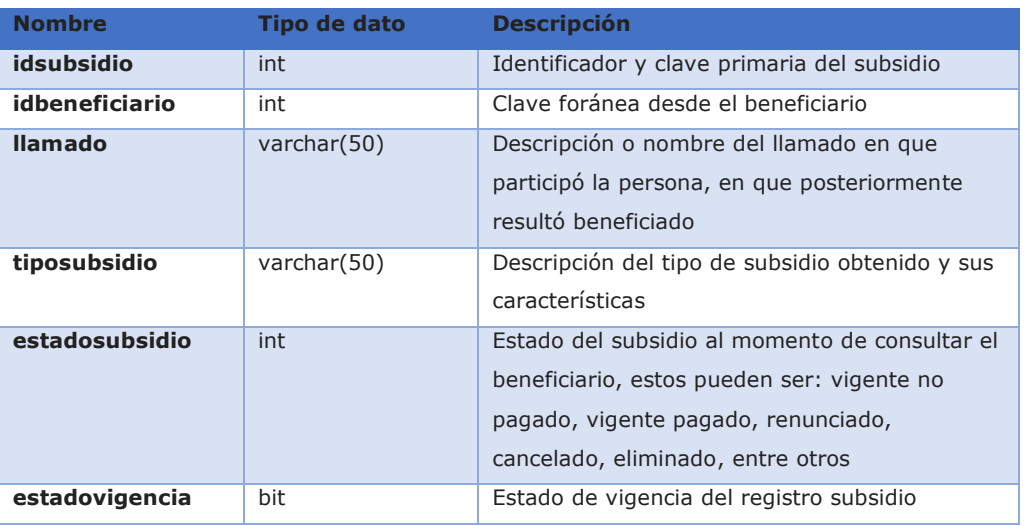

Tabla 3-38: Subsidio

Fuente: Elaboración Propia

# 3.2.3.8 TASACION

Tabla 3-39, que identifica la información de la tasación realizada a una vivienda.

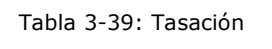

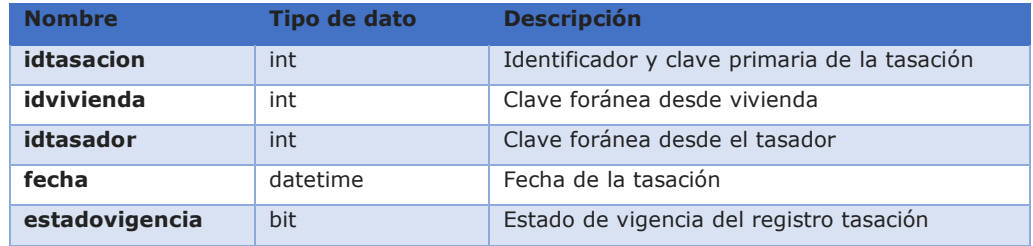

# 3.2.3.9 TASADOR

Tabla 3-40, que identifica la información del tasador que realiza la tasación a una vivienda.

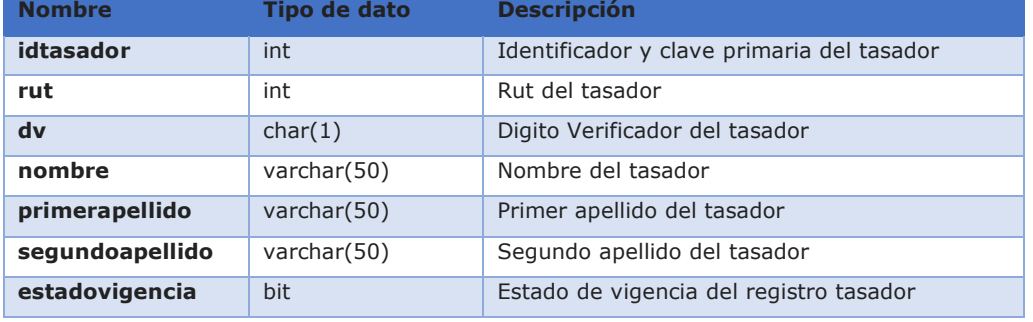

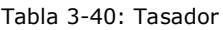

Fuente: Elaboración Propia

# 3.2.3.10 TIPOUSUARIO

Tabla 3-41, que identifica la información del tipo de usuario que ingresa al sistema, con esto se puede identificar qué operación realizó una persona específica según los roles con los que cuenta en PSSIM.

# Tabla 3-41: TipoUsuario

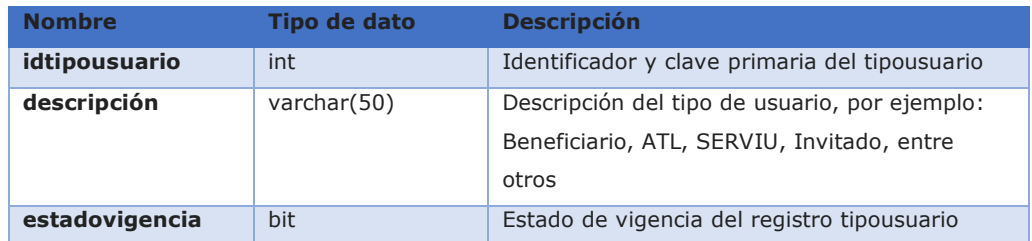

# 3.2.3.11 USUARIO

Tabla 3-42, que identifica la información del usuario que ingresa al sistema y realizar las distintas operaciones sobre la información de la compraventa de la vivienda.

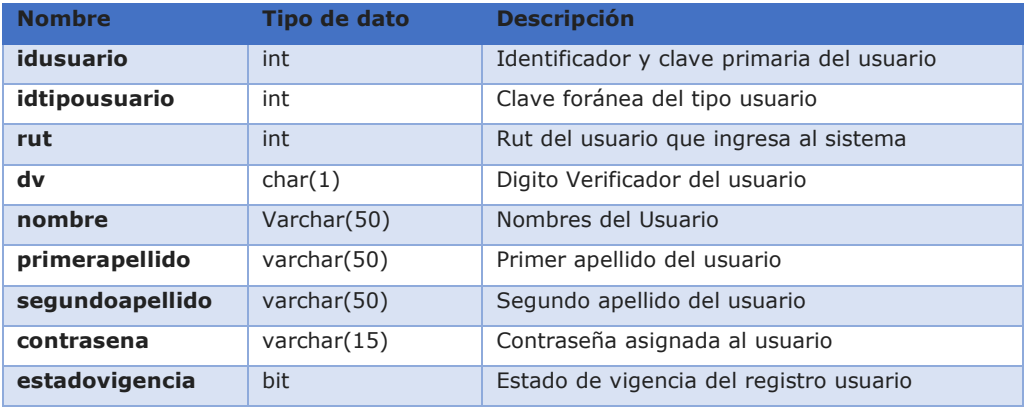

### Tabla 3-42: Usuario

Fuente: Elaboración Propia

# 3.2.3.12 VIVIENDA

Tabla 3-43, que identifica la información de la vivienda.

#### Tabla 3-43: Vivienda

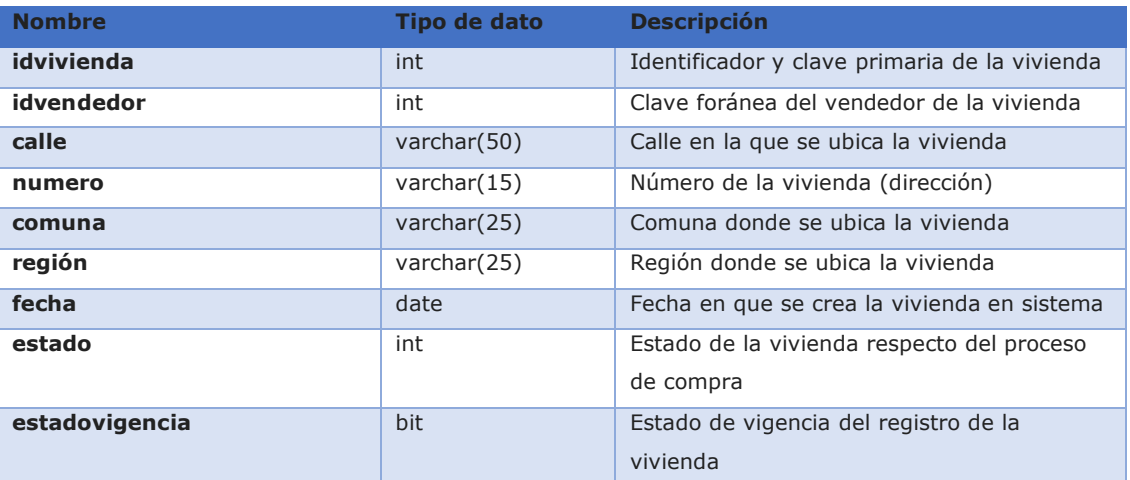

# 3.2.3.13 VENDEDOR

Tabla 3-44, que identifica la información del vendedor de una vivienda.

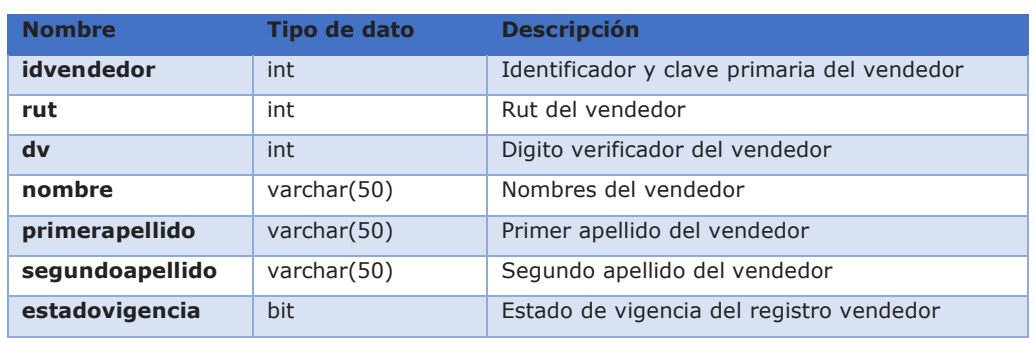

### Tabla 3-44: Vendedor

Fuente: Elaboración Propia

# 3.2.3.14 PROPIETARIO

Tabla 3-45, que identifica la información del propietario de una vivienda, puede ser el mismo vendedor o una persona distinta.

### Tabla 3-45: Propietario

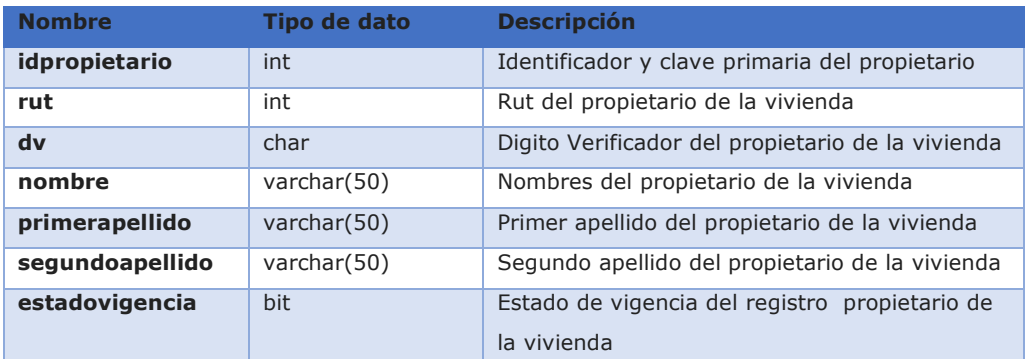

# 3.2.3.15 VIVIENDABENEFICIARIO

Tabla 3-46, que identifica la información de la vivienda y la vincula con un beneficiario.

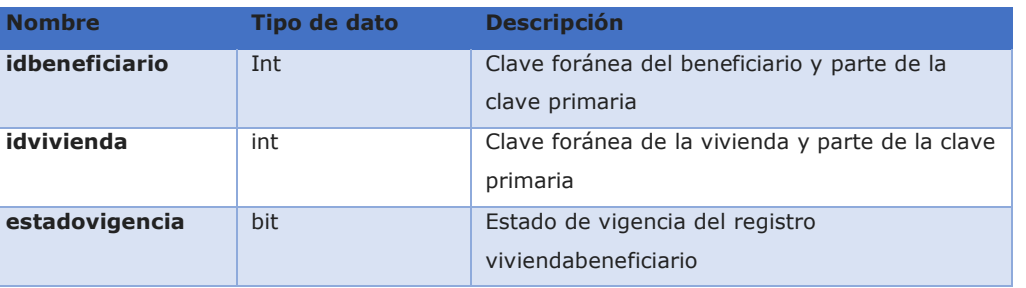

#### Tabla 3-46: ViviendaBeneficiario

Fuente: Elaboración Propia

# 3.2.3.16 BITACORAESTADO

Tabla 3-47, es una tabla de bitácora, que registra cualquier cambio de estado en los registros ingresados en las tablas Subsidio y Vivienda.

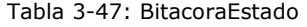

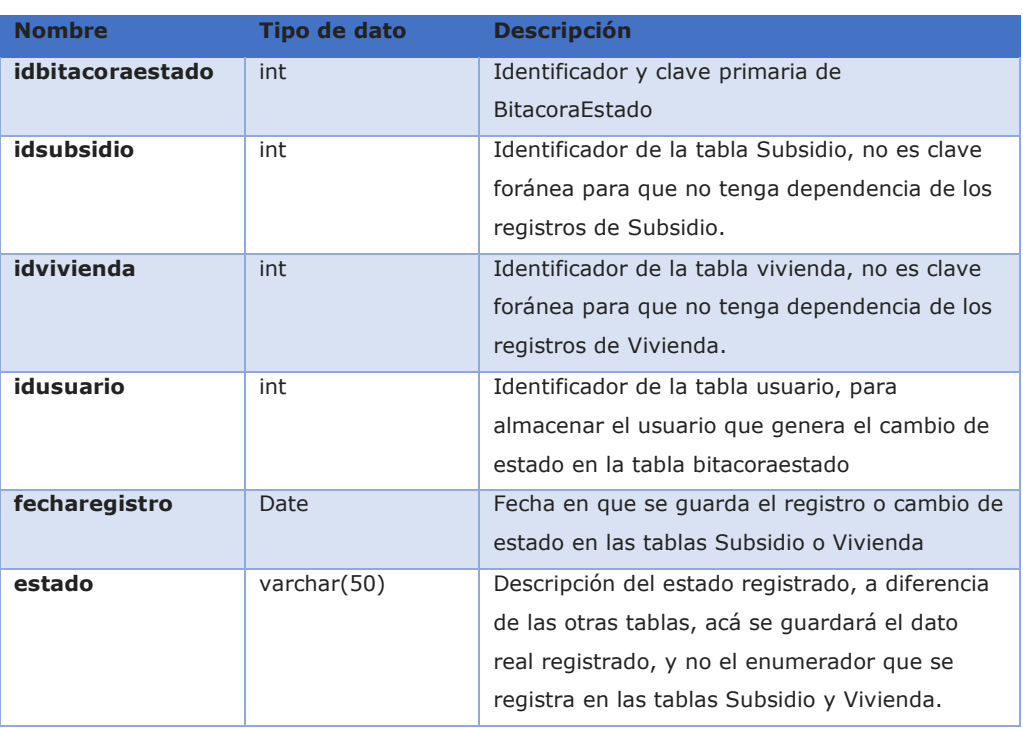
## **3.3 DETALLE IMPORTANTE SOBRE TABLAS**

Como complemento de información a los archivos, se entregan las consideraciones especiales del modelo de datos respecto del sistema:

- Se considera el campo EstadoVigencia para eliminación lógica de los registros en la base de datos, evitando así la perdida de información por eliminación física de datos, lo que permite reconstruir la historia en caso de ser necesario. Esto mismo permite tener un mayor control cobre los datos en caso de requerirse eliminación manual de parte de la información por regularización de la misma.
- El Rut de los distintos actores del sistema se utiliza con tipo de dato Int para dar mayor agilidad a las consultas e informes indexados por este campo.
- Los apellidos de los distintos actores del sistema se utilizarán como primer y segundo apellido para homologar la información y cambios actuales del Registro Civil.

### **3.4 DISEÑO DE COMPONENTES: DIAGRAMAS DE COLABORACIÓN**

A continuación, se muestra la información de los distintos diagramas de colaboración del sistema, considerando cada uno de los casos de uso presentado en la etapa de análisis. Para esto se identifican los actores, usuarios y su interacción con el sistema.

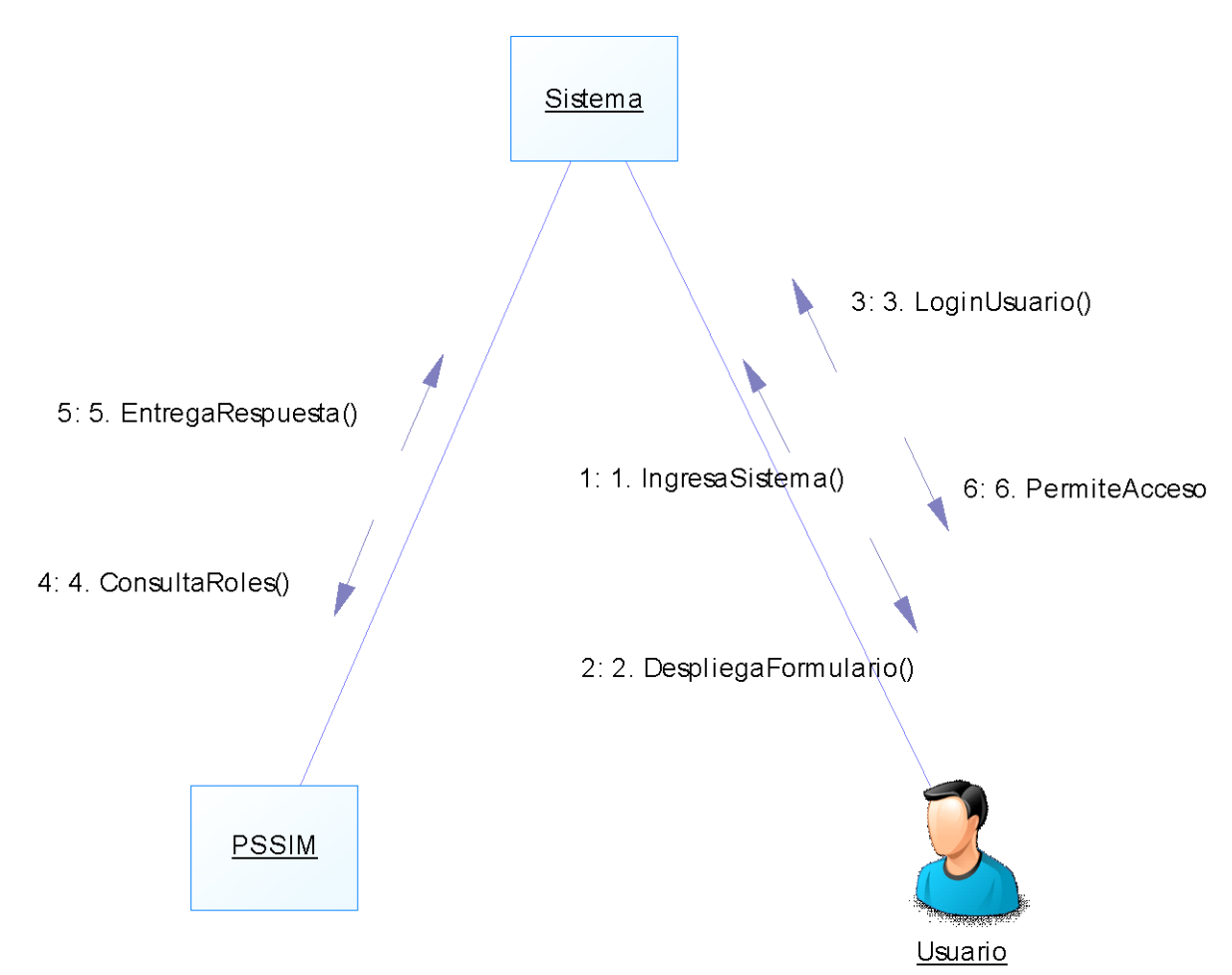

DC01 – Diagrama de Colaboración CU01 Autenticar Usuario PSSIM

Figura 3-24: DC01 – Diagrama de Colaboración CU01 Autenticar Usuario PSSIM Fuente: Elaboración Propia

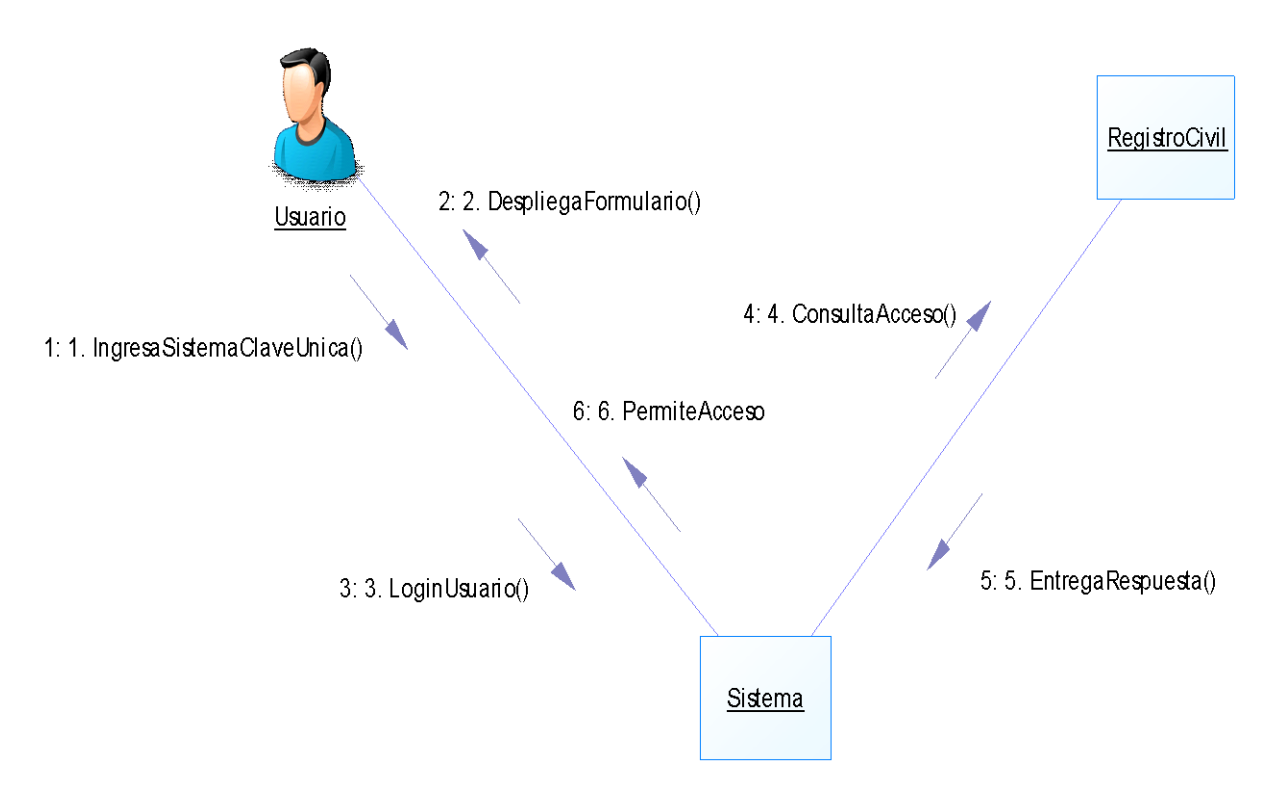

DC02 – Diagrama de Colaboración Cu02 Autenticar Usuario Clave Única

Figura 3-25: DC02 – Diagrama de Colaboración Cu02 Autenticar Usuario Clave Única. Fuente: Elaboración Propia

DC03 – Diagrama de Colaboración CU03 Cargar Vivienda Vendedor

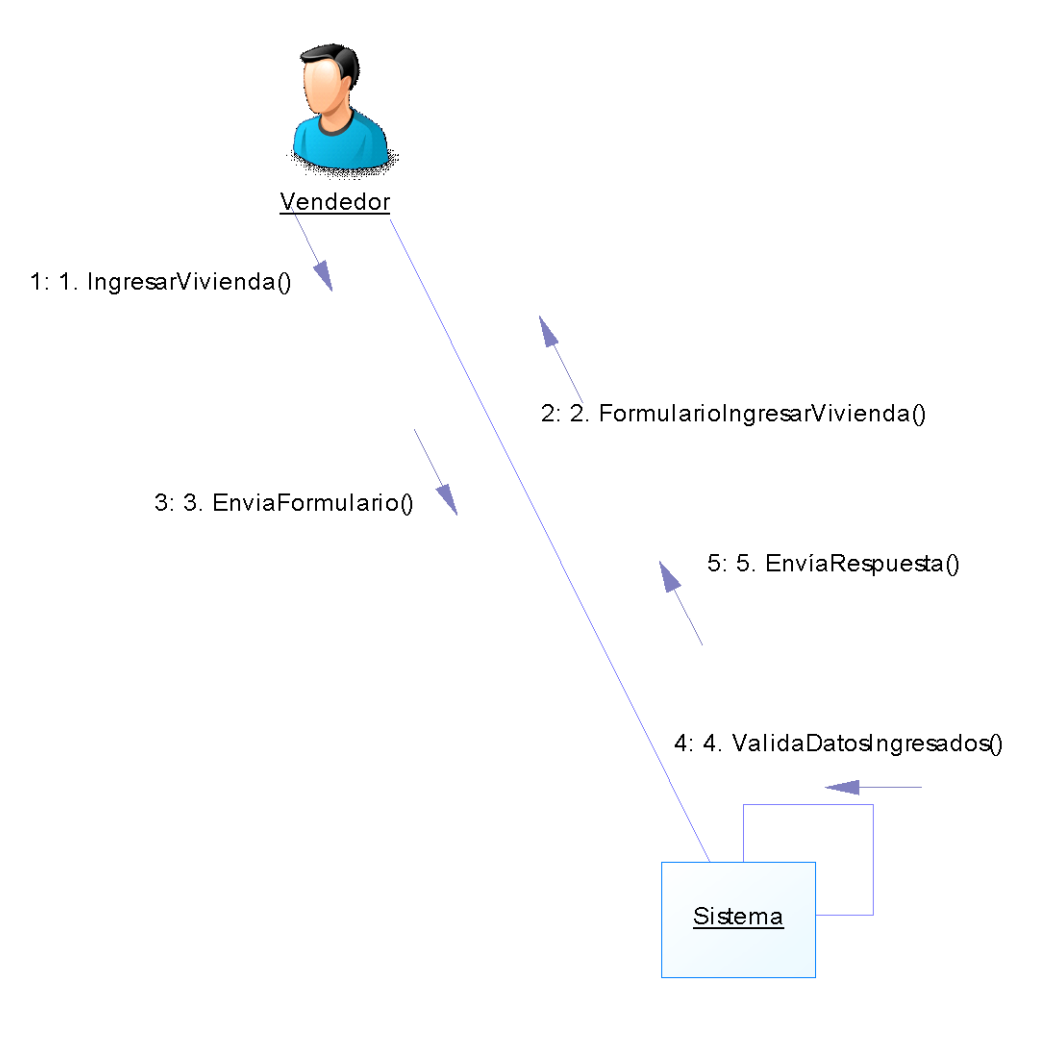

Figura 3-26: DC03 – Diagrama de Colaboración CU03 Cargar Vivienda Vendedor Fuente: Elaboración Propia

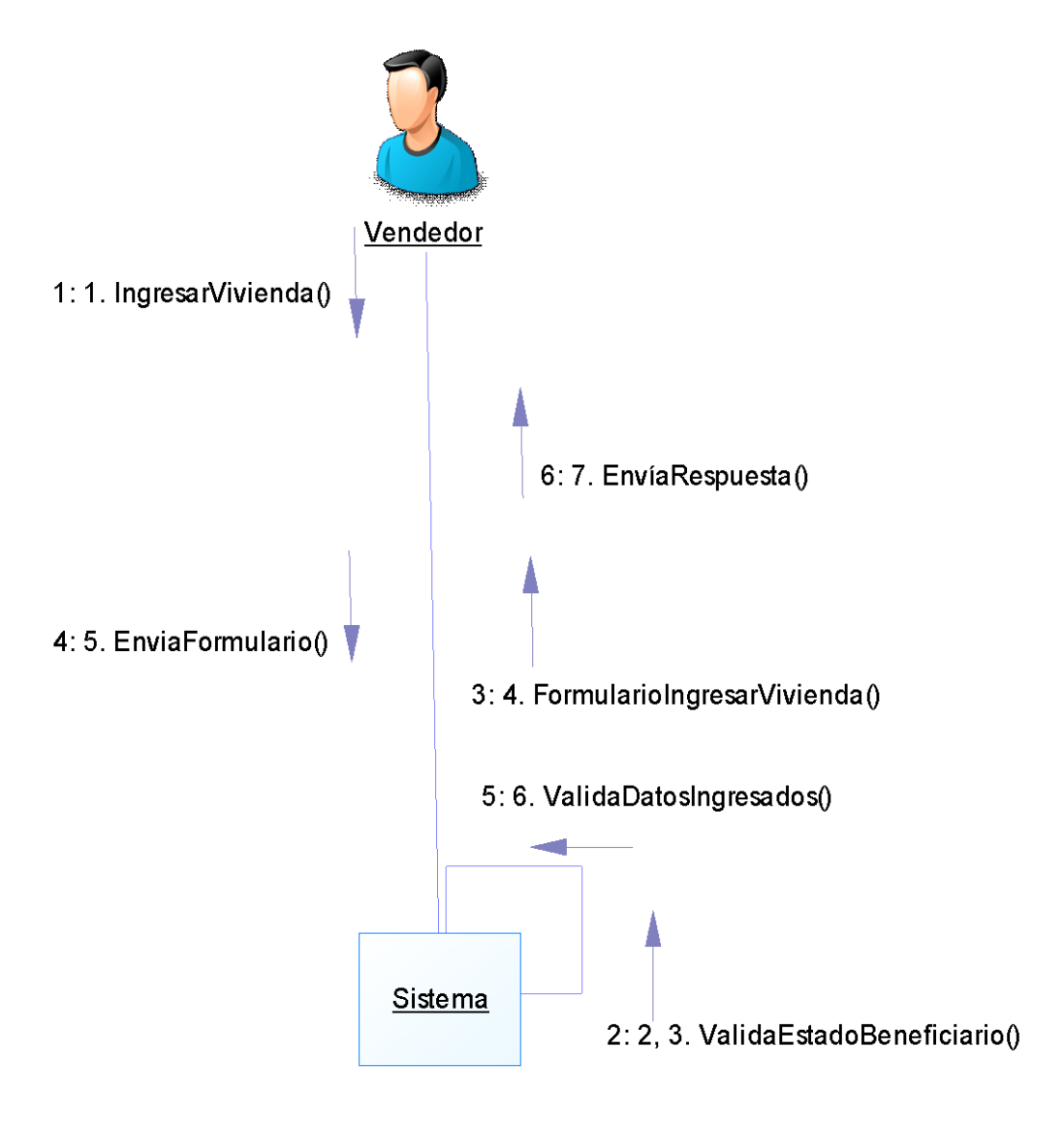

DC04 – Diagrama de Colaboración CU04 Cargar Vivienda Comprador

Figura 3-27: DC04 – Diagrama de Colaboración CU04 Cargar Vivienda Comprador Fuente: Elaboración Propia

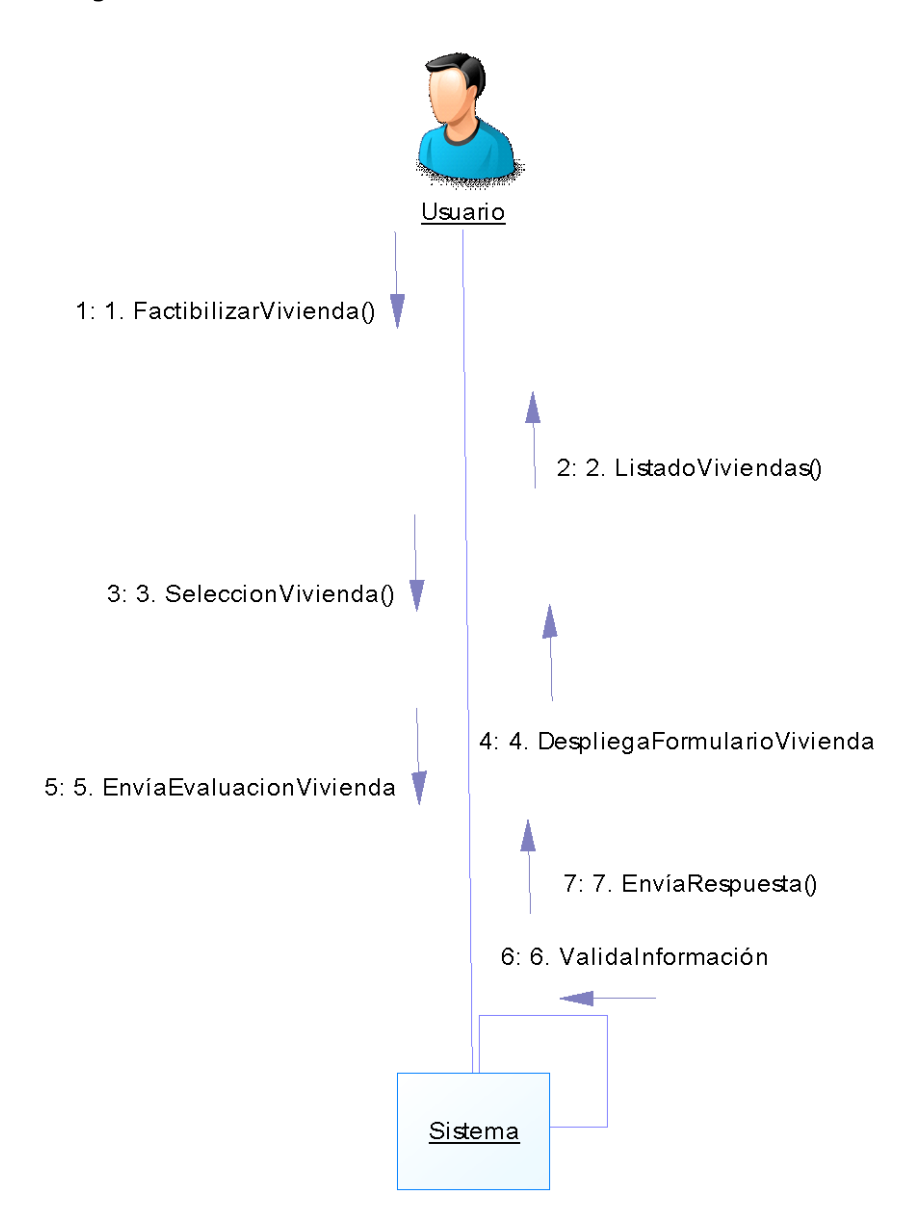

DC05 – Diagrama de Colaboración CU05 Factibilizar Vivienda

Figura 3-28: DC05 – Diagrama de Colaboración CU05 Factibilizar Vivienda Fuente: Elaboración Propia

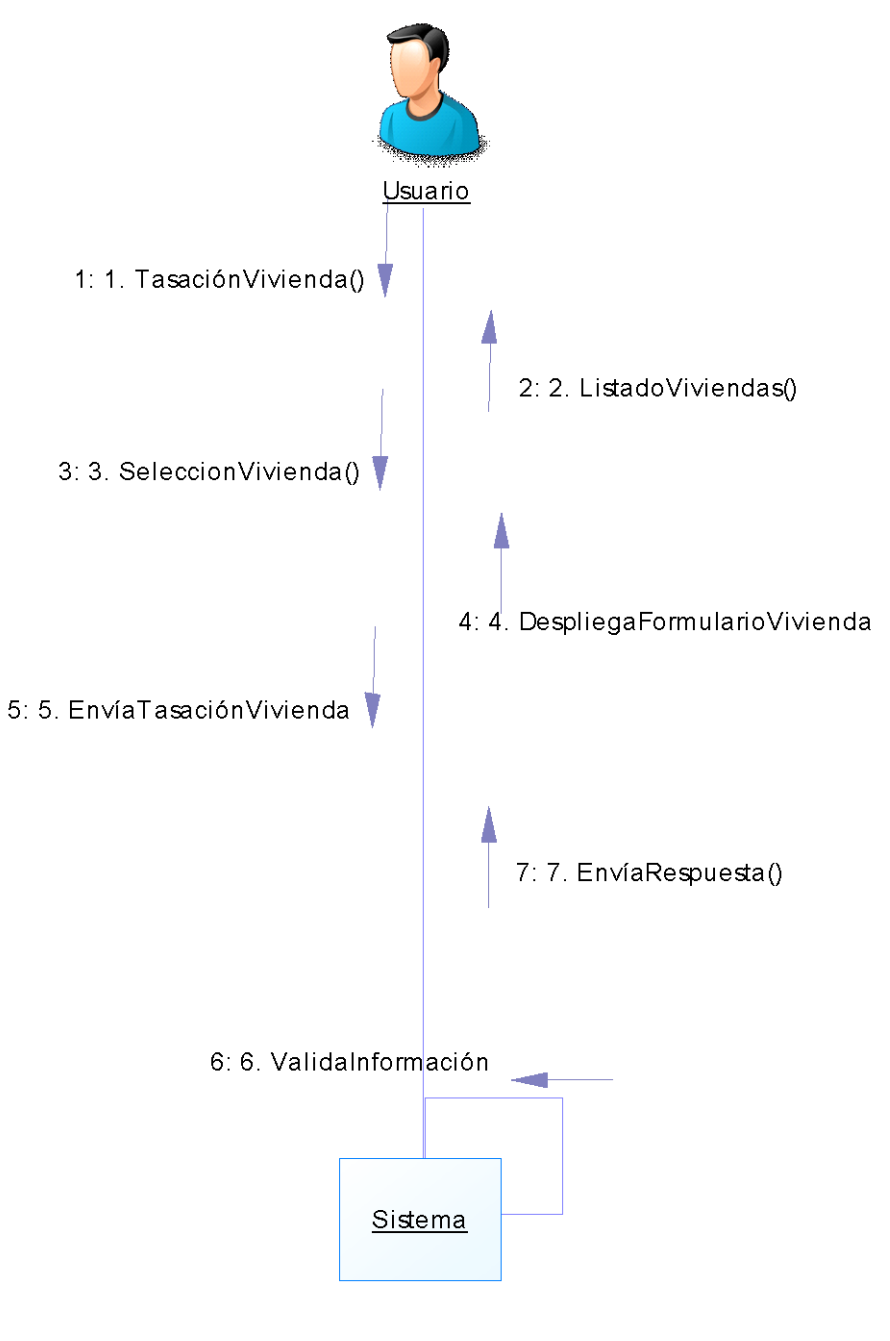

DC06 – Diagrama de Colaboración CU06 Tasar Vivienda

Figura 3-29: DC06 – Diagrama de Colaboración CU06 Tasar Vivienda Fuente: Elaboración Propia

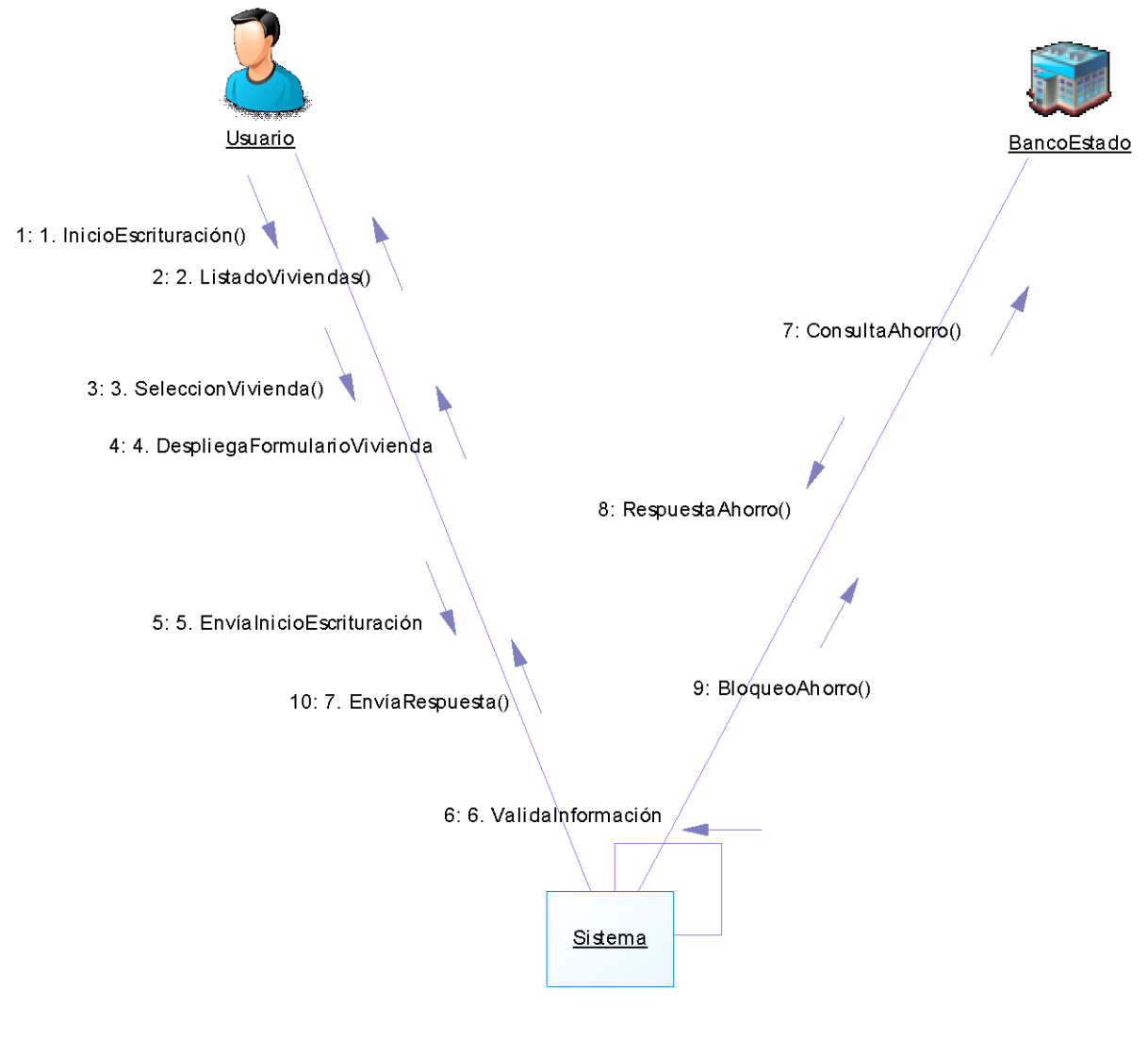

DC07 – Diagrama de Colaboración CU07 Inicio Escrituración

Figura 3-30: DC07 – Diagrama de Colaboración CU07 Inicio Escrituración Fuente: Elaboración Propia

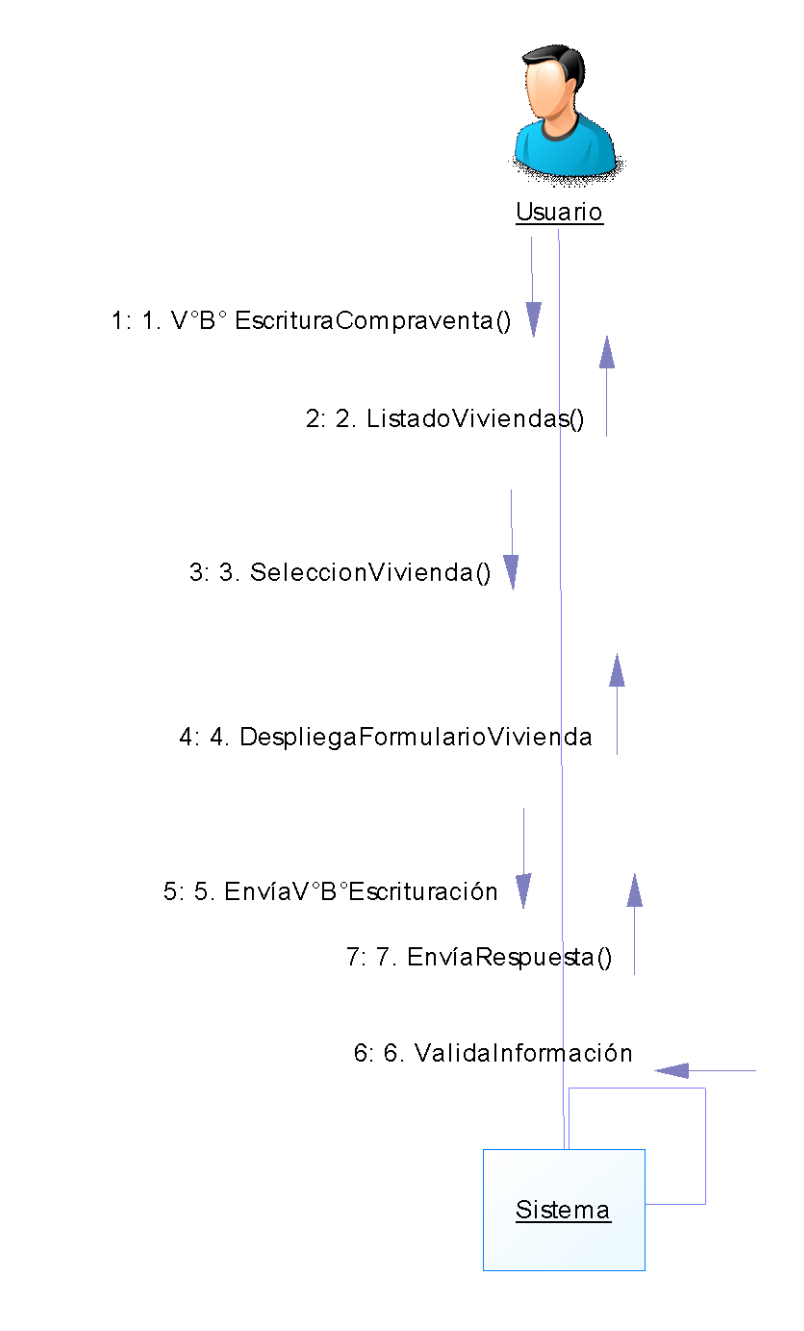

DC08 – Diagrama de Colaboración CU08 Escritura Compraventa

Figura 3-31: DC08 – Diagrama de Colaboración CU08 Escritura Compraventa Fuente: Elaboración Propia

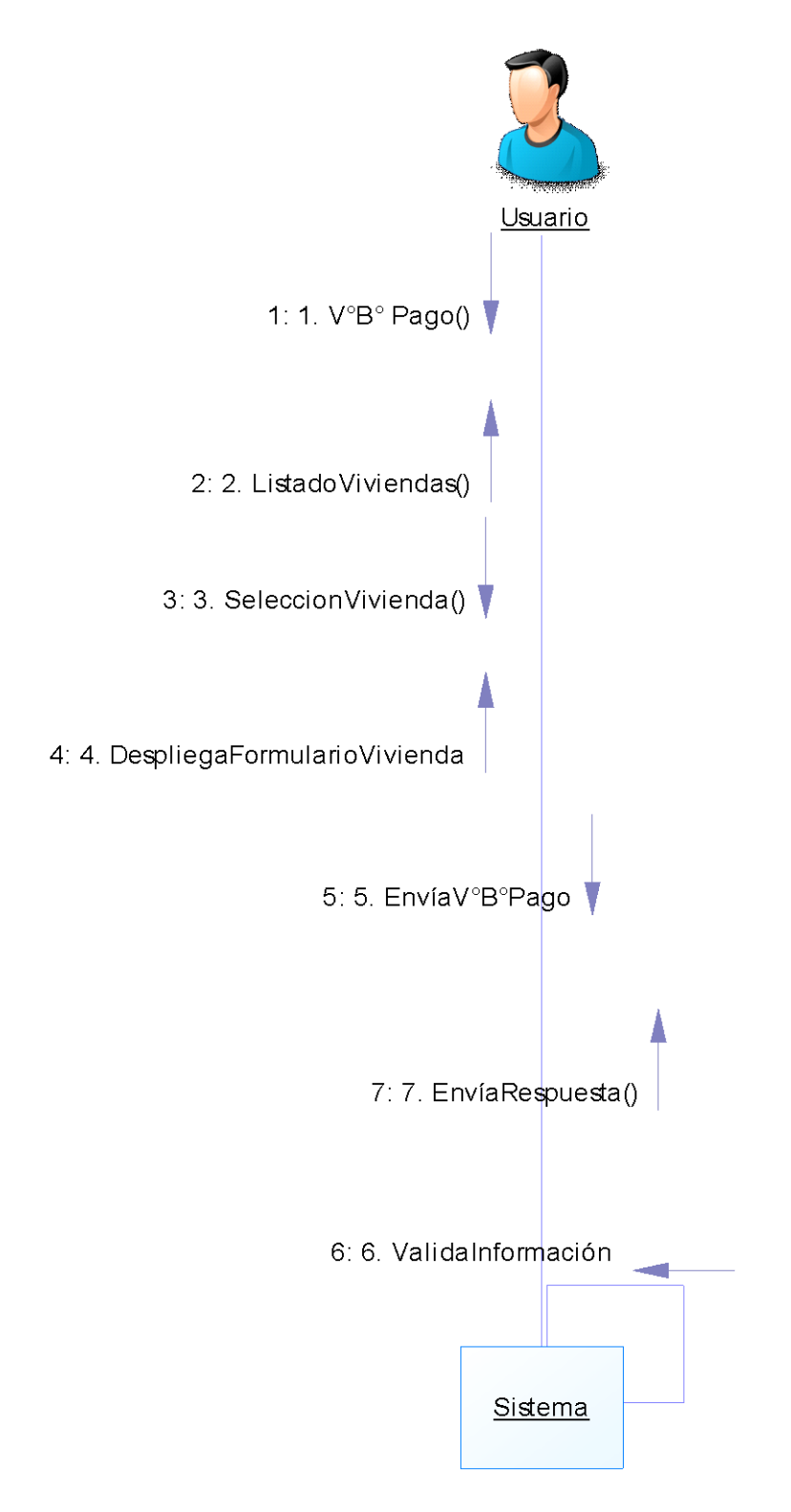

DC09 – Diagrama de Colaboración CU09 V°B° Pago

Figura 3-32: DC09 – Diagrama de Colaboración CU09 V°B° Pago Fuente: Elaboración Propia

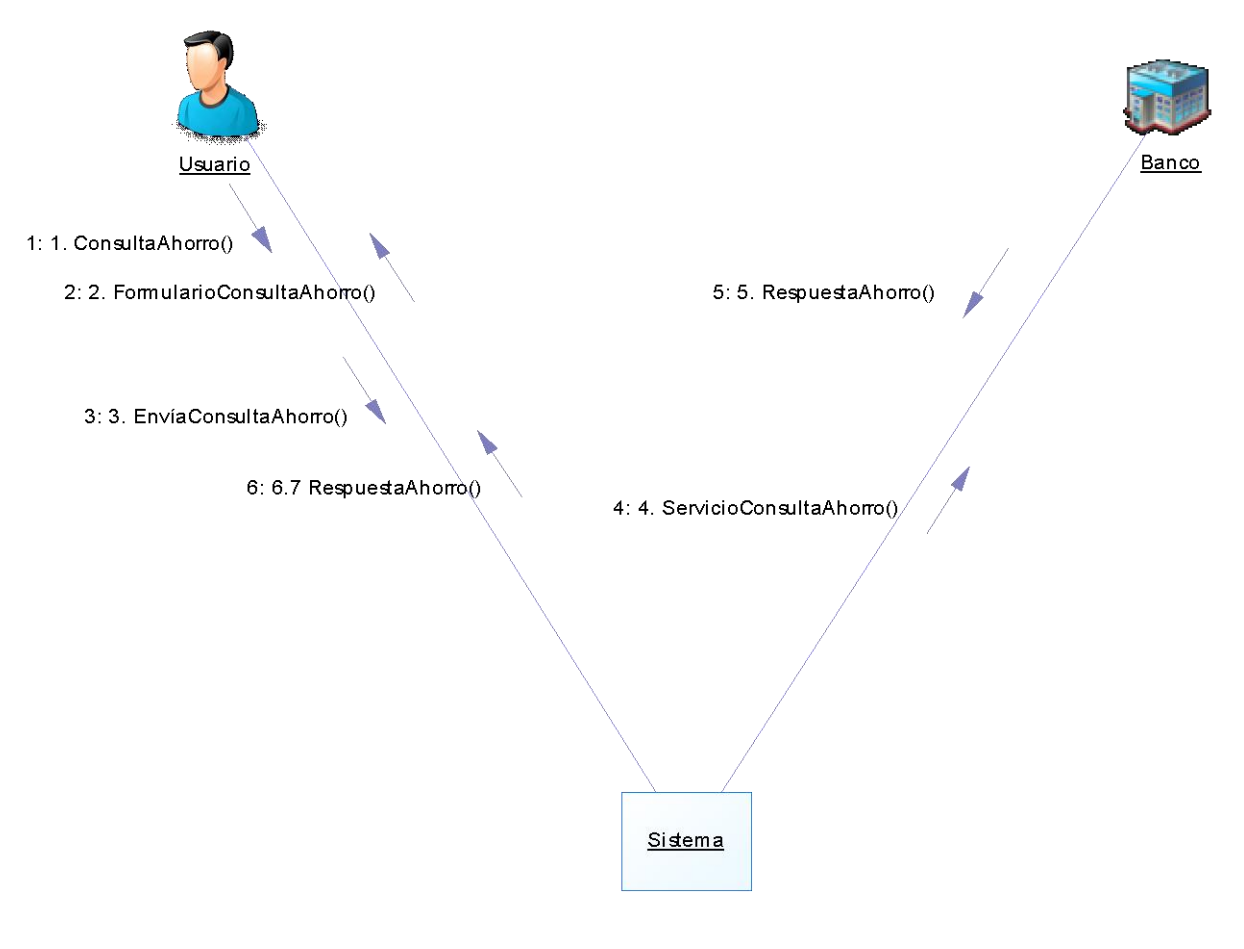

DC10 – Diagrama de Colaboración CU10 Consultar Ahorro

Figura 3-33: DC10 – Diagrama de Colaboración CU10 Consultar Ahorro Fuente: Elaboración Propia

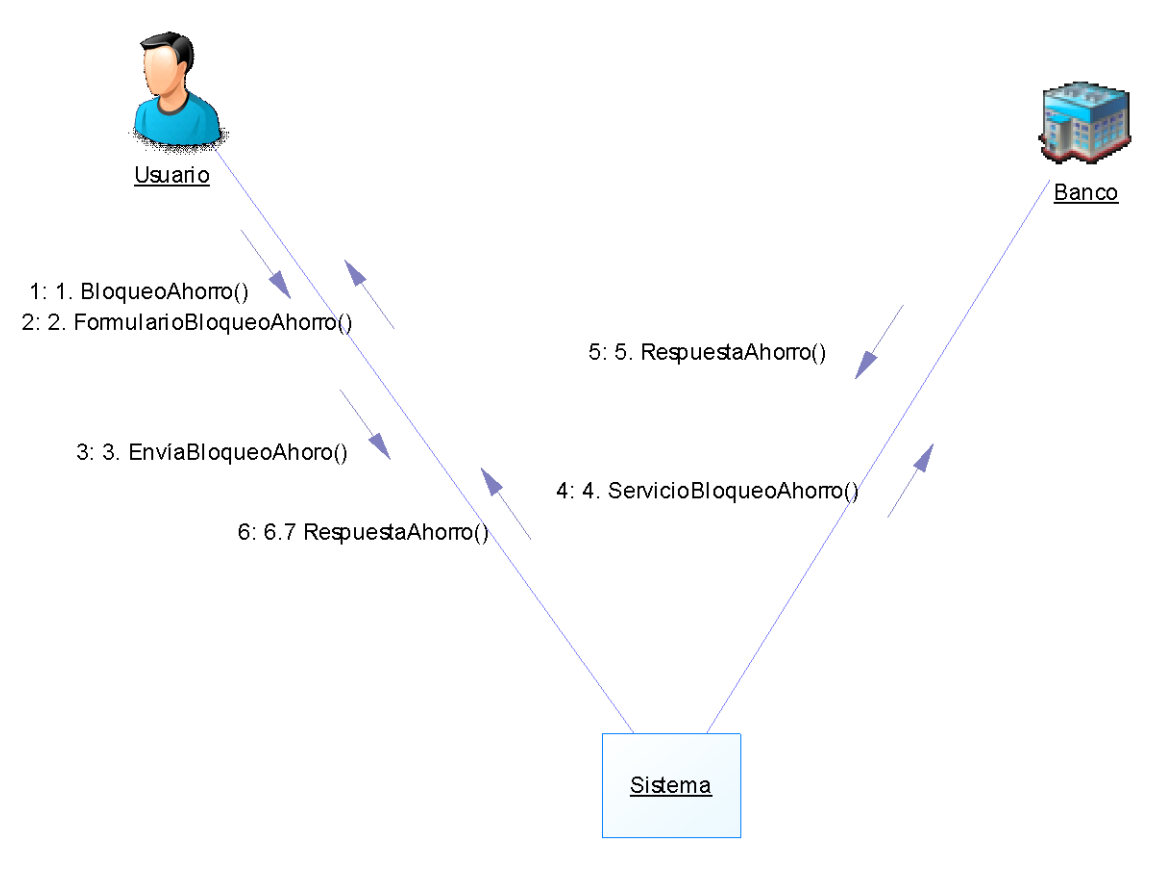

DC11 – Diagrama de Colaboración CU11 Bloquear Ahorro

Figura 3-34: DC11 – Diagrama de Colaboración CU11 Bloquear Ahorro Fuente: Elaboración Propia

#### **3.5 DISEÑO DE LA INTERFAZ DE USUARIO**

El diseño de la interfaz de usuario se basará en los principios de usabilidad de Jakob Nielsen y una metodología heurística. La heurística es una revisión de un prototipo de la interfaz a desarrollar en primera instancia por el equipo de desarrollo del proyecto con los diferentes usuarios que lo utilizarán. Basados en la experiencia de los usuarios del sistema, la finalidad es determinar si cada uno de sus elementos se adecúa a los principios de usabilidad, que corresponden a identidad, navegación, contenido, gráfica, búsqueda, utilidad e interacción. Para todos los efectos el diseño gráfico a utilizar, corresponde a la norma gráfica disponible por el Ministerio de Vivienda y que el equipo de comunicaciones deja a disposición de los distintos equipos de la organización.

#### 3.5.1 Navegación

El menú del sistema estará disponible en dependiendo del tipo de acceso y los roles asignados. En la Figura 3-35, se presenta el esquema general de menú del sistema, donde se encuentra el acceso vía PSSIM, para usuarios y funcionarios que cuentan con roles específicos y convenios de acceso con la organización, y un segundo menú de acceso público, para el que se solicita la clave única, ingresando desde la página web de la organización.

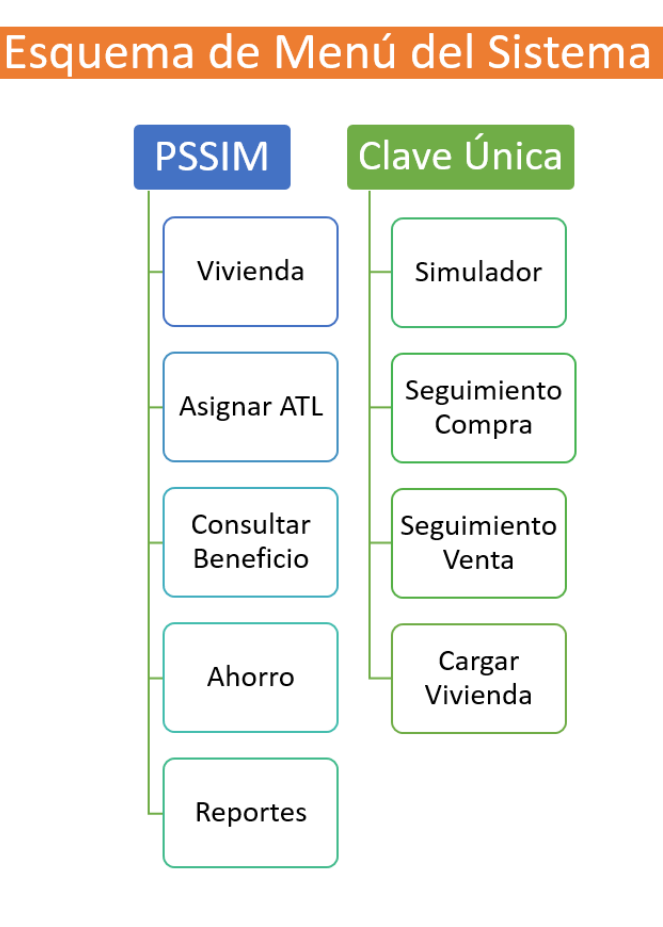

Figura 3-35: Esquema de Menú del Sistema Fuente: Elaboración Propia

Para continuar, en la Figura 3-36, se muestra el sub menú que se despliega al ingresa a la opción de vivienda, donde se encuentra todo lo relacionado con la carga de información, creación de viviendas y edición de los datos.

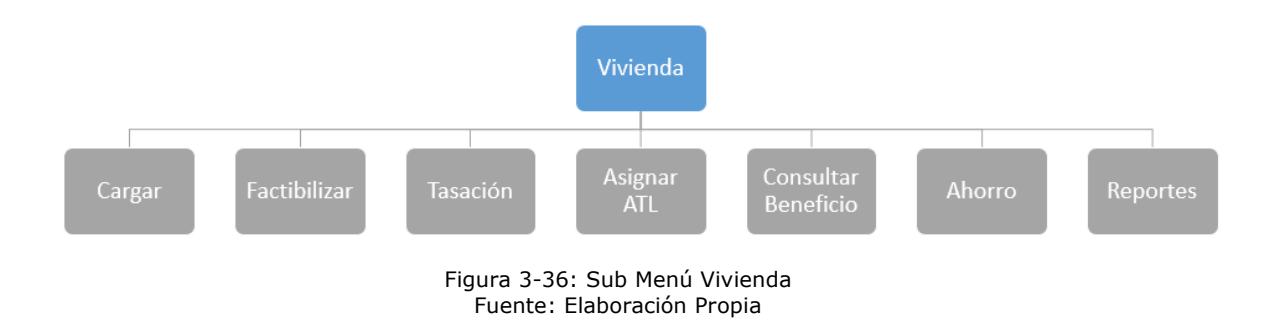

#### 3.5.2 Pantallas

A continuación, se muestran algunas de las pantallas del sistema, en las que se puede ver el diseño y gráfica actual de la organización, llevada a lo que será el sistema.

### **3.5.2.1** Pantalla de Ingreso al PSSIM

La pantalla de la Figura 3-37, corresponde al ingreso al sistema vía PSSIM, para usuarios con convenio y funcionarios de la organización. Este ingreso permite una gran interacción con el sistema, y los permisos dependerán de los roles asociados al usuario.

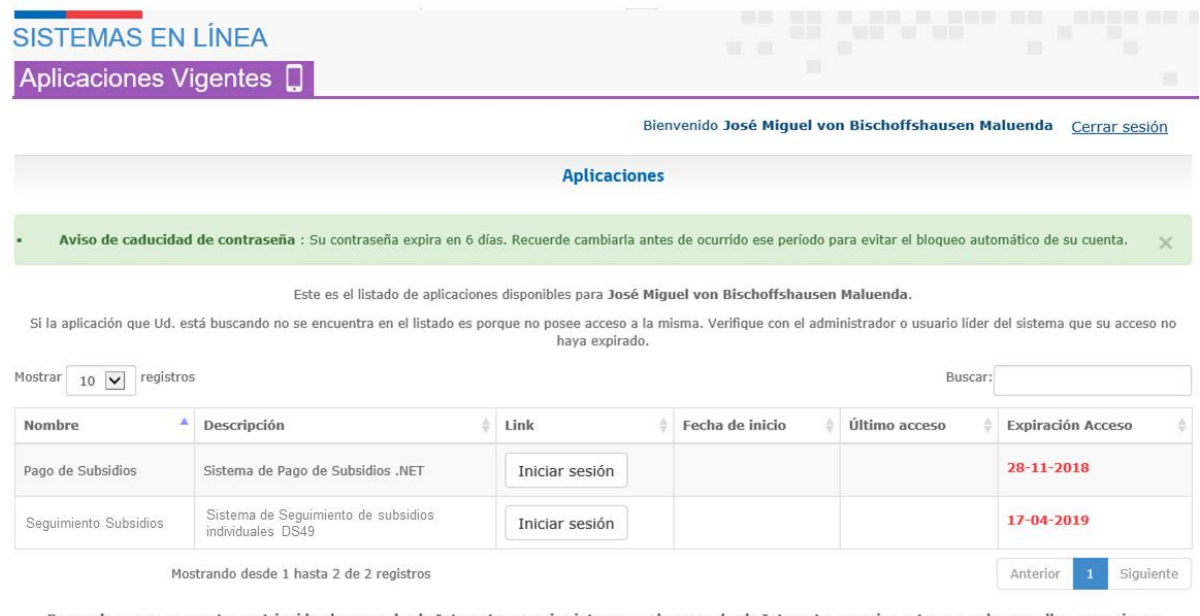

Recuerde que se encuentra restringido el acceso de ceso desde Internet a usuarios internos y el acceso desde Intranet a usuarios externos, salvo aquellas excepciones<br>otorgadas explícitamente por el Administrador de Seguridad de Minvu.

> Figura 3-37: Pantalla de Ingreso PSSIM Fuente: Ministerio de Vivienda y Urbanismo

## 3.5.2.2 Pantalla de Ingreso Clave Única

La pantalla de la Figura 3-38, corresponde al ingreso al sistema vía Clave Única, para usuarios sin convenio ni funcionarios. Este ingreso permite una limitada interacción con el sistema, y sólo permite ingresar viviendas, realizar simulaciones de subsidio y revisar el estado de un proceso de compraventa.

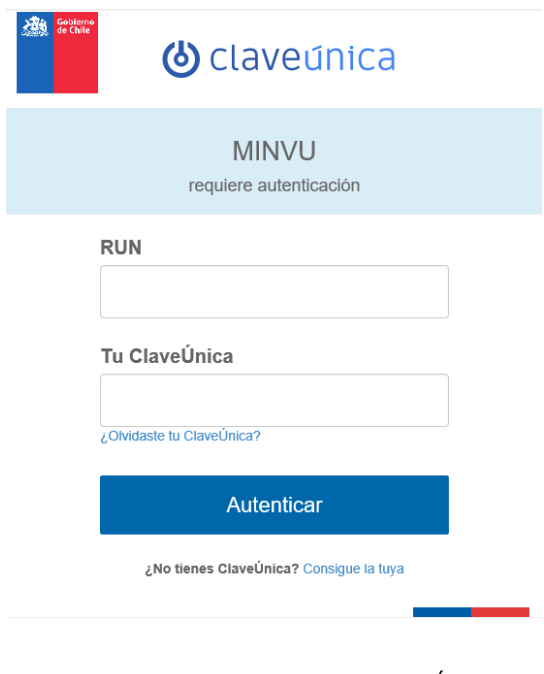

Figura 3-38: Pantalla de Ingreso Clave Única Fuente: Ministerio de Vivienda y Urbanismo

3.5.2.3 Pantalla de Bienvenida Seguimiento de Subsidios vía Clave Única

La pantalla de la Figura 3-39, corresponde a la bienvenida que da el sistema luego de haber ingresado como usuario vía Clave Única.

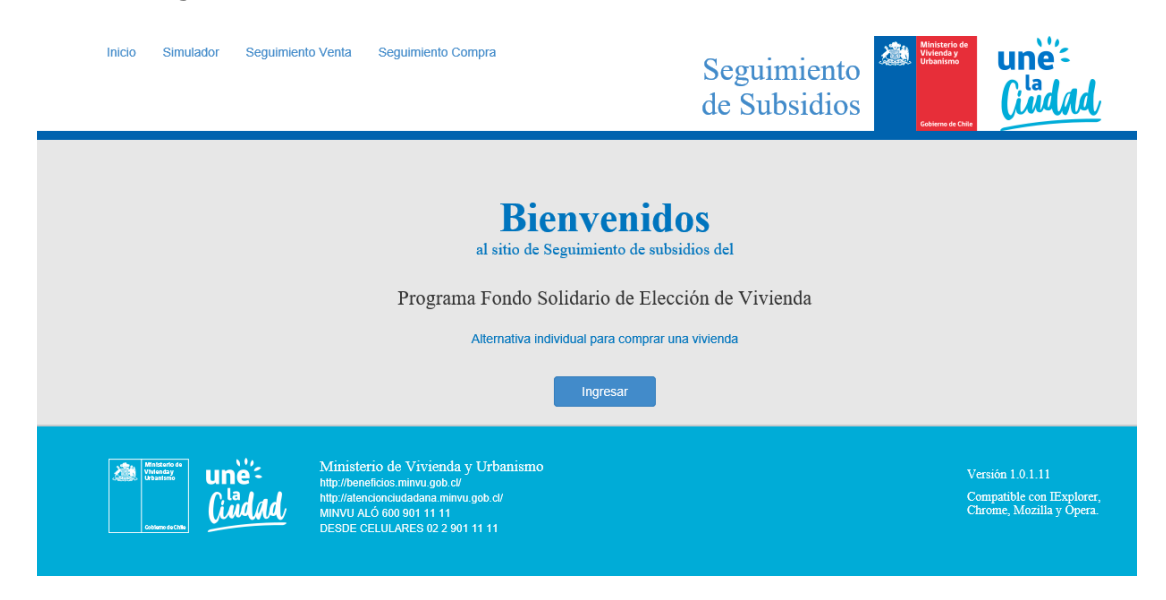

Figura 3-39: Pantalla Bienvenida Seguimiento de Subsidios vía Clave Única Fuente: Elaboración Propia

### 3.5.2.4 Pantalla Simulador de Subsidio

La pantalla de la Figura 3-40, corresponde al simulador de subsidios, donde el usuario debe ingresar los datos mínimos exigidos por el sistema y luego dar clic en Calcular. El sistema realiza el cálculo de los montos según los datos entregados y genera un reporte como resultado.

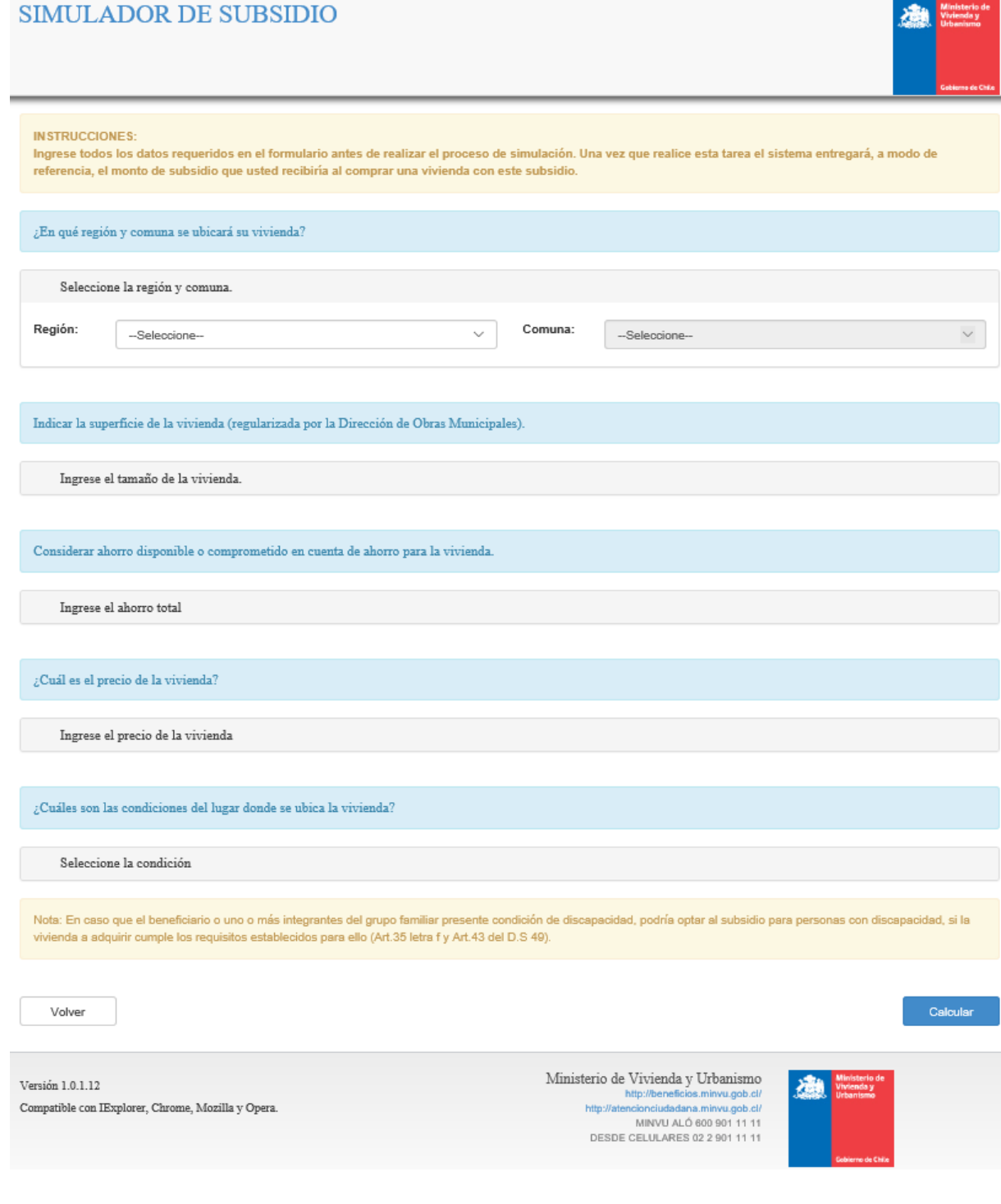

Figura 3-40: Pantalla Simulador de Subsidio Fuente: Ministerio de Vivienda y Urbanismo

# 3.5.2.5 Pantalla Lista y Búsqueda de Viviendas

La pantalla de la Figura 3-41, corresponde al listado de viviendas, donde ingresan todos los funcionarios que se autentican en el sistema vía PSSIM. Esta pantalla permite buscar, agregar y editar casas. Dependiendo del rol que tenga el funcionario o usuario, además permite ingresar o editar: la factibilidad, la tasación, el inicio de escrituración y el V°B° para el pago.

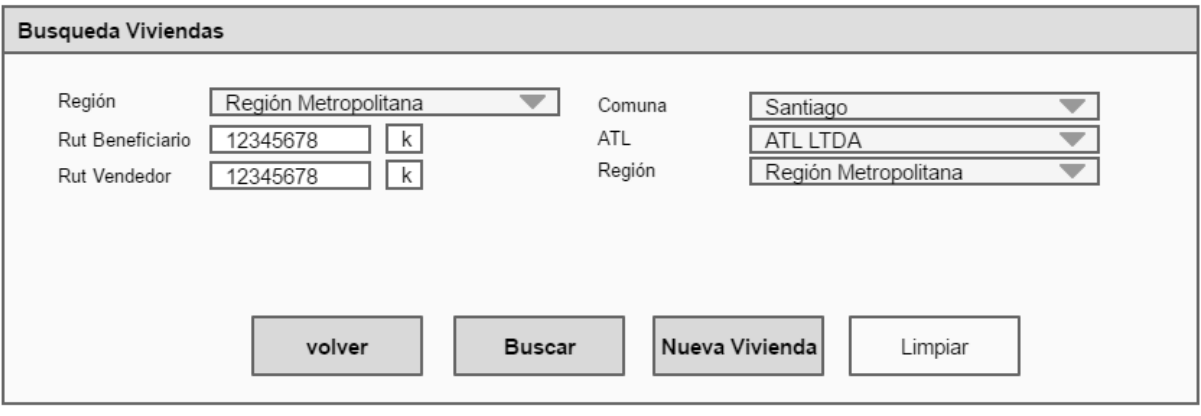

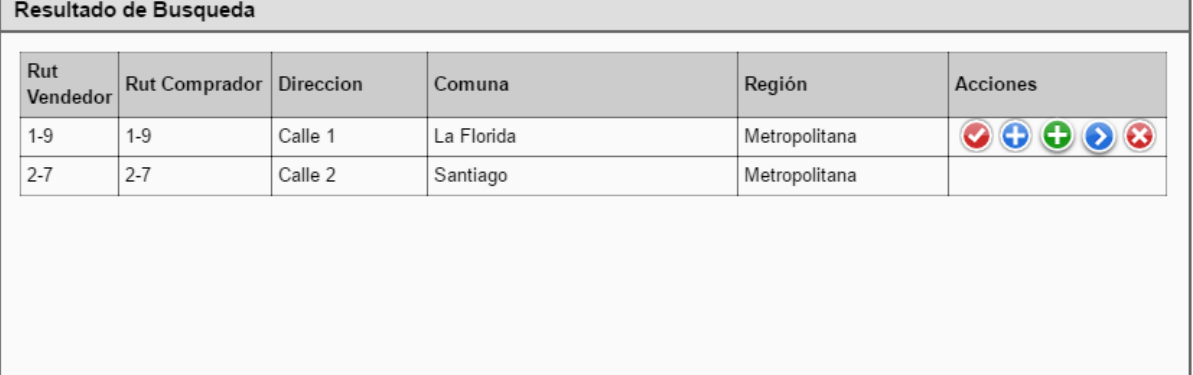

Figura 3-41: Pantalla Lista y Búsqueda de Viviendas Fuente: Elaboración Propia

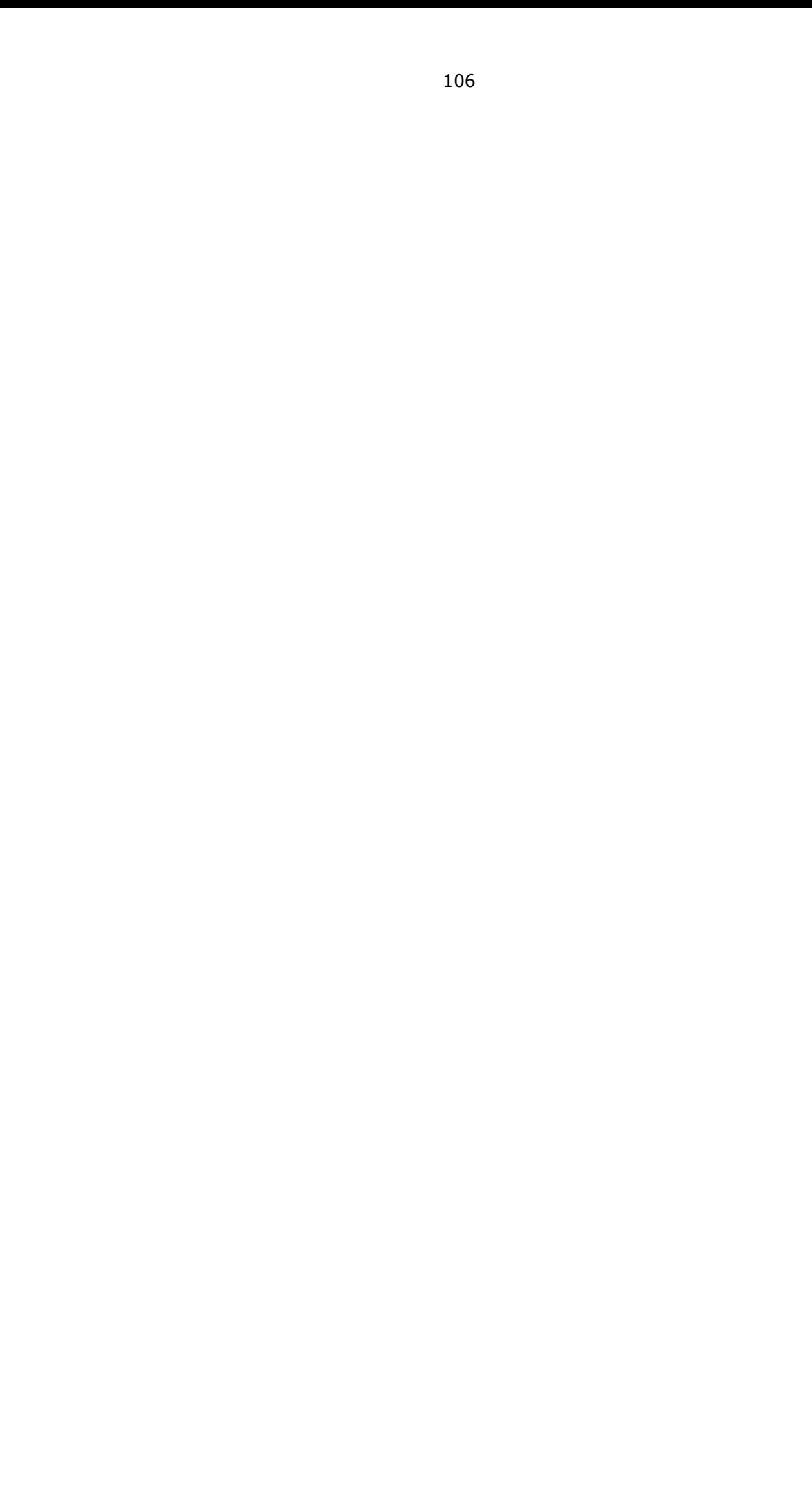

#### **CONCLUSIONES Y RECOMENDACIONES**

La implementación de una parte de los módulos y mejoras levantadas en este proyecto incidió positivamente en el seguimiento de alguno de los estados de los beneficios asignados a las personas, lo que aporta a disminuir la brecha de información que tenía la organización.

Al momento de entrega de este trabajo de título sólo se logró implementar las siguientes mejoras, con los beneficios que se indican a continuación:

- Módulo de simulación de subsidios, este módulo permite a los beneficiarios consultar el monto estimado que podrán recibir para la compra de su vivienda, como también es utilizado por los funcionarios de la organización para confirmar que el monto se subsidio calculado corresponde al indicado en las escrituras.
- Módulo de Marca de escrituración, el que sirve para que funcionarios de la organización agreguen la marca en el beneficio de la familia, evitando que otros sistemas puedan asociar dicho beneficio en otra modalidad de aplicación como, proyectos de integración social entre otros. También sirve para conocer un estado previo al pago, que antes no se conocía, o no se tenía información centralizada de ello.

Lamentablemente, y debido a la falta de recursos por parte de la organización, como también a la priorización de otros sistemas y mejoras más importantes y relevantes, el resto de los módulos, o el sistema completo, no pudo ser construido. Esto se encontraba definido en la matriz de riesgos, y pese a levantar el tema con las jefaturas, las urgencias en cuanto a los cambios en llamados a postulación, no permitieron el cumplimiento de los plazos planificados.

Por otro lado, y gracias al uso de metodologías ágiles, se pudo poner en marcha parte del proyecto, ya que se haber utilizado otra metodología, como secuencial, el paso a producción no hubiera sido posible y, por tanto, hubiera quedado sólo como desarrollo.

Se proyecta que el desarrollo del resto de módulos y funcionalidades, serán implementadas en el período 2020 – 2021, ya que es una necesidad de la organización contar con esta herramienta de seguimiento para las futuras evaluaciones de la política habitacional y la toma de decisiones.

Además, como continuidad de este proyecto se deben realizar otros módulos que irán en directo apoyo a la gestión de la organización, como también de los beneficiarios como:

- Reportaría automatizada con indicadores relevantes para la organización.
- Revisión del proceso actual, el plazo de cada etapa y búsqueda de nodos críticos para lograr una mejora continua.

**Gestión de viviendas usadas mejorando el portal [www.tuvivienda.cl,](http://www.tuvivienda.cl/) el que** no tiene cambios hace bastante tiempo.

Este trabajo de título me permitió poner en práctica gran parte de lo aprendido durante los años de carrera. Esto es muy gratificante y me ayudó a dar un mayor sentido a los años invertidos en educación en nuestra prestigiosa universidad.

Respecto de los contenidos, creo que se debe dedicar más tiempo a los ramos de gestión, planificación y calidad. Esto para poder gestionar aún mejor, tanto los equipos de desarrollo, como la misma planificación de los recursos y tiempos. Si bien es cierto los últimos semestres se orientó la carrera a la gestión, lo ideal es tener un mayor conocimiento, y la entrega de más herramientas efectivas que puedan apoyar y mejorar los tiempos de levantamiento de requerimientos y planificación de los proyectos.

Adicionalmente, considero que falta también un mayor detalle en temas actuales como Inteligencia de Negocio, ya que en todas las organizaciones se requiere tener un conocimiento específico de la información que manejan, y poder tomar decisiones en base a los datos procesados por alguna herramienta y profesionales capacitados. Si bien es cierto tuvimos un seminario de este ramo, resulta muy resumido para importancia que tiene actualmente.

Finalmente indicar que durante el desarrollo del trabajo de título se pudo detectar varios errores de diseño y análisis, los que fueron subsanados, permitiendo así lograr un levantamiento de requerimientos robusto y que será de gran ayuda para la implementación del sistema.

Agradecer al profesor guía, quien prestó siempre el apoyo necesario para llevar a cabo de excelente manera este trabajo de título, como también agradecer a los profesores que me apoyaron durante el proceso de estudio, lo que en gran medida ya ha sido aplicado en mi proceso de desarrollo profesional.

# **BIBLIOGRAFIA Y FUENTES DE INFORMACIÓN**

- Ministerio de Vivienda y Urbanismo, normativa vigente de subsidios habitacionales del tipo individual. [www.minvu.cl](http://www.minvu.cl/)
- Decreto Supremo N°49. (V. y U.), de 2011. Que aprueba el reglamento del Programa Fondo Solidario de Elección de Vivienda. <https://www.minvu.cl/elementos-tecnicos/decretos/>
- Diagramas UML para fortalecer los aprendido en la carrera y tener una correcta documentación de los distintos diagramas. <https://diagramasuml.com/>
- Utilización De UML En Ingeniería De Software 2º Edición. Autor Perdita Stevens. ISBN: 9788478290864
- Ingeniería del Software Un enfoque práctico Séptima Edición. Autor Roger S. Pressman. ISBN: 9786071503145
- Ingeniería de Software Novena Edición. Autor Ian Sommerville. ISBN: 9786073206037

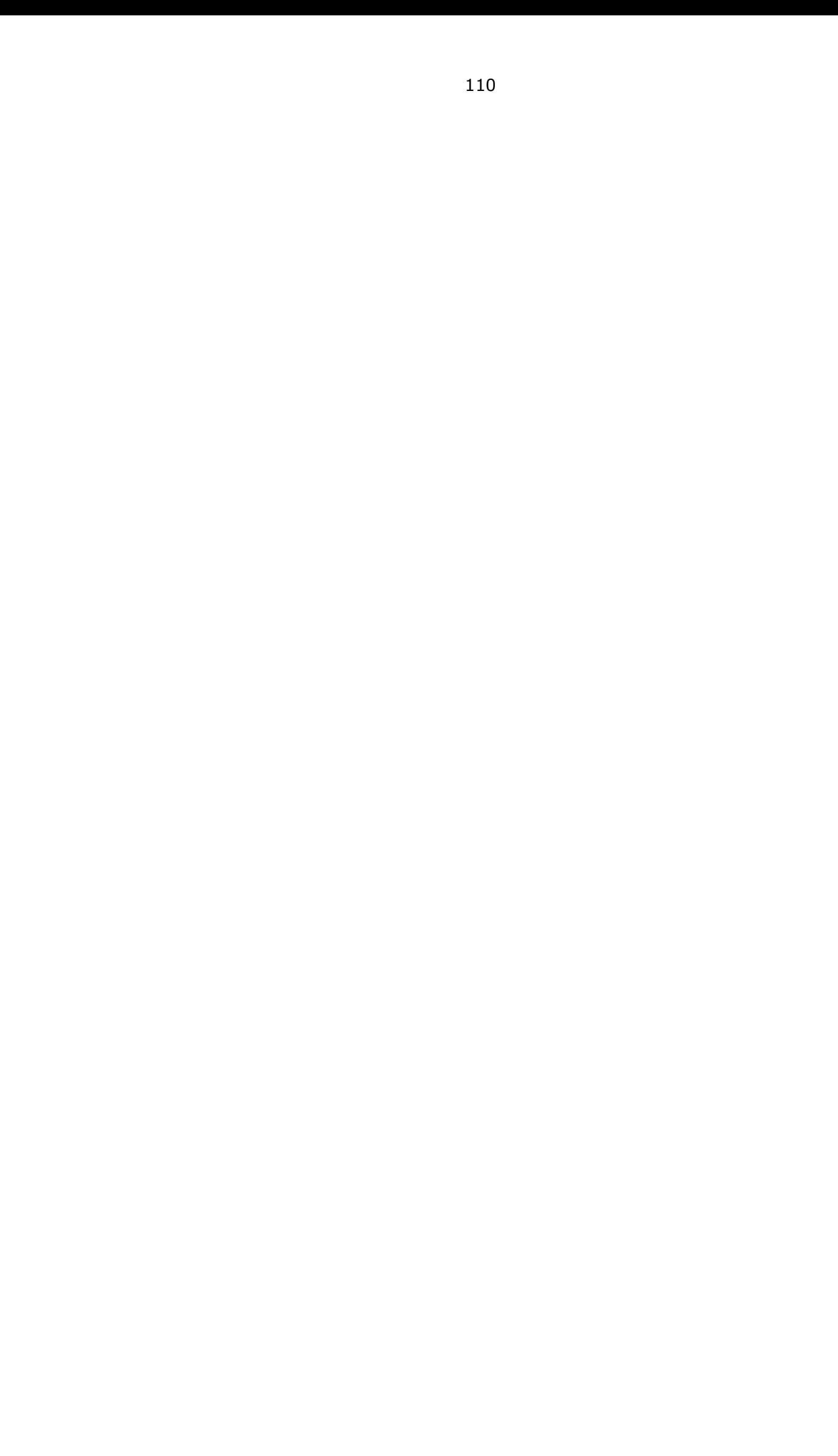

**ANEXOS**

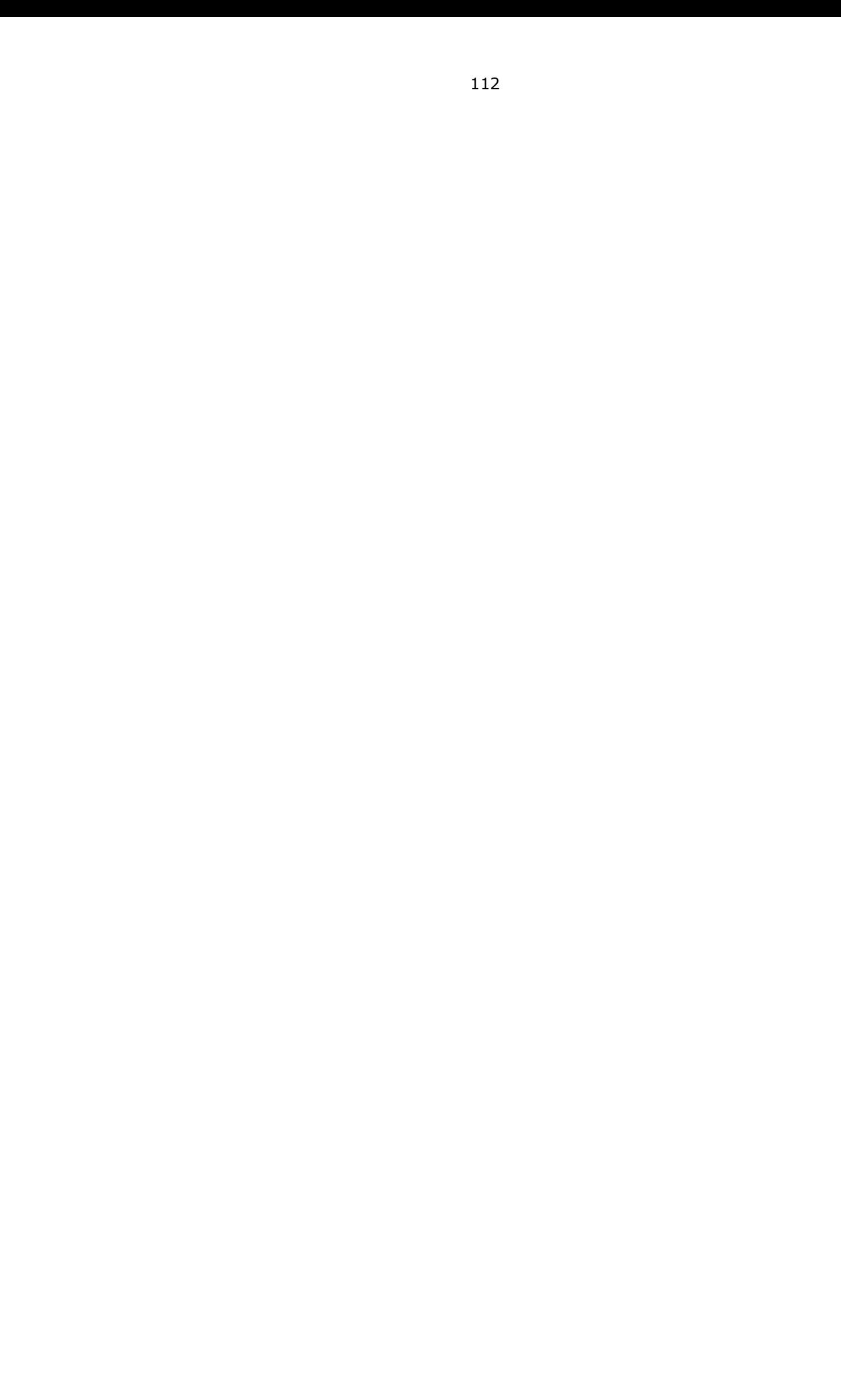

# **Anexo A: Organigrama de la organización**

En Figura 1-1 página 6 se puede ver el diagrama resumen. Acá se presenta el organigrama completo de la organización.

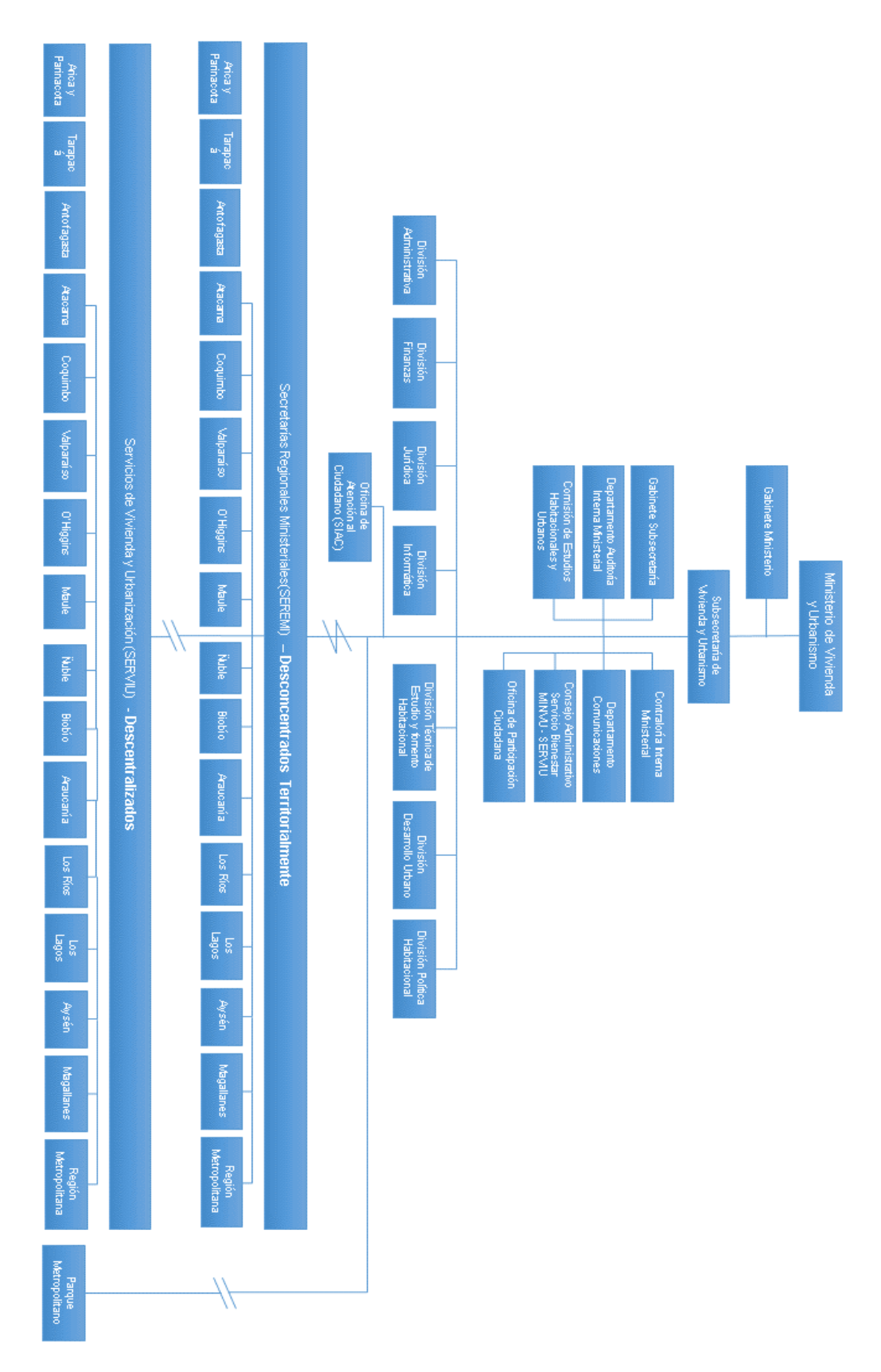

# **Anexo B: Tabla de Esfuerzo**

Figura 1-5 página 26.

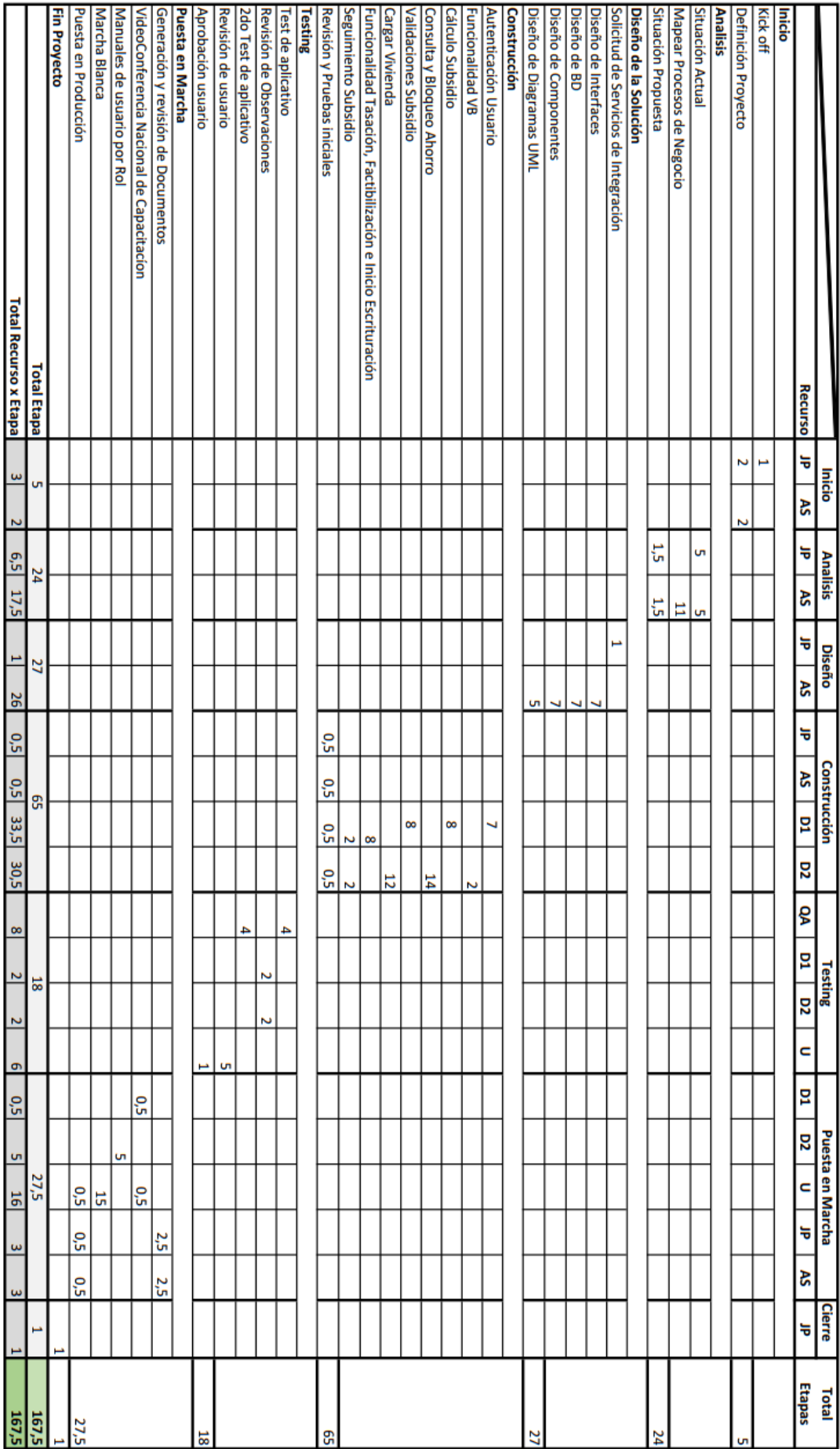

# **Anexo C: Diagrama de Actividades UML**

Figura 2-6 página 34.

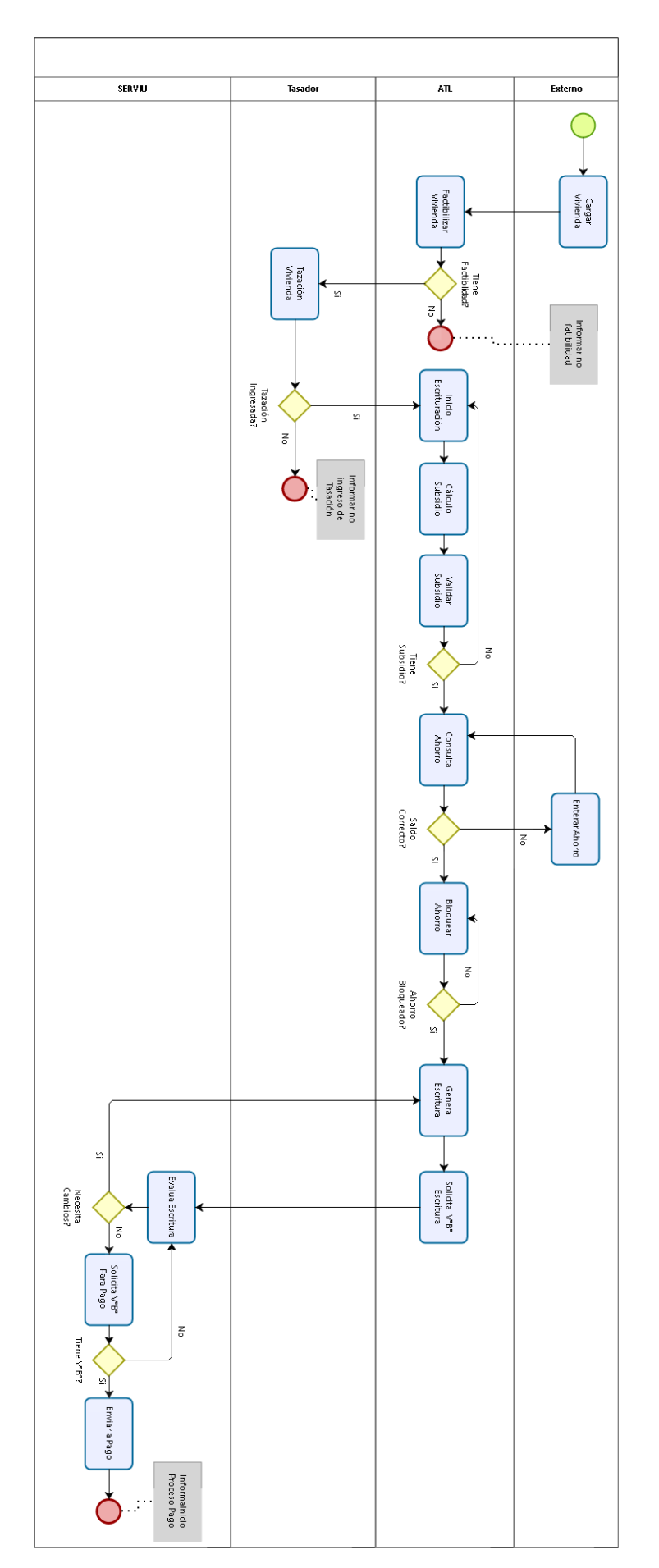

**DIZOO** 

# **Anexo D: Diagrama de Casos de Uso**

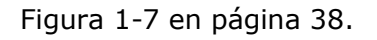

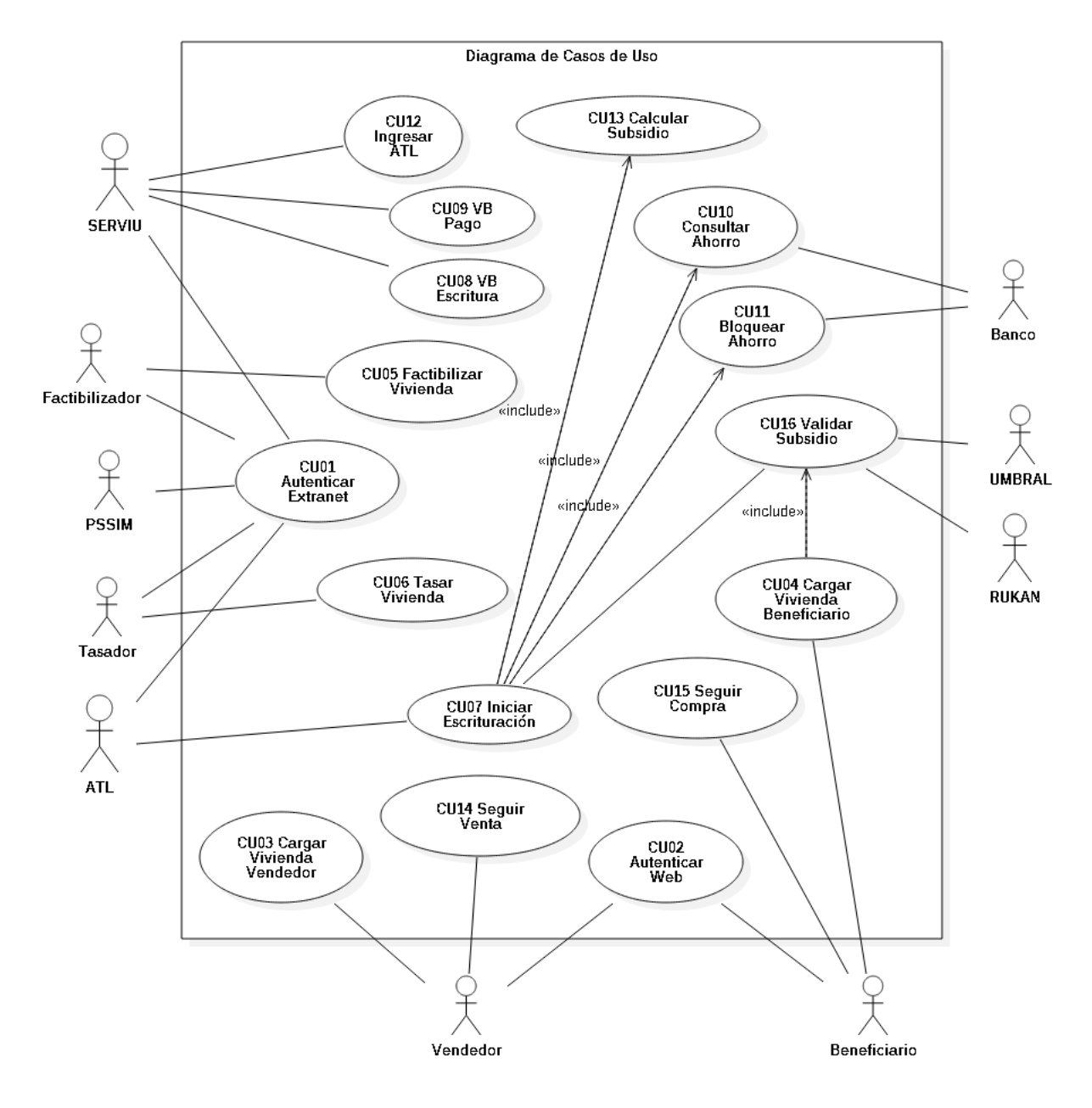

# **Anexo E: Matriz de Trazabilidad**

| 파 de Operaciones<br>노리 de Operaciones<br>Reporte de Estado | <b>RF12</b><br>Proceso de Pago<br>Seguimiento | <b>RF11</b><br>Pago<br>Inicio Proceso de | <b>RF10</b><br><b>Prohibición</b> y<br>V°B° Jurídico | RF09<br><b>Prohibición y Fin</b><br>Inscripción | RF08<br>Inicio Escrituración | RF07<br><b>Ahorro</b><br>Consulta y Bloqueo | RF06<br>Compra<br>Inicio Operación | RF <sub>05</sub><br>Vivienda ATL<br>Carga Información | RF04<br>Vivienda Interesado<br>Carga Información | RF03<br>Similador Subsidio | RF02<br>Seguimiento Venta | RF01<br>Seguimiento Compra | Requerimiento Funcional<br>Caso de Uso |                   |
|------------------------------------------------------------|-----------------------------------------------|------------------------------------------|------------------------------------------------------|-------------------------------------------------|------------------------------|---------------------------------------------|------------------------------------|-------------------------------------------------------|--------------------------------------------------|----------------------------|---------------------------|----------------------------|----------------------------------------|-------------------|
|                                                            |                                               |                                          |                                                      |                                                 |                              |                                             |                                    |                                                       |                                                  |                            |                           |                            |                                        |                   |
| ×                                                          | ×                                             |                                          |                                                      |                                                 |                              |                                             |                                    |                                                       | ×                                                | ×                          | ×                         | ×                          | Autenticar<br>Usuario Externo          | cuo1              |
| ×                                                          | ×                                             | ×                                        | ×                                                    | ×                                               | ×                            | $\boldsymbol{\times}$                       | ×                                  | ×                                                     |                                                  |                            |                           |                            | Autenticar<br>Usuario Interno          | CU02              |
|                                                            |                                               |                                          |                                                      |                                                 |                              |                                             |                                    |                                                       | ×                                                |                            |                           |                            | Cargar Vivenda<br>Vendedor             | cous              |
|                                                            |                                               |                                          |                                                      |                                                 |                              |                                             |                                    | ×                                                     |                                                  |                            |                           |                            | Cargar Vivienda<br>Beneficiario        | CUD4              |
|                                                            |                                               |                                          |                                                      |                                                 |                              |                                             | ×                                  |                                                       |                                                  |                            |                           |                            | Factibilizar<br>Vivienda               | CUOS              |
|                                                            |                                               |                                          |                                                      |                                                 |                              |                                             | ×                                  |                                                       |                                                  |                            |                           |                            | Tasar Vivienda                         | CUOG              |
|                                                            |                                               |                                          |                                                      | ×                                               | ×                            |                                             |                                    |                                                       |                                                  |                            |                           |                            | Iniciar<br>Escrituración               | CUOT              |
|                                                            |                                               |                                          | ×                                                    |                                                 |                              |                                             |                                    |                                                       |                                                  |                            |                           |                            | V°B° Escritura                         | cuos              |
|                                                            |                                               | ×                                        |                                                      |                                                 |                              |                                             |                                    |                                                       |                                                  |                            |                           |                            | V°B° Pago                              | CU09              |
|                                                            |                                               |                                          |                                                      |                                                 |                              | $\boldsymbol{\times}$                       |                                    |                                                       |                                                  |                            |                           |                            | Consultar<br>Ahorro                    | cuto              |
|                                                            |                                               |                                          |                                                      |                                                 |                              | $\boldsymbol{\times}$                       |                                    |                                                       |                                                  |                            |                           |                            | Bloquear<br>Ahorro                     | cunt              |
|                                                            |                                               |                                          |                                                      |                                                 |                              |                                             |                                    | $\pmb{\times}$                                        |                                                  |                            |                           |                            | Ingresar ATL                           | CLID <sub>2</sub> |
|                                                            |                                               |                                          |                                                      |                                                 | $\boldsymbol{\times}$        |                                             | $\boldsymbol{\times}$              |                                                       |                                                  | $\pmb{\times}$             |                           |                            | Calcular<br>Subsidio                   | cuus              |
| $\pmb{\times}$                                             | $\pmb{\times}$                                |                                          |                                                      |                                                 |                              |                                             |                                    |                                                       |                                                  |                            | ×                         |                            | Seguir Venta                           | cu14              |
| $\pmb{\times}$                                             | $\boldsymbol{\times}$                         |                                          |                                                      |                                                 |                              |                                             |                                    |                                                       |                                                  |                            |                           | $\boldsymbol{\times}$      | Seguir Compra                          | cu15              |
|                                                            |                                               | ×                                        | ×                                                    |                                                 | $\boldsymbol{\times}$        |                                             | $\boldsymbol{\times}$              | ×                                                     | $\boldsymbol{\times}$                            | $\boldsymbol{\times}$      |                           |                            | Validar<br>Subsidio                    | cuis              |

Figura 2-8 en página 42.

# **Anexo F: Modelo Relacional**

Figura 3-23 página 80.

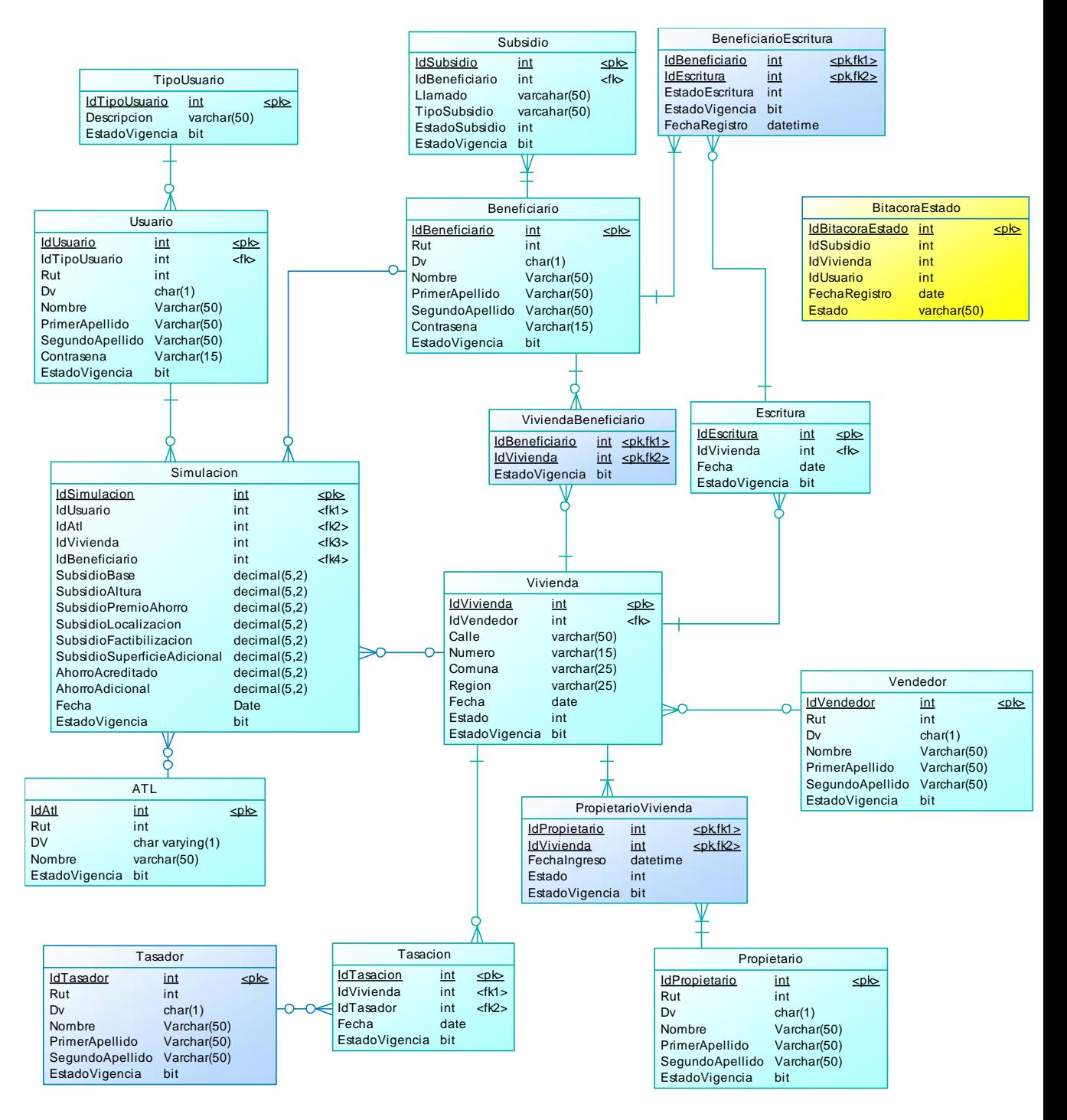